# **ABB** 风力发电变流器 固件手册 ACS800 风力发电变流器网侧控制程序

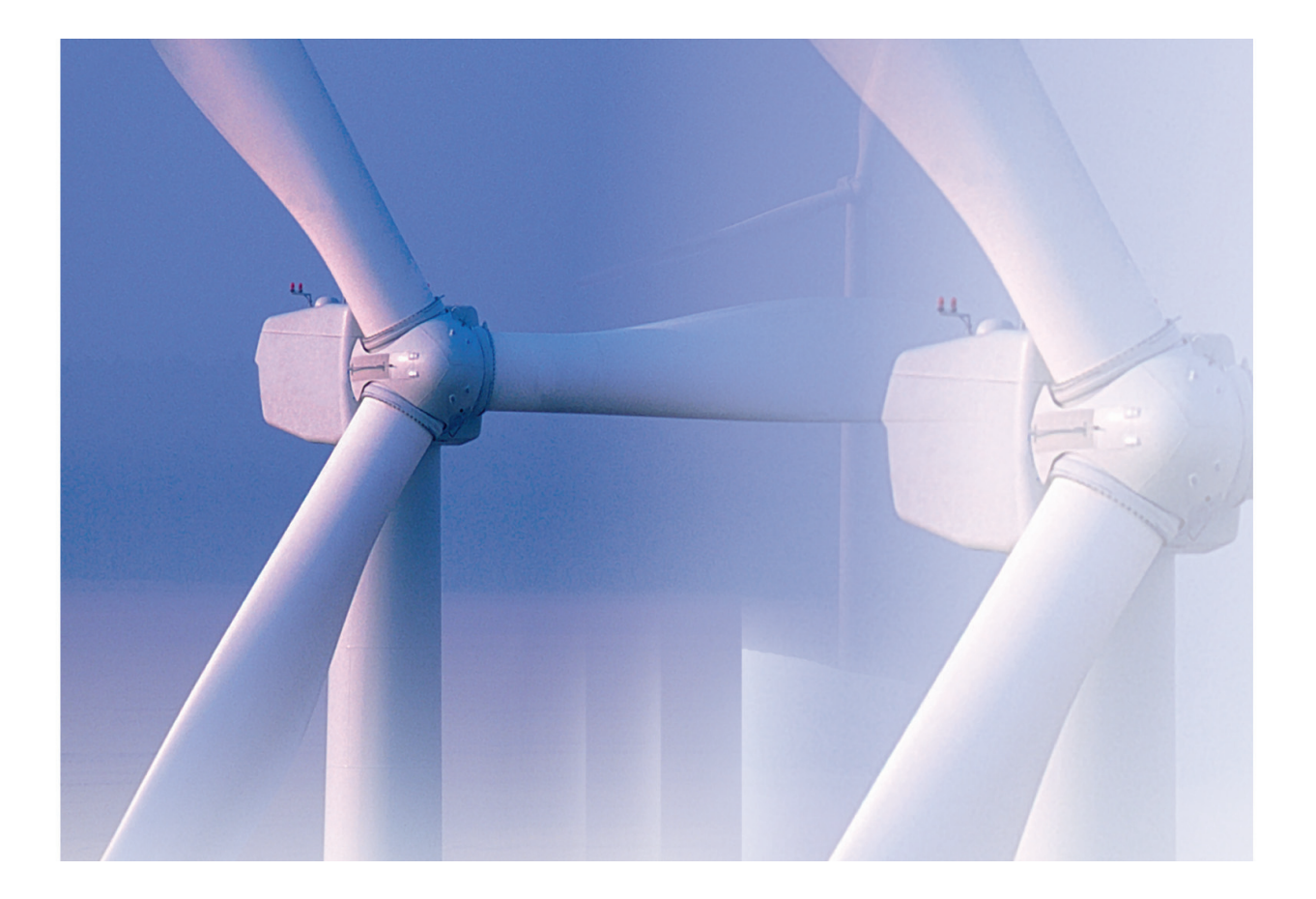

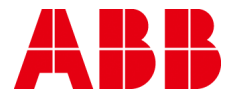

# <span id="page-1-1"></span><span id="page-1-0"></span>相关手册列表

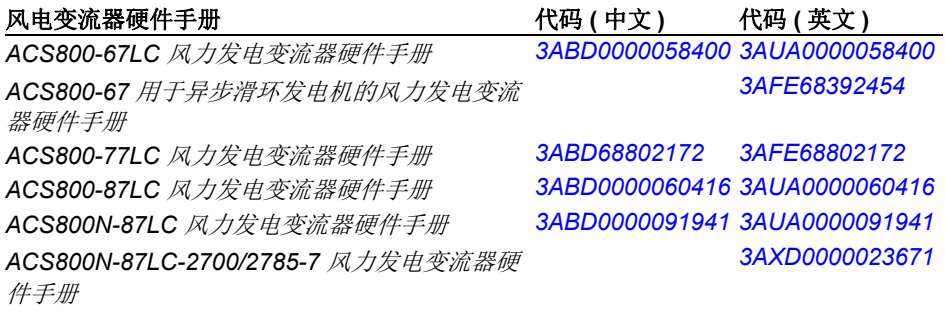

#### 系统描述和启动指南

*ACS800-67LC* 风力发电变流器系统描述和启动指 *[3ABD0000059432](http://search.abb.com/library/ABBLibrary.asp?DocumentID=3AUA0000059432&LanguageCode=en&DocumentPartId=1&Action=Launch ) 3AUA0000059432* 南

*ACS800-67* 风力发电变流器系统描述和启动指南 *[3ABD0000095094](http://search.abb.com/library/ABBLibrary.asp?DocumentID=3AFE68802237&LanguageCode=en&DocumentPartId=1&Action=Launch ) 3AUA0000095094 ACS800-77LC* 风力发电变流器系统描述和启动指 *[3ABD68802237](http://search.abb.com/library/ABBLibrary.asp?DocumentID=3AFE68802237&LanguageCode=en&DocumentPartId=1&Action=Launch ) 3AFE68802237* 南

*ACS800-87LC* 风力发电变流器系统描述和启动指 *[3ABD0000060417](http://search.abb.com/library/ABBLibrary.asp?DocumentID=3AUA0000060417&LanguageCode=en&DocumentPartId=1&Action=Launch ) 3AUA0000060417* 南

*ACS800N-87LC* 风力发电变流器系统描述和启动 *[3ABD0000091942](http://search.abb.com/library/ABBLibrary.asp?DocumentID=3AUA0000091942&LanguageCode=en&DocumentPartId=1&Action=Launch ) 3AUA0000091942* 指南

#### 系统描述和启动指南

*ACS800* 风力发电变流器网侧控制程序固件手册 *3ABD0000075077 3AUA0000075077* 转子侧变流器,发电机侧变流器等固件手册

#### 选件手册和指南

适用于 *ACS800-67LC/-77LC/-87LC* 风力发电变 *[3ABD0000076494](http://search.abb.com/library/ABBLibrary.asp?DocumentID=3AUA0000076494&LanguageCode=en&DocumentPartId=1&Action=Launch )* 流器的 *ABRU-0x* 直流斩波器 *(+D150)* 和电阻 *(+D151)* 硬件手册 *I/O* 扩展模块、现场总线适配器等的手册和快速 指南

您可以在网上查找到所有手册的 PDF 格式。参见封底内侧的 *Internet* 上的文件库。

# ACS800 风力发电变流器网侧控制程序

# 固件手册

3ABD0000075077 版本 D 中文 基于:3AUA0000075077 版本 D 英文 生效日期:2018-01-02

2018 北京 ABB 电气传动系统有限公司

# <span id="page-4-0"></span>目录

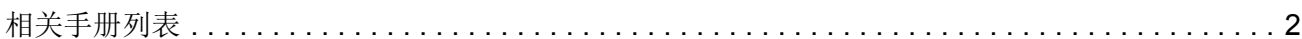

# 月录

# 手册介绍

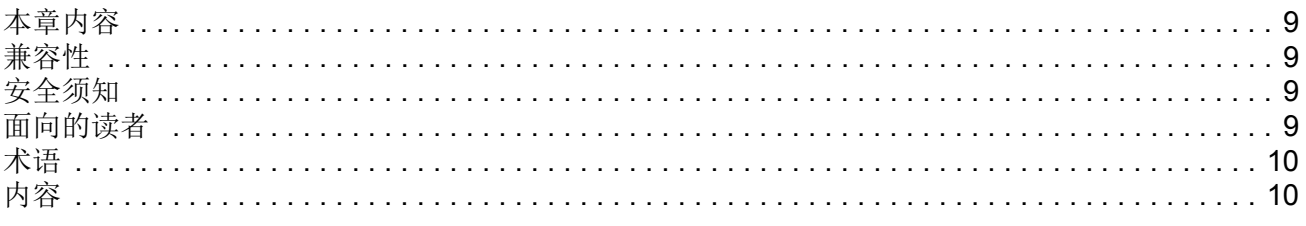

# 启动

### 程序功能

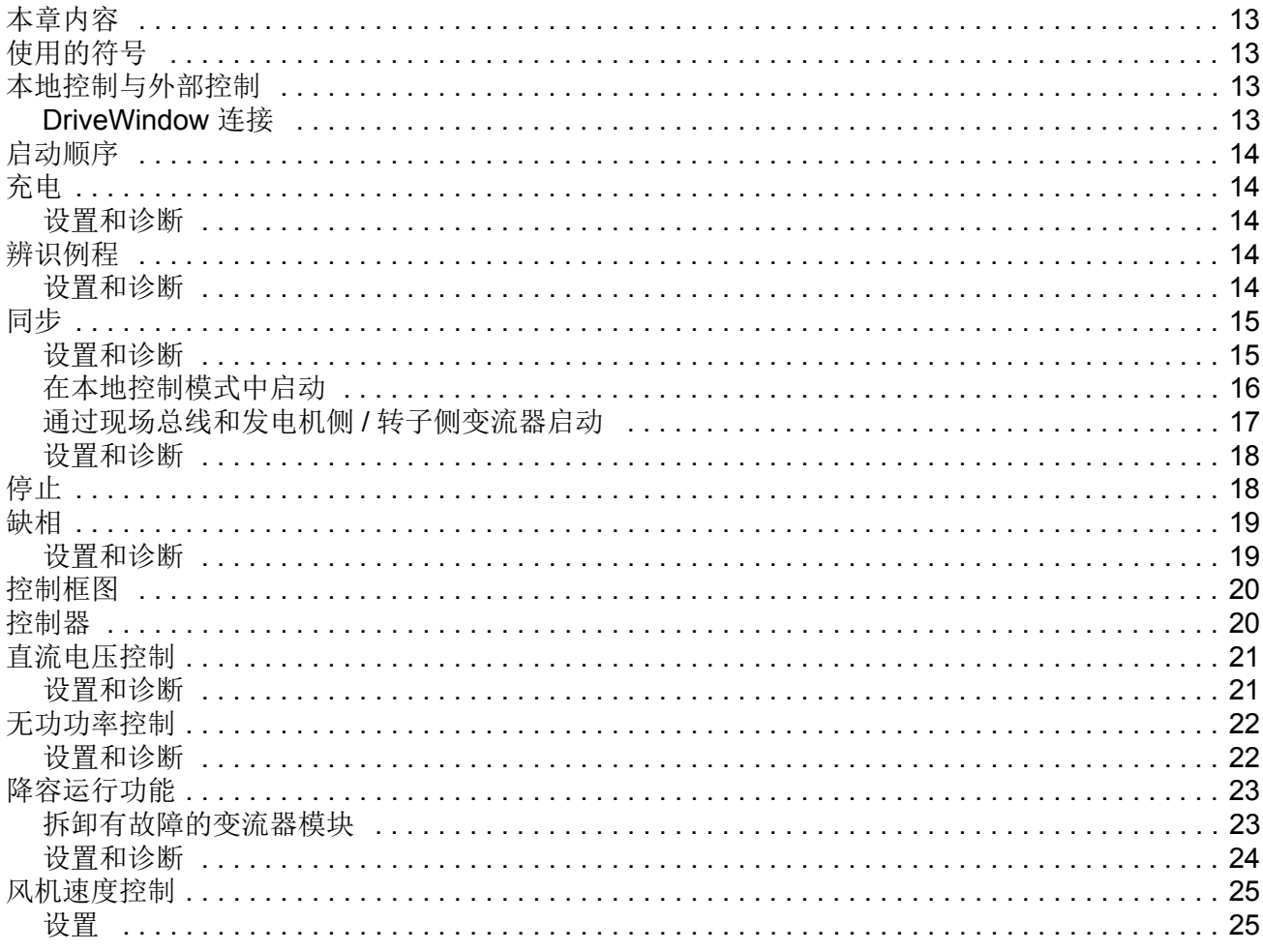

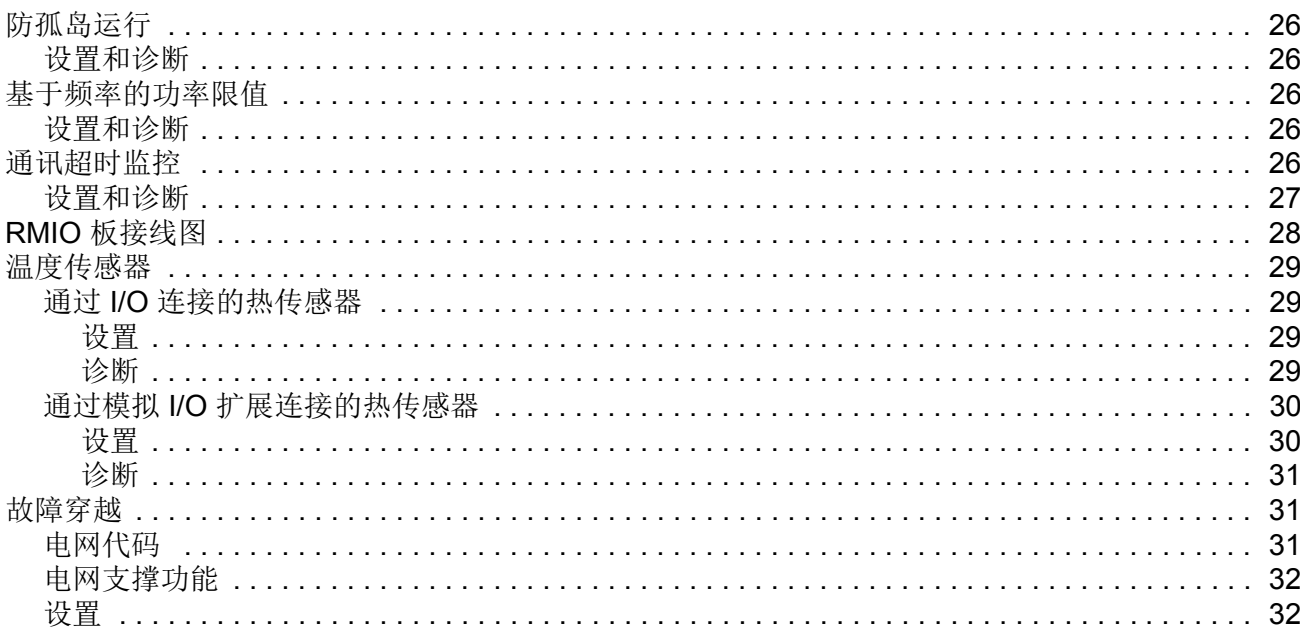

# 实际信号和参数

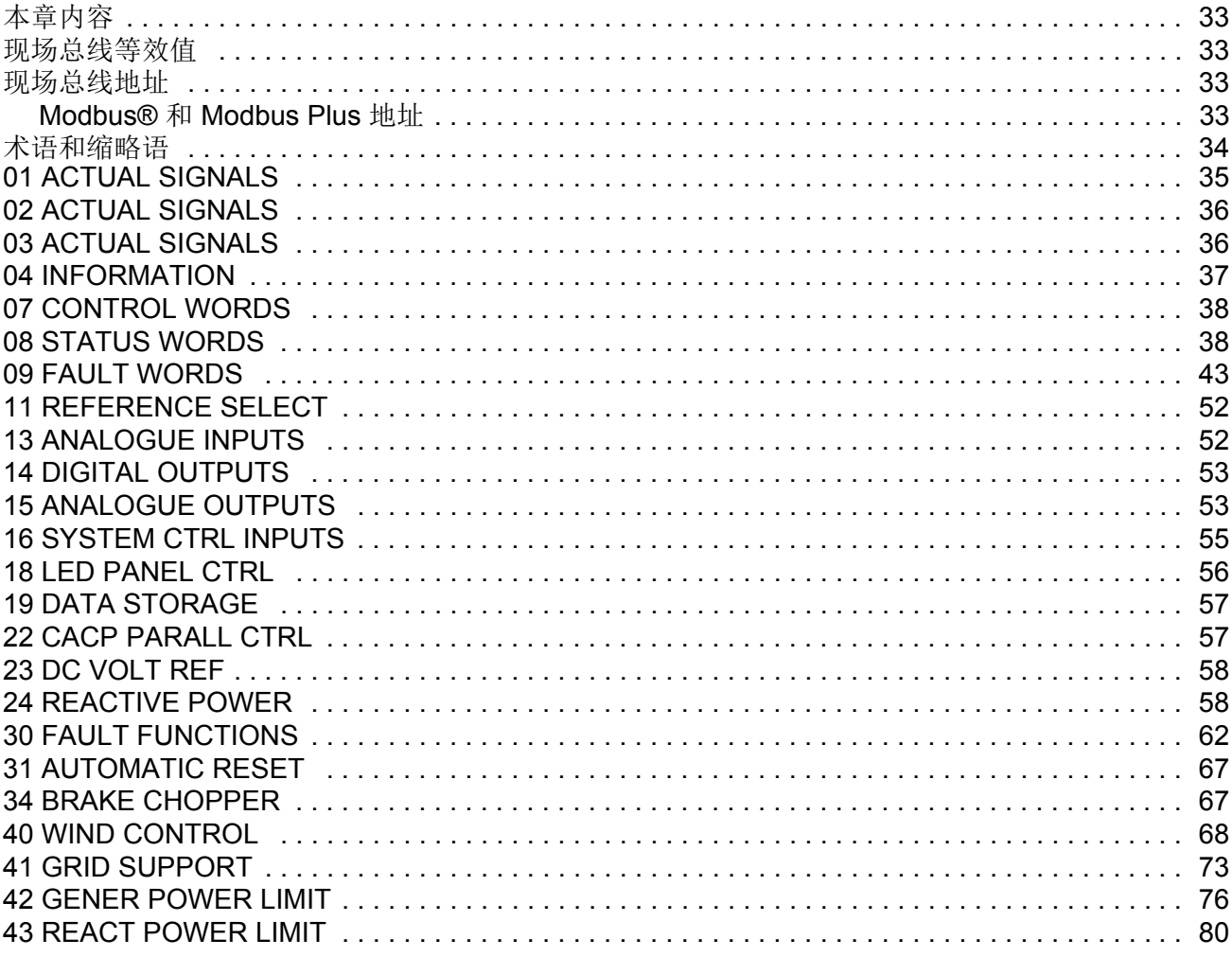

 $\overline{7}$ 

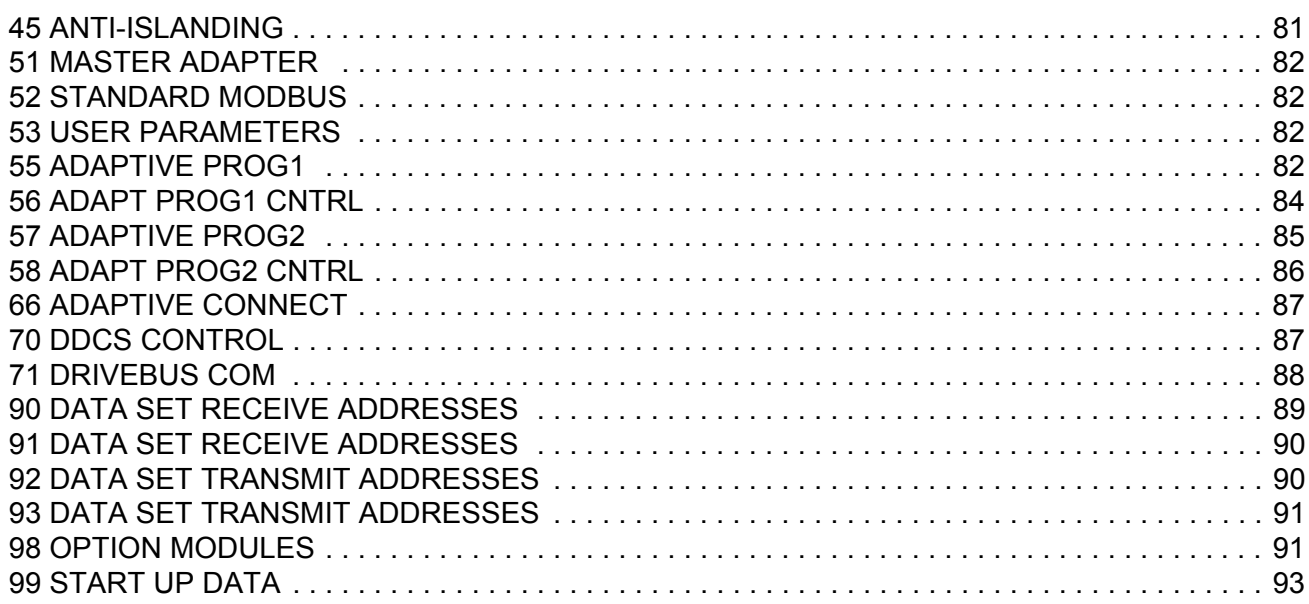

# 现场总线控制

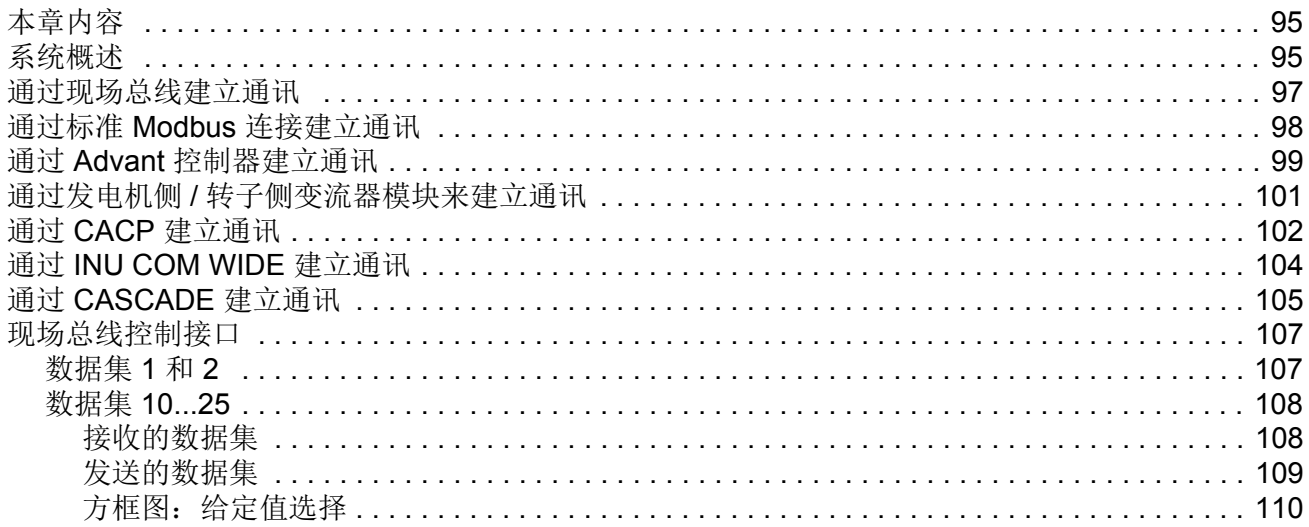

# 故障跟踪

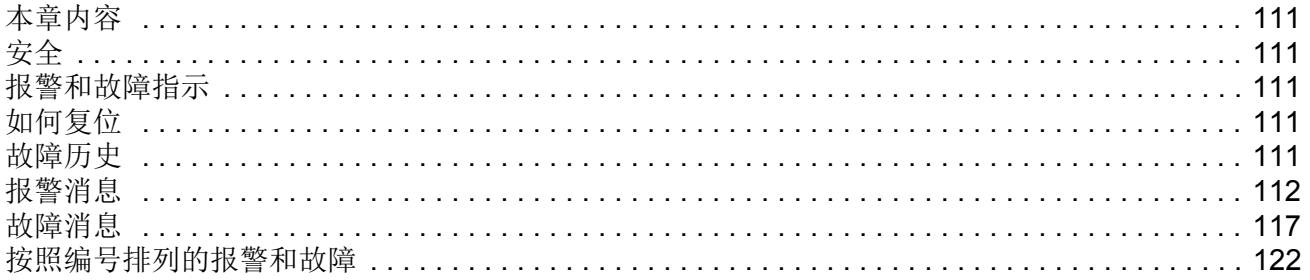

# 更多信息

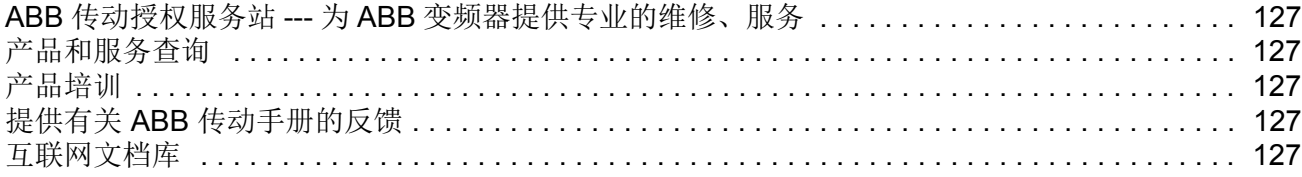

# <span id="page-8-1"></span><span id="page-8-0"></span>本章内容

本章介绍了本手册的主要内容。此外还介绍了兼容性、安全性、面向的读者和相关出 版物。

### <span id="page-8-2"></span>兼容性

本手册兼容网侧变流器控制程序版本 IWXR7410 和更高版本。该程序兼容 ACS800- 67(LC)、 -77(LC)、 -87LC 和 ACS800N-87LC 风力发电变流器。 注意: 该程序不兼容带有 NUIM 测量单元的空冷 ACS800-67 风力发电变流器。 固件下载包版本在参数 [04.01](#page-36-1) SW PACKAGEVER 中可见。

## <span id="page-8-3"></span>安全须知

请遵守随风力发电变流器提交的所有安全须知。

- 在安装、调试或使用风力发电变流器之前,请阅读完整的安全须知。完整的安全 须知在硬件手册的前面给出。
- 在修改某项功能的缺省值之前,请阅读该软件功能的具体警告和注意事项。对于 每项功能,本手册在介绍用户可调整的参数时给出了应该注意的警告和注意事项。

### <span id="page-8-4"></span>面向的读者

本手册的读者应该具备标准电气布线、电子元器件和电气原理图符号的基本知识。

<span id="page-9-0"></span>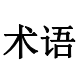

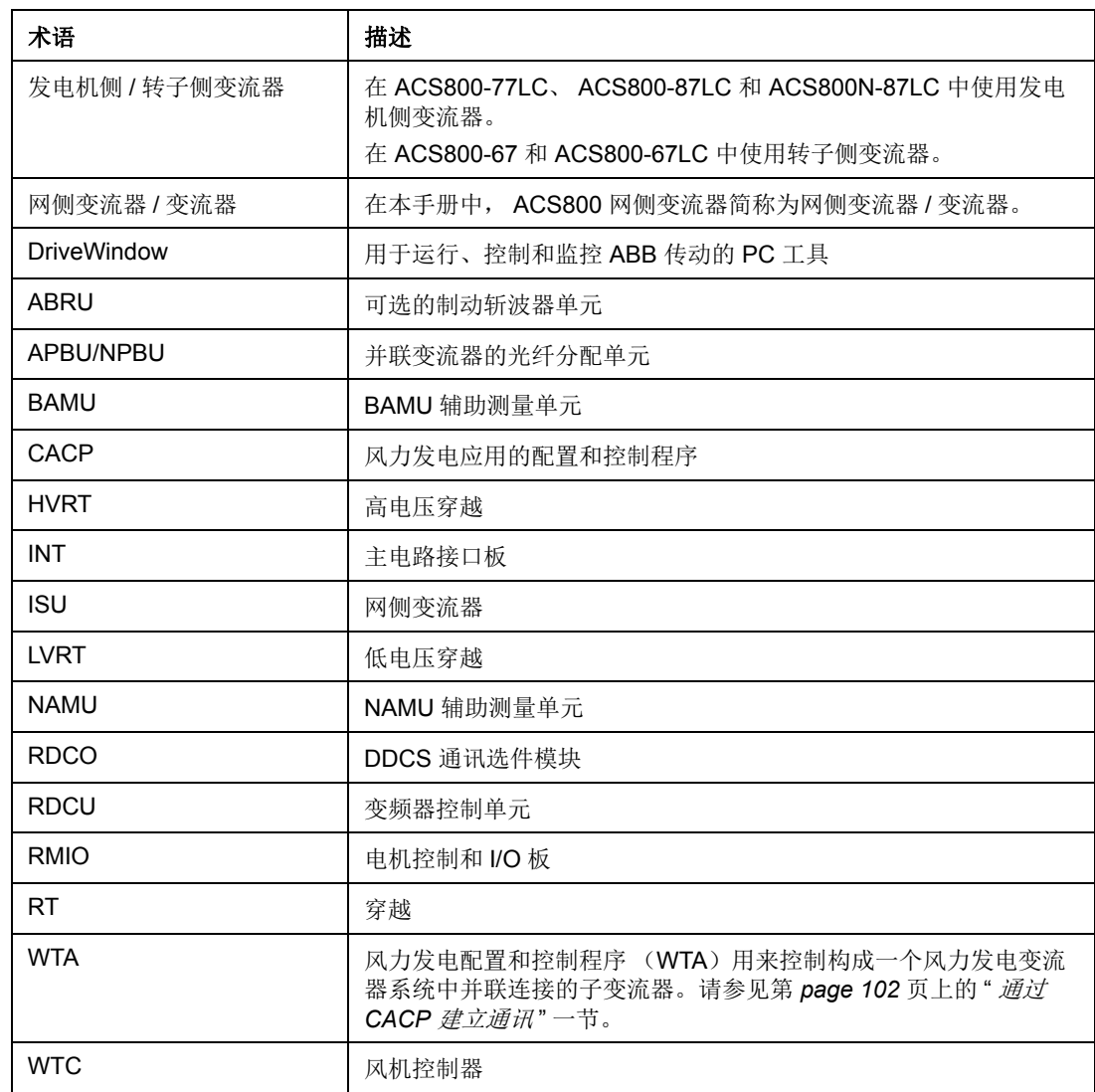

# <span id="page-9-1"></span>内容

本手册包含下列章节:

- [启动](#page-10-1)介绍了网侧变流器的基本启动过程。
- [程序功能](#page-12-5)包含功能说明和用户设定值和诊断信号参照表。
- [实际信号和参数](#page-32-5)介绍了网侧变流器的实际信号和参数。
- [现场总线控制](#page-94-3)介绍通过串行通讯连接实现的通讯。
- [故障跟踪](#page-110-6)列出了警告和故障信息, 以及可能的原因和处理方法。

<span id="page-10-1"></span><span id="page-10-0"></span>关于启动的说明,请参考相关系统描述手册。参见封面内侧的[相关手册列表](#page-1-1)。

### <span id="page-12-5"></span><span id="page-12-1"></span><span id="page-12-0"></span>本章内容

本章对控制程序的各项功能进行了说明,

### <span id="page-12-2"></span>使用的符号

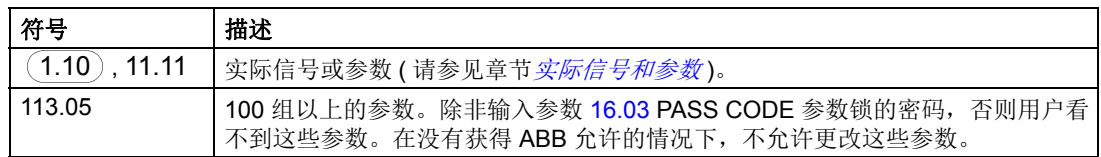

### <span id="page-12-3"></span>本地控制与外部控制

可以通过以下方式控制 / 监控变流器:

- 从控制盘本地控制 (将控制盘电缆连接到 RDCU 传动控制单元上的控制盘接口)
- 从 DriveWindow PC 工具本地控制(将光纤电缆连接到 RDCO DDCS 通讯选件模 块上的 DDCS 通道 CH3)
- 外部控制模式下,通过 I/O 连接或现场总线接口。

使用控制盘或 DriveWindow PC 工具时,用户可以更改参数和查看或复位故障历史记 录。在本地控制模式中按下启动键时, 中间电路充电,变流器开始调制。有关控制盘 的使用方法,请参见电机侧变流器应用程序的固件手册。

有关默认 I/O 连接的详细信息,请参见章节 *RMIO* [板接线图](#page-27-0) (第 *[28](#page-27-0)* 页)。

有关如何通过风电控制器控制 / 监控变流器的详细信息, 请参见章节*[现场总线控制](#page-94-3)*。

#### <span id="page-12-4"></span>**DriveWindow** 连接

可以通过环形或使用 NDBU-xx 分配器单元的星形配置将 DriveWindow 和其他工具连 接到 DDCS 通道 CH3 。在开始通讯之前,必须设置每个变流器的节点号。请参见参 数 [70.15](#page-87-1) CH3 NODE ADDR。可以使用控制盘 CDP 312R 或 DriveWindow 通过点对 点连接进行设置。新的节点地址只有在 RMIO 板下次通电启动后才会生效。 DDCS 通道 CH3 是通讯连接中的从机。

# <span id="page-13-0"></span>启动顺序

在充电过程中,主接触器在网侧辨识和同步后合闸。完成后,调制器启动并且网侧变 流器正常运行。有关启动顺序的详细信息,请参见[在本地控制模式中启动](#page-15-0) (第 *[16](#page-15-0)* 页)和*[通过现场总线和发电机侧](#page-16-0)/转子侧变流器启动*(第 [17](#page-16-0) 页)。

# <span id="page-13-1"></span>充电

收到启动命令后,网侧变流器闭合充电接触器,通过充电电阻将中间直流环节电容器 连接到交流电源。直流环节电压上升,在电压足够高时,主接触器 / 断路器合闸,充 电接触器分闸。网侧变流器控制板通过继电器输出 RO1 和 RO3 控制接触器。

此固件为防止充电电路过热,并防止充电时间过短。充电电路每 5 分钟只能加载一 次。

#### <span id="page-13-2"></span>设置和诊断

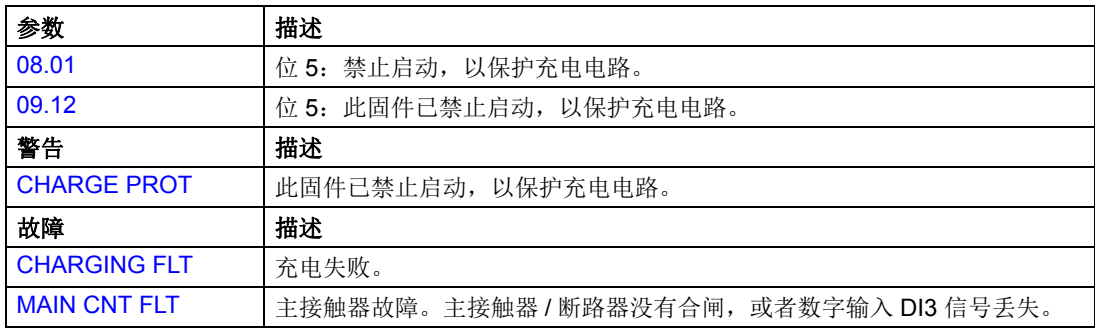

## <span id="page-13-3"></span>辨识例程

首先启动网侧变流器,使其自动适应电网,无需设置任何电网数据。

在电网辨识过程中,基于直流电压测量估计电网电压等级,如果数值在允许的极限范 围内, 例程检查电网频率 (50 或 60 Hz) 和相序, 辨识过程约需要四秒钟的时间, 在这个过程中网侧变流器不能加载。

在默认情况下,固件自动激活网侧辨识例程,并在每次控制板 (RMIO) 通电后网侧变 流器收到启动命令时重复。 如果在首次启动过程中已经执行了辨识例程并且在首次启 动后没有更改相序,您可以通过参数设置取消自动激活辨识例程,也可以通过激活手 动辨识来代替。

<span id="page-13-4"></span>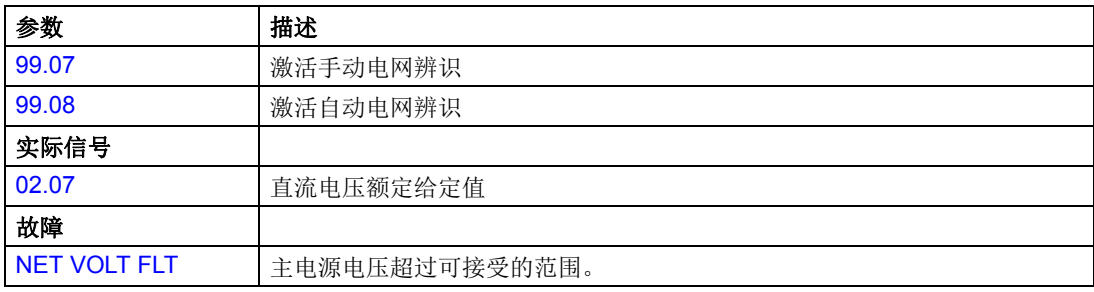

<span id="page-14-0"></span>同步

首先,通过三相短路将网侧变流器与电网同步,基于短路电流,变流器可以识别电网 的相序和磁通 / 电压矢量的起始点。

有两种同步方法,一种带有相序检查,另一种不带。可以通过参数选择同步方法。

由于在电网辨识过程中已经执行相序检查,所以在默认情况下不执行相序检查。如果 首次启动后相序更改,需要重复网侧辨识例程。

如果选择带有相序检查的同步,则无需再次执行网侧辨识例程就可以更改相序。 如果首次同步尝试失败,设备最多可以进行另外 9 次尝试。

<span id="page-14-1"></span>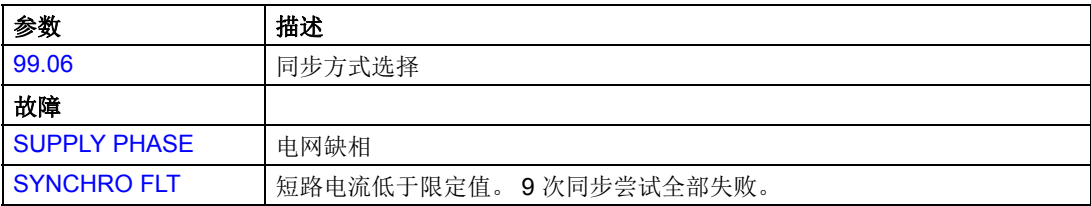

#### <span id="page-15-0"></span>在本地控制模式中启动

本地控制模式主要用于调试和维修。如果风电变流器安装有可选的 CDP 312R 控制 盘,那么控制模式的选择是通过 DriveWindow PC 工具,或控制盘上的 LOC/REM 键 来完成的。

除非通过参数 [11.01](#page-51-2) DC REF SELECT 选择模拟输入作为给定值信号源,否则将从控 制盘(REF键)发出中间电路直流电压给定值 [23.01](#page-57-2) DC VOLT REF。除非通过参数 [11.02](#page-51-3) Q REF SELECT 选择模拟输入作为给定值信号源, 否则将通过参数 [24.01](#page-57-3) Q POWER REF 提供无功功率给定值。

注意:在发出启动命令前应接通运行允许信号 (即 DI2 = 1)。

启动顺序如下:

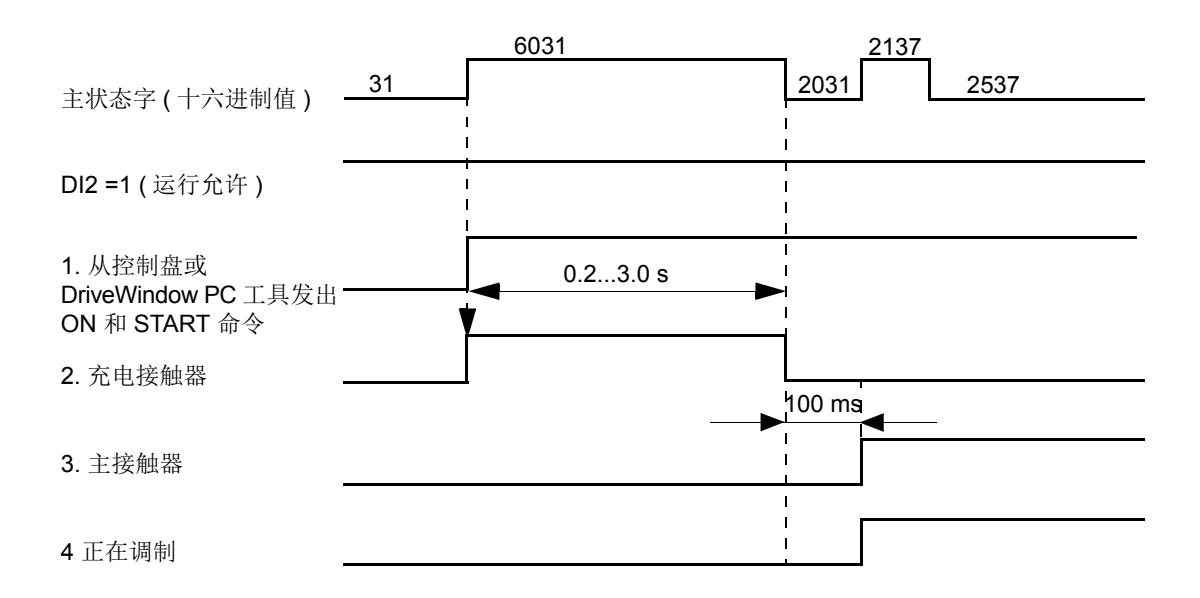

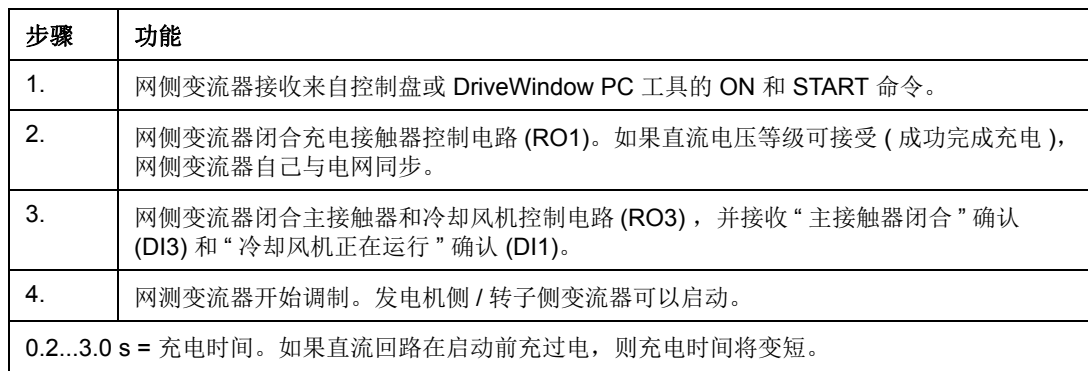

### <span id="page-16-0"></span>通过现场总线和发电机侧 **/** 转子侧变流器启动

可以通过参数 (参数组 [98 OPTION MODULES](#page-90-2))激活现场总线控制。可以单独控制 直流母线充电和调制器启动。

在激活现场总线控制时,可以通过 主控制字 (MCW) 位 0 的上升沿和同时的数字输入 DI2 的高电平控制直流母线充电 (即柜门上的操作开关先置于 START 位置, 然后置 于位置 1)。

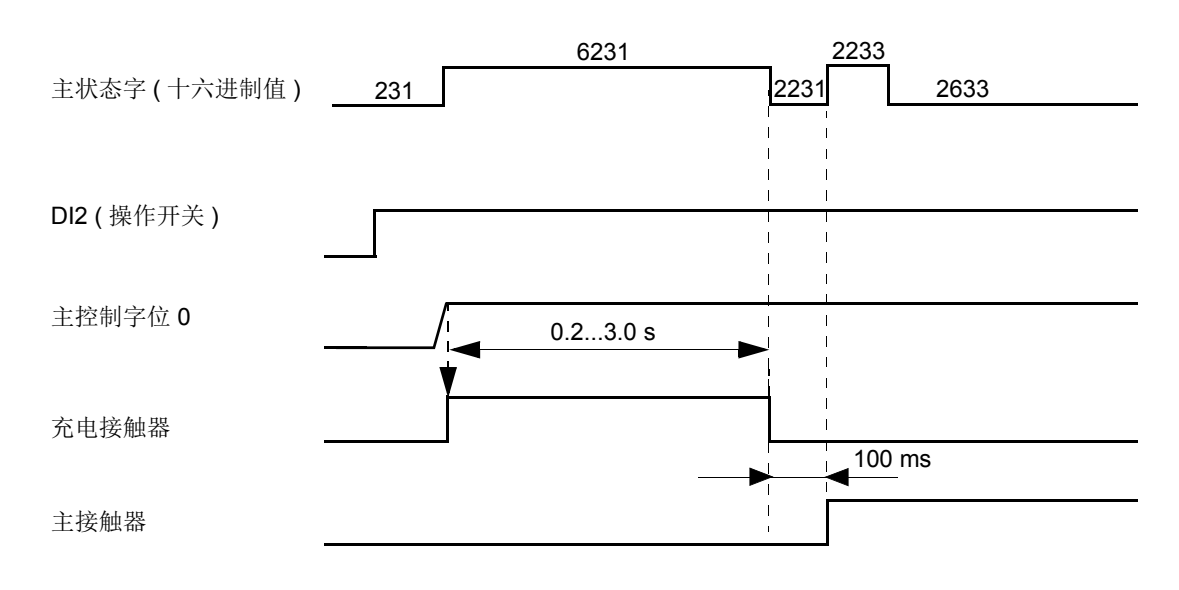

0.2...3.0 s = 充电时间。如果直流回路在启动前充过电, 则充电时间将变短。

通过主控制字 (MCW) 位 3 的高电平启动调制器, 通过位 3 的低电平停止调制器。只 有在完成直流母线充电后才能启动调制器。

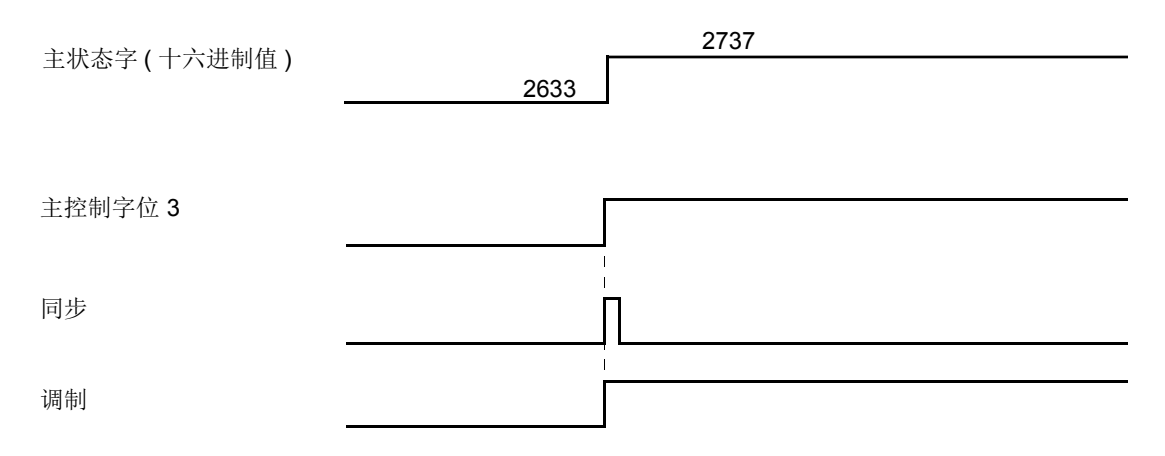

通常, 风力发电控制器 (WTC) 通过发电机侧 / 转子侧变流器的控制板来控制网侧变 流器。

有关现场总线通讯的更多信息,请参见章节[现场总线控制](#page-94-3) 和 *ACS800-77(LC)* 和 *ACS800-87LC* 风力发电变流器的永磁同步发电机控制程序和感应发电机控制程序固 #手册 [3ABD0000081707(中文)]。

#### <span id="page-17-0"></span>设置和诊断

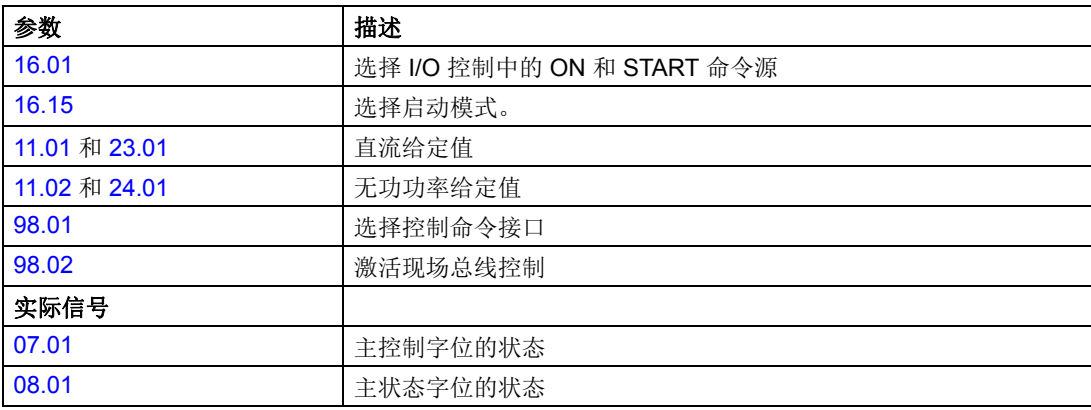

# <span id="page-17-1"></span>停止

停止信号停止调制器并使主接触器分闸。通过按下控制盘上的"Stop"(停止)键 (C) 或使用 DriveWindow PC 工具也可以在本地控制模式中发出停止命令。

通过风电控制器可以在远程控制模式中停止调制器。该功能不会使主接触器分闸。网 侧变流器只切换到 6 脉冲二极管桥模式 (不允许再生制动)。

<span id="page-18-0"></span>在调制过程中,通过交流电流和计算的频率检测到缺相。当网侧变流器检测到交流电 流已经低于固定极限 1.5 ms, 或者计算的频率超出允许的频率范围时, 将生成 NET LOST 报警并清除 [08.01](#page-38-0) MAIN STATUS WORD 位 NET OK。 对于 50 Hz 电网, 允许 的频率范围为 45…55 Hz, 对于 60 Hz 电网, 允许的频率范围为 55…65 Hz。

如果检测到缺相,调制将停止,但是主接触器 / 断路器保持合闸状态。只要直流电压 高于直流欠压跳闸极限,网侧变流器就会尝试重新同步。如果在 20 秒内重新同步不 成功,则网侧变流器因 RT NET LOST 故障而跳闸。如果直流连接中的电压下降低于 跳闸极限,网侧变流器将使主接触器 / 断路器分闸并因 DC UNDERVOLT 故障而跳 闸。

在启用低电压穿越功能电网电压跌落时,如果交流电流超过 80% 的过流跳闸极限 值,将强置于 NET LOST 状态。

<span id="page-18-1"></span>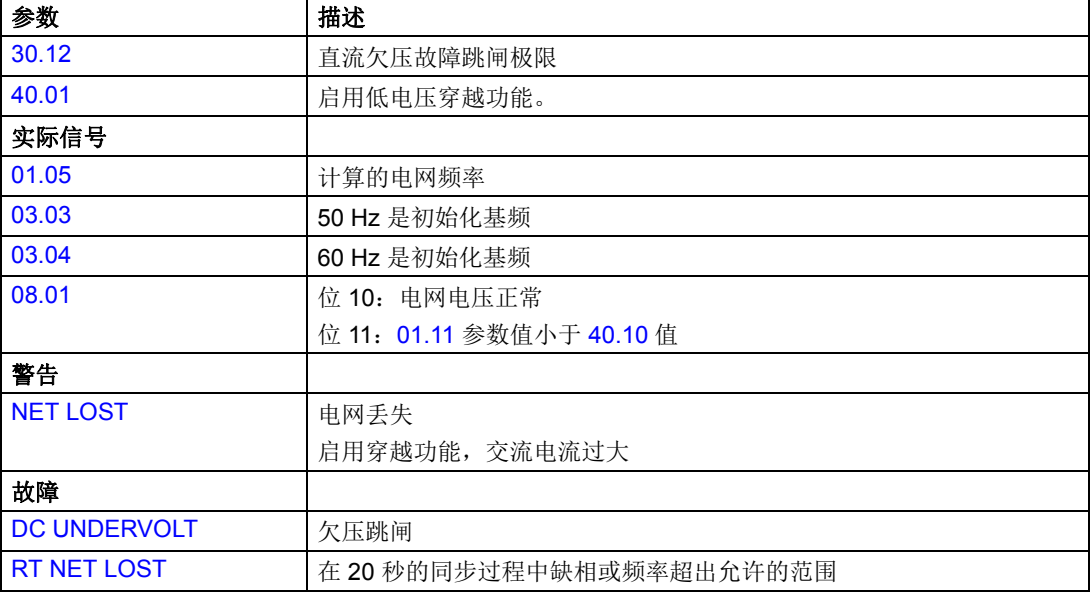

# <span id="page-19-0"></span>控制框图

下面显示的是网侧变流器控制程序的原理和测量框图。S1、S2 和 S3 表示功率开关。

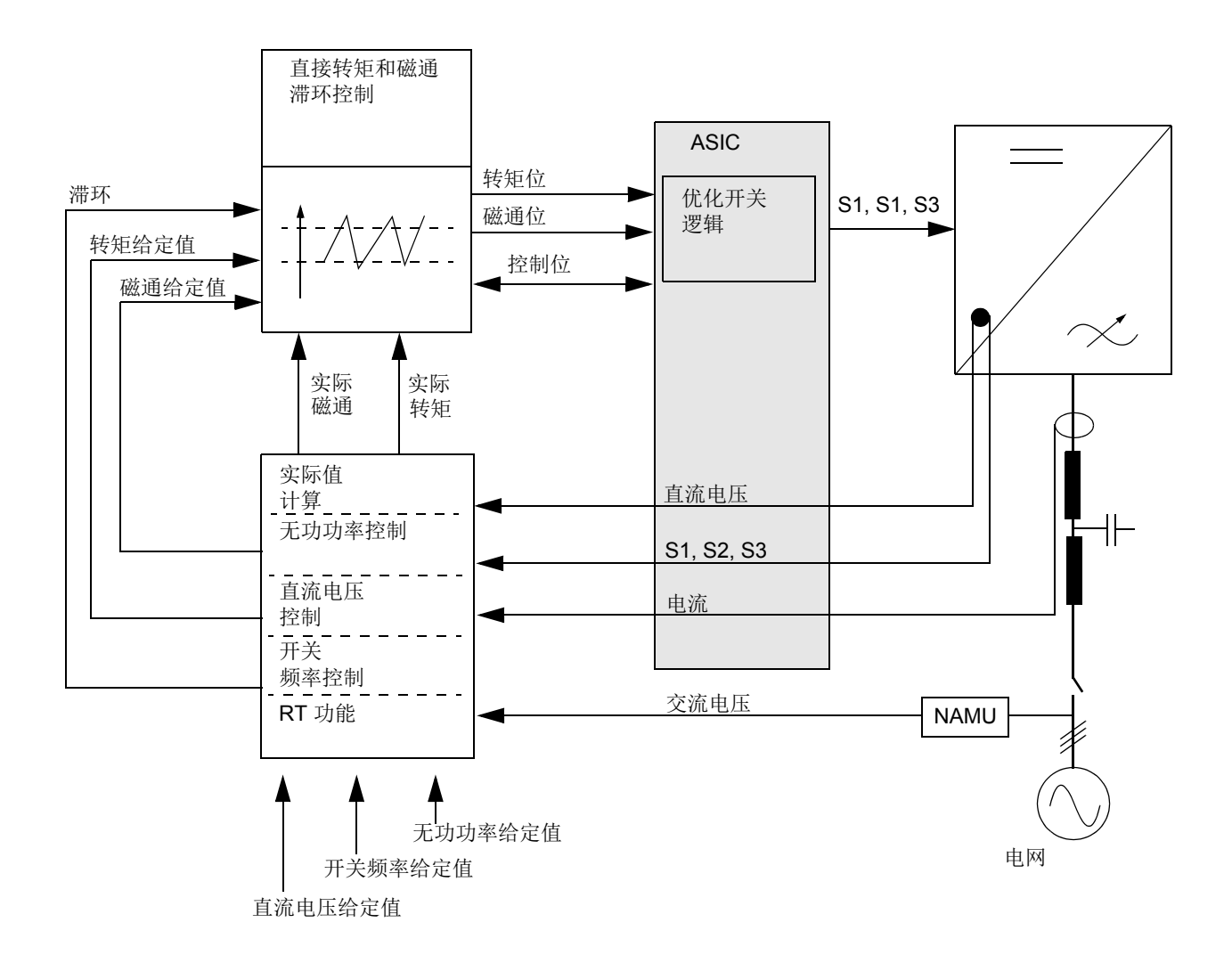

## <span id="page-19-1"></span>控制器

控制包括四个主控制器:

- 转矩和磁通滞环控制器
- 直流电压和无功功率控制器。 基于测量结果,计算以下四项:
- 磁通实际值
- 转矩实际值
- 无功功率实际值
- 频率估计值。

<span id="page-20-0"></span>直流电压控制

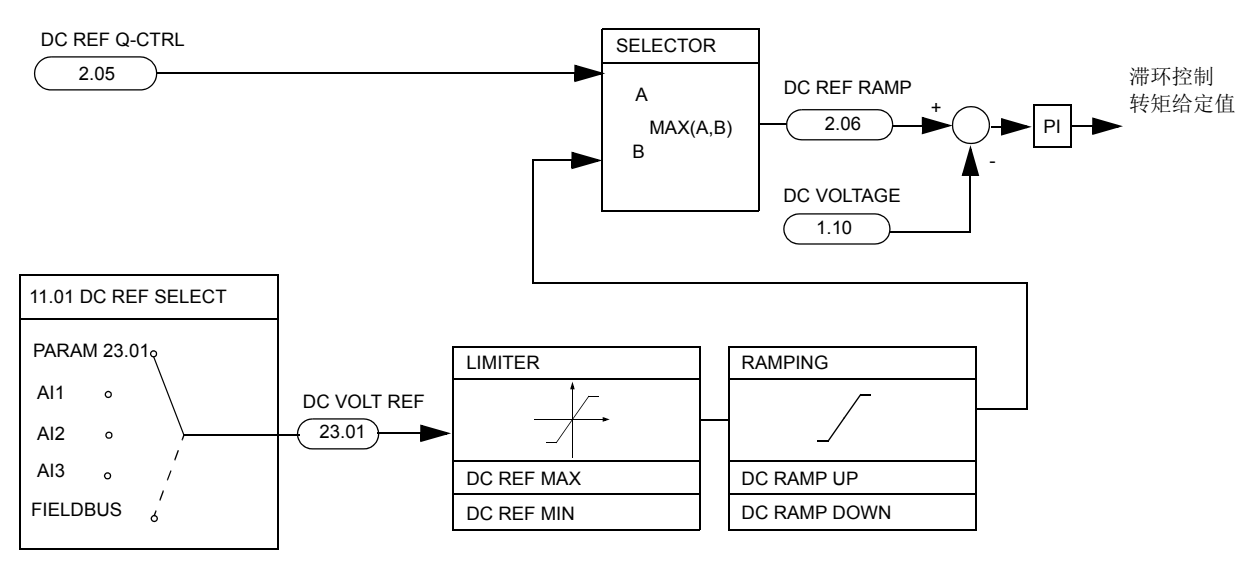

直流电压控制器在所有负载条件下将直流电压保持为预设给定值。经过斜坡、限幅后 的直流电压给定值和直流电压实际测量值之间的误差作为控制器的输入。直流电压 PI 控制器的输出为滞环控制的转矩给定值。

直流电压控制有两个给定值:

- 用户给定的直流电压值 (参数)
- 最小直流电压给定值 (由无功功率控制器计算)。

在正常模式中,使用用户定义的给定值的斜坡值。如果其低于最小直流电压给定值, 将使用最小直流电压给定值。

控制器的参数是默认的,无需重设。

<span id="page-20-1"></span>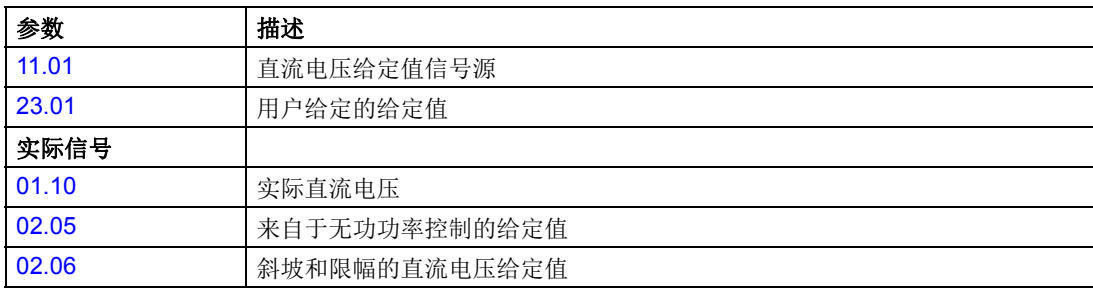

# <span id="page-21-0"></span>无功功率控制

无功功率控制能够通过改变磁通长度向电网产生预设的无功功率 (正数 = 容性,负 数 = 感性)。可以通过参数来对此进行设置。在默认情况下,不产生无功功率。

当磁通长度超过电网磁通长度时,向电网生成容性功率,反之亦然。增加的磁通意味 着网侧变流器的交流电压高于电网电压。

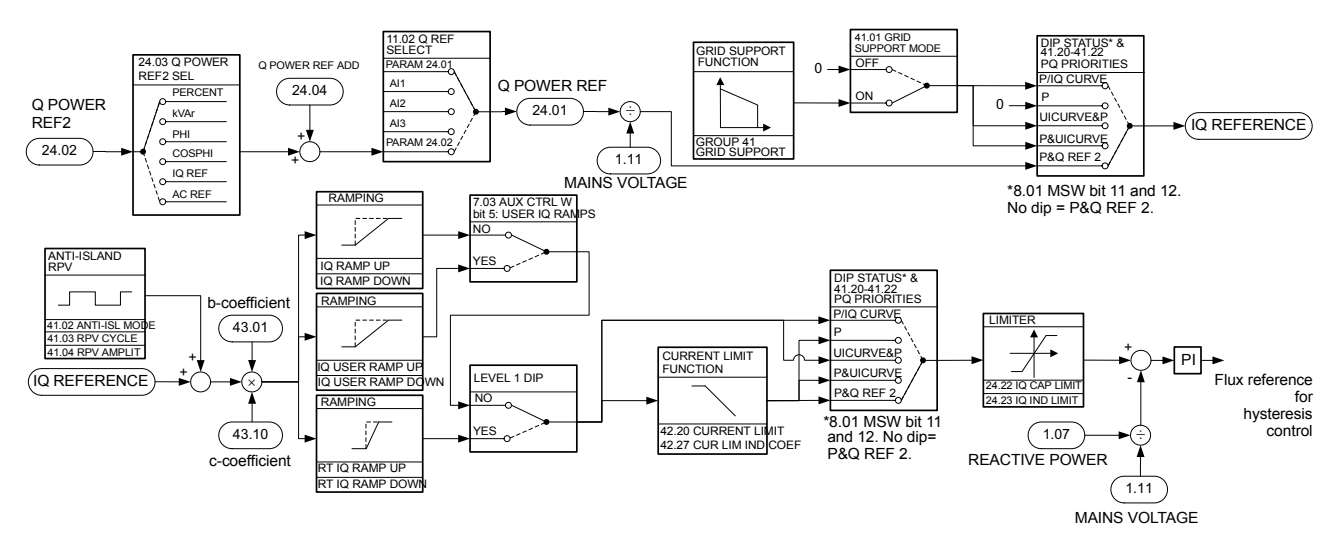

即使发电机侧 / 转子侧变流器未运行,网侧变流器也可以对电网产生无功功率。此功 能的目的在于补偿主变压器的无负载无功功率。在发电机侧 / 转子侧变流器中, 选中 的配置文件必须允许在不启动发电机侧 / 转子侧变流器的情况下启动网侧变流器。例 如, 在 ABB 传动配置文件中, 这是可能的。网侧变流器的无功功率给定值随后在发 电机侧 / 转子侧变流器控制程序中给出。此功能使用的参数编号在不同的发电机侧 / 转子侧变流器控制程序中有所不同。

<span id="page-21-1"></span>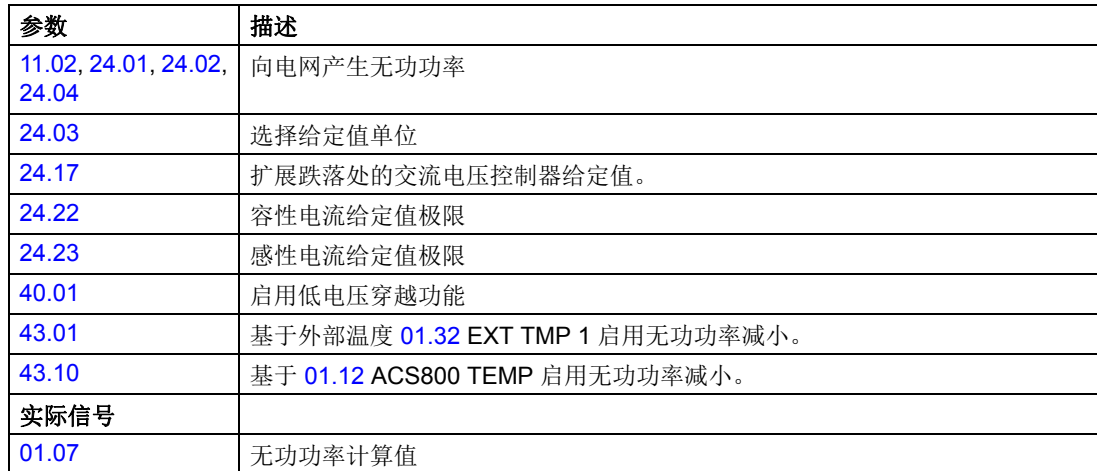

### <span id="page-22-0"></span>降容运行功能

降容运行功能可用于并联变流器, 4...12 **·** R8i。

如果变流器模块失效,降容运行功能可使变流器继续在受限的电流下运行。如果模块 之一发生故障,必须拆下。在降低电流继续运行时,需要更改参数。

#### <span id="page-22-1"></span>拆卸有故障的变流器模块

注意:拆下的变流器的数量受下列规则限制:

• 拆卸变流器模块的最大数,限于原始并联变流器数的 50%。

和

• 当两个变流器共用一个网侧滤波器时,若其中之一发生故障,必须同时拆卸。

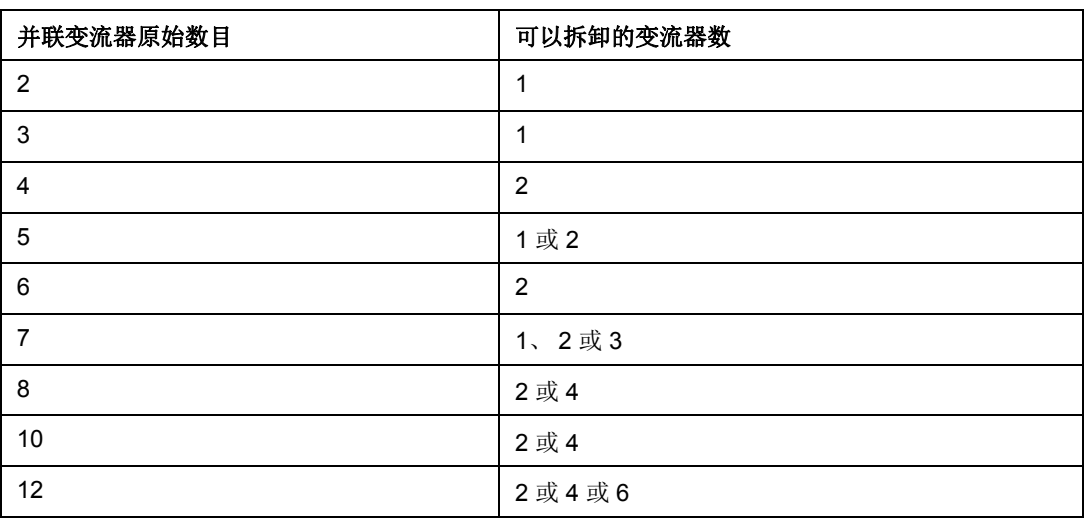

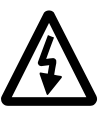

警告 **!** 必须遵守安全须知。参见相关硬件手册前面几页的安全须知。

- 从风力发电变流器上断开电源和所有辅助电源。
- 从机柜中拆卸损坏的变流器模块。请参见相关的硬件手册。
- 如果损坏的模块与另一个模块共用一个滤波器单元,则必须将两个模块一起拆下。 例外:如果只有两个或三个模块,则只能拆下其中的一个模块。
- 将设备附带的挡风板固定到顶部模块导轨上,以防止气流穿过空的模块空间。
- 闭合电源电压。
- 如果在限制电流模式下继续运行,那么必须通过参数 [16.10](#page-55-2) INT CONFIG USER 设置现有变流器模块的数量。
- 复位故障并启动变流器。在直流连接充电过程中自动重新配置 PPCS 连接,并按 照新的配置限制参数 [24.01](#page-57-3) Q POWER REF 的范围。

注意: 如果在启动过程中出现 INT CONFIG 故障, 那么说明参数 [16.10](#page-55-2) INT CONFIG USER 所定义的并联变流器数量不正确。请参见信号 [08.22](#page-40-0) INT CONFIG WORD。

<span id="page-23-0"></span>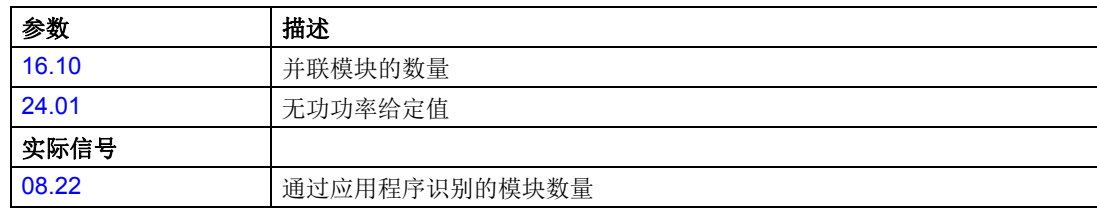

## <span id="page-24-0"></span>风机速度控制

变流器模块可以配备可选的发电机侧 / 转子侧变流器风机。通过调整风机转速控制参 数可以控制风机转速。下图为不同风机转速控制曲线。

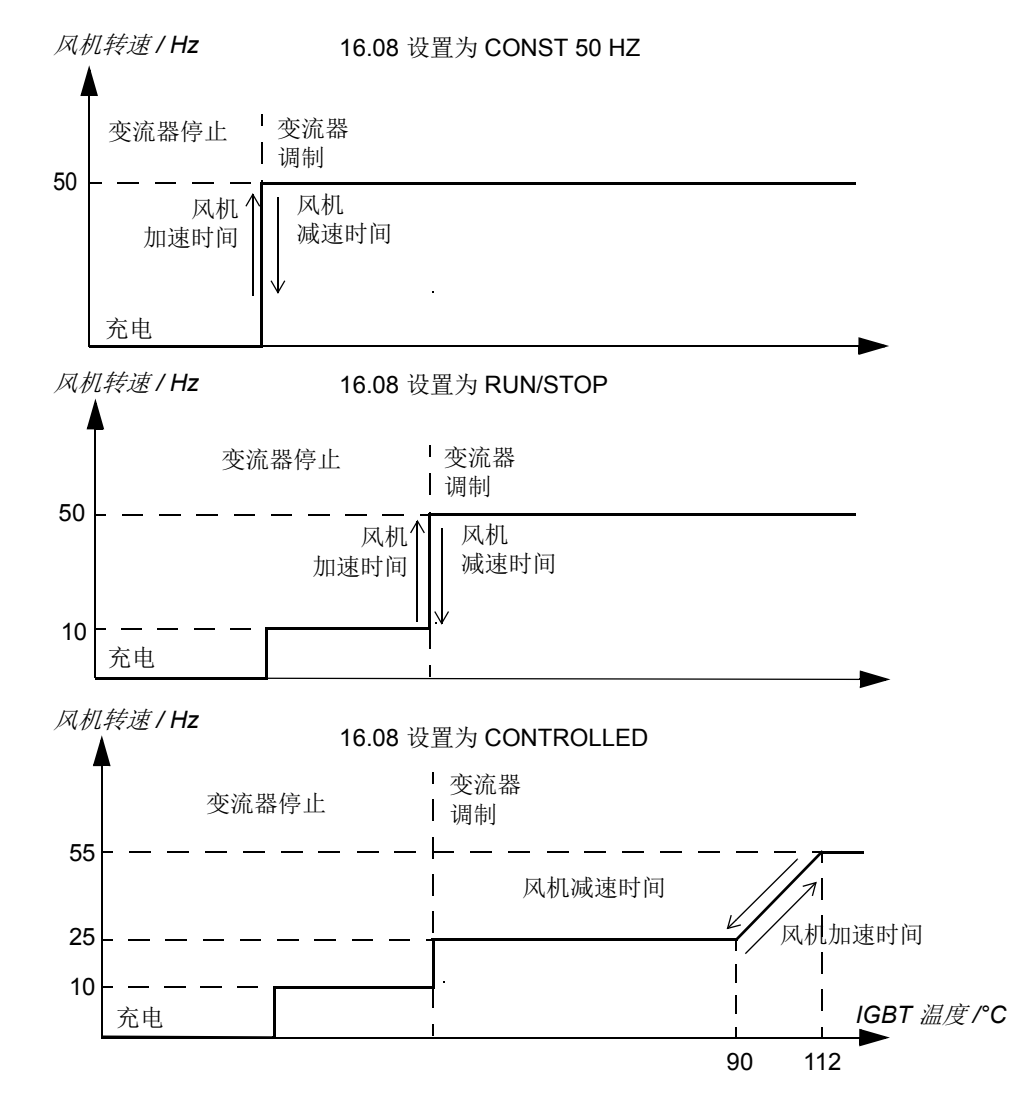

<span id="page-24-1"></span>设置

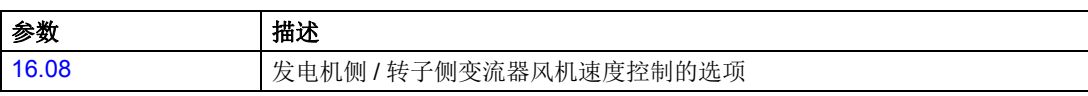

# <span id="page-25-0"></span>防孤岛运行

防孤岛用于防止电力网络中出现孤岛状况。在孤岛状况中,即使来自电力公共设施网 络的电力已被切断,发电机仍然对部分网络供电。如果在网络中工作的人员没有意识 到电路仍然有电,孤岛效应可能会非常危险。这就是为什么必须检测分布式发电机中 是否存在孤岛效应并立即停止向网络发电。

控制程序支持两种不同模式的防孤岛功能。被动式防孤岛功能会尝试检测网络频率中 的瞬变,并根据该信息决定网络是否存在。发生网络故障时,如果网络中的负载与馈 送的电力匹配,则理论上可能存在孤岛状况。如果仅使用被动式防孤岛监控,可能无 法检测出这种状况。除此之外,可以使用无功功率变化 (RPV) 来验证是否存在电力 网络。在 RPV 模式下,会向网络中注入微弱的脉冲式信号,并使用被动式方法来监 控网络频率的速率变化。

可以使用参数组 45 ANTI-ISLANDING 来启用和设置防孤岛功能。可以使用参数 [02.19](#page-35-8) GRID ROCOF 来监控电网频率中的变化。

#### <span id="page-25-1"></span>设置和诊断

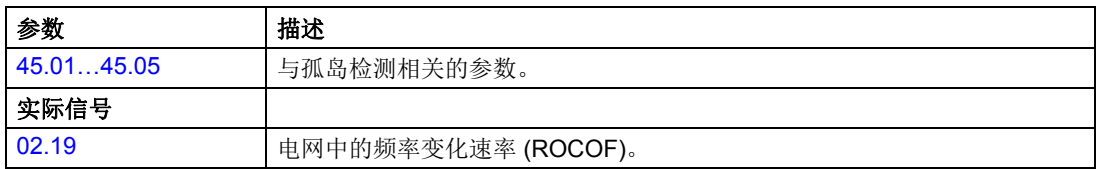

### <span id="page-25-2"></span>基于频率的功率限值

一些电网规范要求在电网中的频率上升到超过一定的限值时,馈送设备必须减少所产 生的有功功率的量。可以通过激活基于频率的发电侧有功功率限值来实现。可以使用 参数 [42.22…](#page-78-1)[42.27](#page-78-0) 来启用和设置基于频率的有功功率限值。此限值处于活动状态 时,会在 [08.03](#page-39-0) LIMIT WORD 的位 8 GEN POW FREQ LIM 中显示该限值。

ACS800-67(LC) 不支持以下功能: 请注意, 在风力发电应用中, 如果发电机侧变流 器仍然向直流总线馈送,则仅靠网侧变流器无法限制有功功率。还必须在发电机侧考 虑有功功率限值,方法是将参数 [01.28](#page-35-9) P LIMITED 传输到发电机侧变流器并在发电机 侧控制程序中激活功率限值功能。

#### <span id="page-25-3"></span>设置和诊断

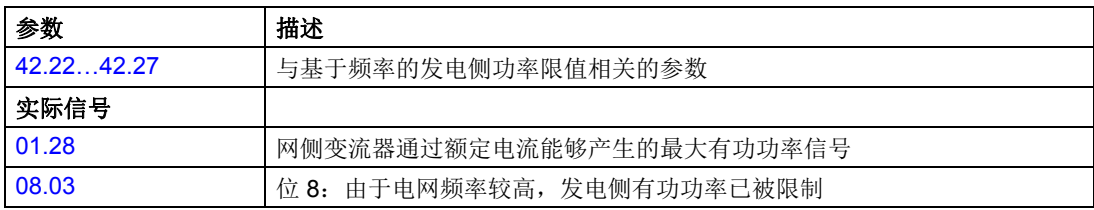

### <span id="page-25-4"></span>通讯超时监控

此固件支持常规通讯超时监控,此功能可以与几乎任何现场总线通讯方法搭配使用。 此监控基于特定参数 (的特定位)中的固件检测循环写入。这种按位的监控支持切 换模式 (现场总线在特定周期中重复写入 0 和 1) 和始终为 1 模式 (现场总线始终 写入1,固件将其重设回 0)。

另一种监控模式是通过读取参数之后将其清除来检测对参数的写入。现在,如果参数 值从零变成其他值,则表示已被其他人写入并且通讯处于活动状态。如果需要,在清 除读取值之前可以将其移动到另一个参数。

可以使用参数 [30.48.](#page-65-0)..[30.52](#page-65-1) 和 [30.55](#page-65-2) 来启用和设置通讯超时监控。

通讯超时由 [08.02](#page-39-1) AUX STATUS WORD 的位 0 表示。此外, 根据参数 [30.49](#page-65-3) COMM FAULT MODE 的设置,也可能会生成警告 COMM MODULE (7586) 或故障 COMM MODULE (7510)。

<span id="page-26-0"></span>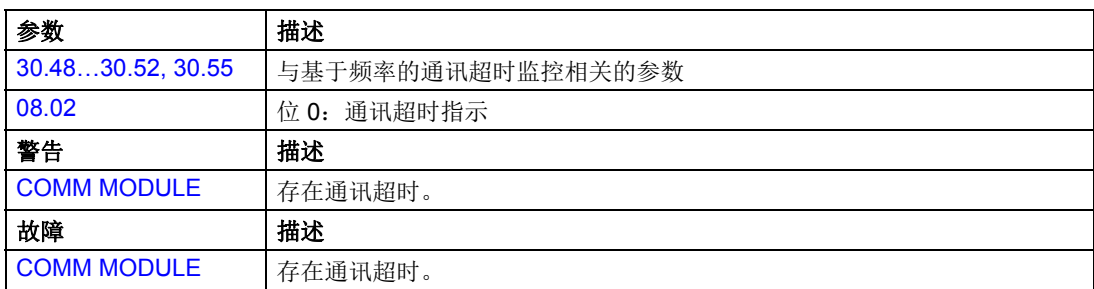

# <span id="page-27-0"></span>**RMIO** 板接线图

ACS800-77LC 和 ACS800-87LC 的 RMIO 板默认电缆连接如下所示。

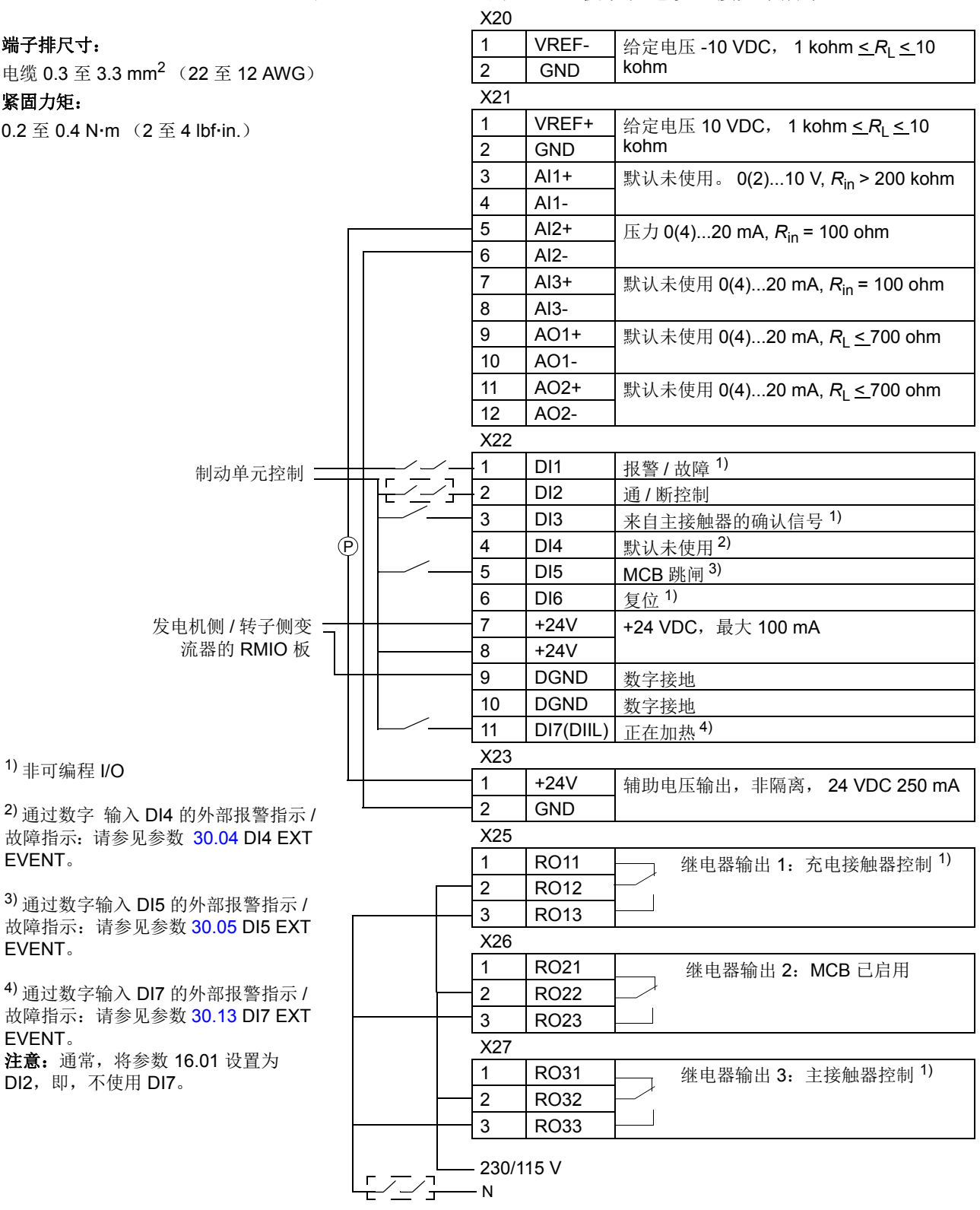

## <span id="page-28-0"></span>温度传感器

通过将温度传感器连接到风力发电变流器的模拟输入和输出,可以测量外部温度。

模拟输出向传感器注入恒定电流。当温度升高时,传感器的阻抗也增大,同时传感器 两端的电压也增大。温度测量功能通过模拟输入读取电压,然后转换为摄氏温度。网 侧供电控制程序支持四个测量通道:AI1 (RMIO 或 RAIO1) 和 AI2 (RAIO1) 用于 EXT TMP 1 和 EXT TMP 2 温度测量; AI1 (RAIO2) 和 AI2 (RAIO2) 用于 EXT TMP 3 和 EXT TMP 4 温度测量。按照选择的传感器类型,通过应用程序自动设置恒定电流级 别。

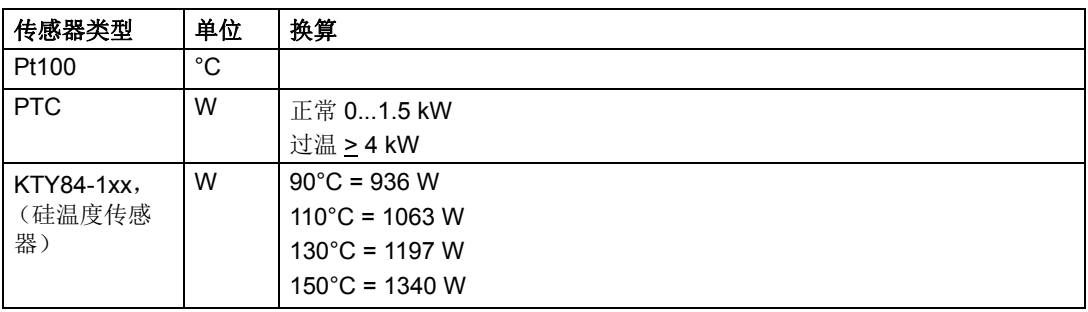

通过参数组 [30 FAULT FUNCTIONS](#page-61-3) 中的参数定义每个测量电路的报警和故障 EXT TMP x 极限。

#### <span id="page-28-1"></span>通过 **I/O** 连接的热传感器

<span id="page-28-2"></span>设置

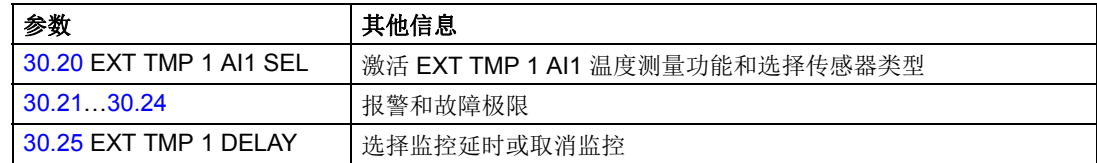

<span id="page-28-3"></span>诊断

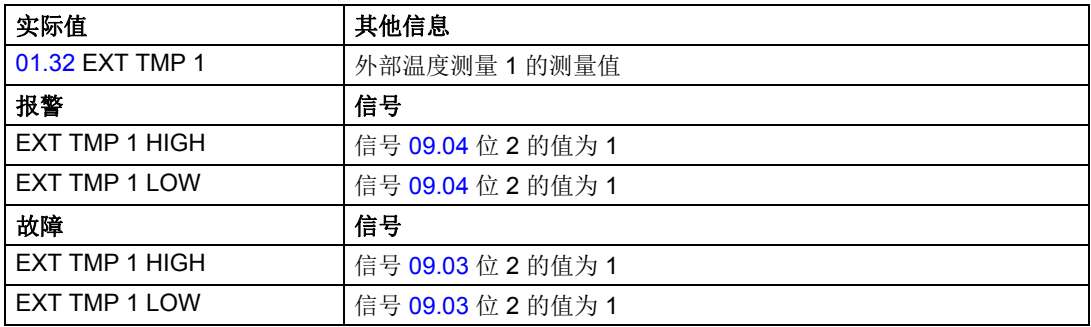

### <span id="page-29-0"></span>通过模拟 **I/O** 扩展连接的热传感器

下图显示可选模拟 I/O 扩展模块 RAIO 的模拟输入 AI1 用作连接接口时的一个传感器 的温度测量。

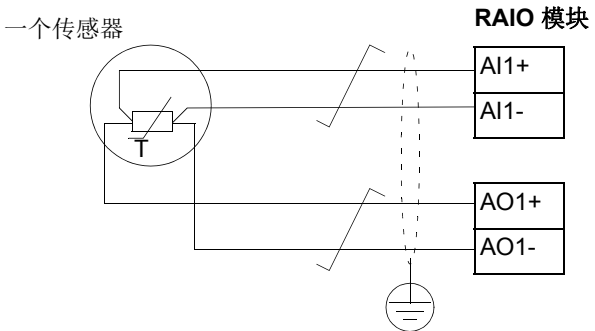

<span id="page-29-1"></span>设置

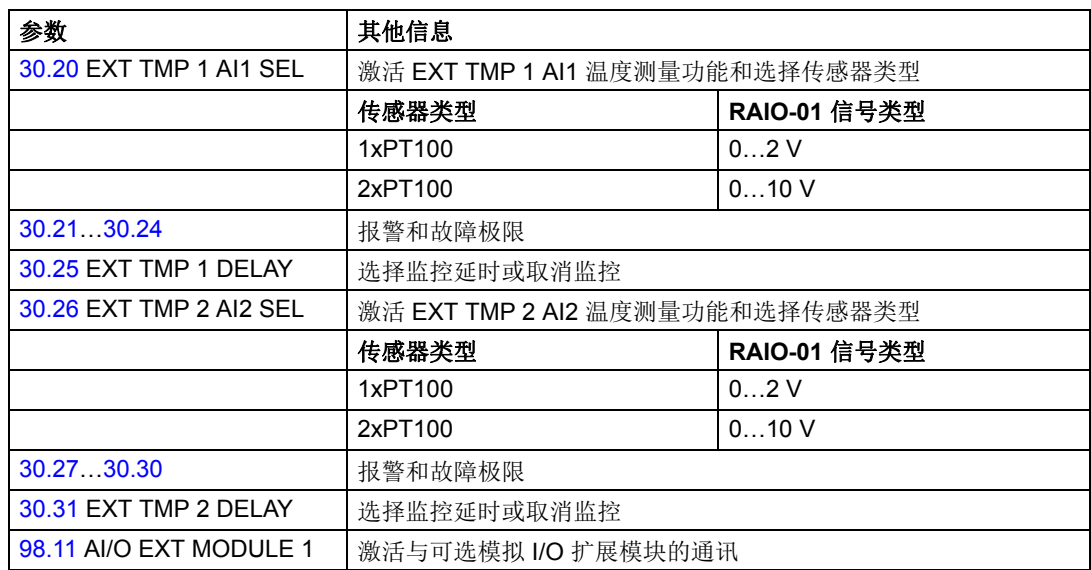

将 RAIO-01 输入模式设置为单极 (默认设置), 根据传感器类型, 将信号类型设置 为 0…2 V 或 0…10 V。有关更多信息,请参见 *RAIO-01* 模拟 *I/O* 扩展用户手册 [3ABD00009808( 中文 )]。

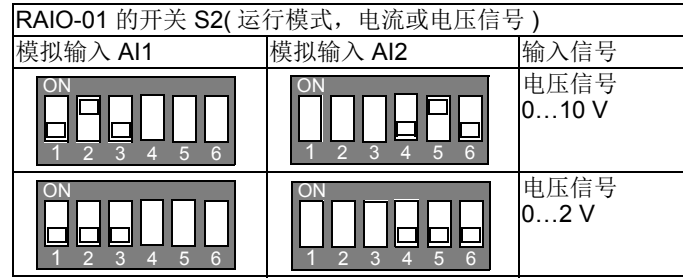

#### <span id="page-30-0"></span>诊断

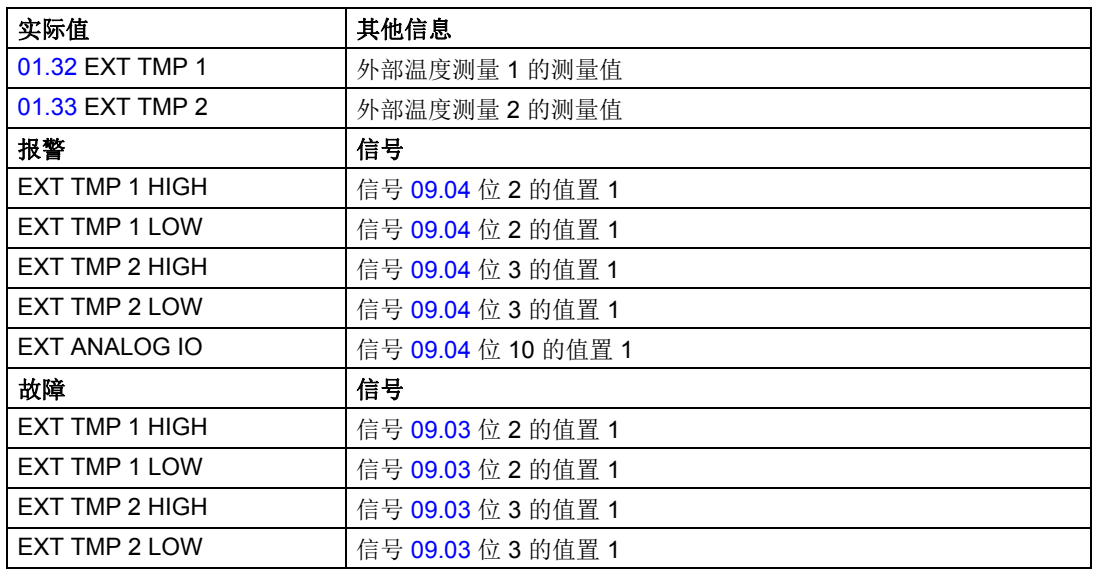

### <span id="page-30-1"></span>故障穿越

电气和电子设备可能受到电压骤降、短时中断或电源电压变化的影响。电压骤降 / 下 跌和短时中断是由网络故障引起的,主要是设备短路或负荷突然有大的变化。故障穿 越不是断开,意味着在一个预先定义的时间段内,风力发电厂必须与电网保持连接。 故障穿越需求定义了风力发电厂必须忍受多长时间的电网扰动,以及它在这段时间里 的行为方式。

通过网侧控制程序监测故障穿越情况。风力发电变流器配有辅助测量单元 (NAMU 或 BAMU) 测量电网 (690 V 交流电平 ) 次级侧的三个瞬时相地电压。这些测量信号由网 侧控制程序进一步处理,用于内部控制。用户可定义何时风力发电变流器必须和电网 保持连接 ( 即,电网电压瞬变的深度和长度 )。对于故障穿越,风力发电变流器可装 配直流斩波器、直流电阻或 crowbar。

#### <span id="page-30-2"></span>电网导则

电网导则规定了风电安装要满足的静态和动态要求。静态要求主要确定正常运行期间 的电压控制和功率控制。一些电网导则还包括电能质量要求,如谐波失真限值、闪烁 等。动态要求定义了风力发电变流器或风场在电网扰动下的动态行为。

风力发电机的电网故障穿越能力是最重要的动态要求之一。电网导则通常要求风力发 电机必须在不同电网故障事件下 (例如,电压骤降 / 下跌、短时中断、浪涌等) 保持 与电网的连接。风力发电机通常

- 必须与电力系统保持一段时间的连接
- 不得从电力系统获得电力
- 产生一定量的无功电流。

#### <span id="page-31-0"></span>电网支撑功能

电网支撑功能是通过注入无功电流到电网来实现的。无功电流给定定义为电网电压的 一个函数。用户可以定义在不同的电网故障情况下,风力发电变流器注入电网多少无 功电流。

#### <span id="page-31-1"></span>设置

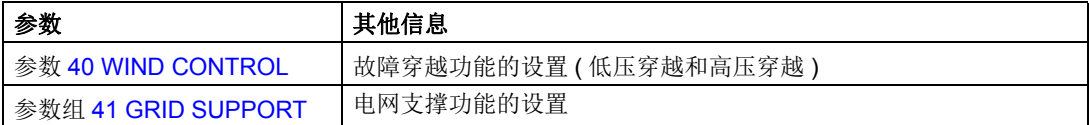

#### <span id="page-32-5"></span><span id="page-32-1"></span><span id="page-32-0"></span>本章内容

本章介绍了各种实际信号和参数。本章也列出了现场总线对应值、数据类型和缺省值。

#### <span id="page-32-2"></span>现场总线等效值

现场总线等效值定义变流器控制程序中的值和串行通信中的整数之间的换算。

#### <span id="page-32-3"></span>现场总线地址

Rxxx 型适配器模块 ( 例如 RPBA, RCAN, 等等 ): 参见相应的用户手册。

Interbus-S NIBA-01 模块:

- xxyy · 100 + 12288 转换为十六进制
- 其中, xx= 参数号和 yy= 分索引。
- 例如:参数 13.09 的地址是 1309 + 12288 = 13597 = 351D ( 十六进制 )。

#### <span id="page-32-4"></span>**Modbus®** 和 **Modbus Plus** 地址

风电变流器参数和数据集信息都映射到 4xxyy ( 这里 xxyy = 变流器参数号 ) 寄存器 区。保持寄存器可由外部设备读取,外部设备可以通过写入来修改寄存器的值。

将数据映射到 4xxyy 寄存器区不需要参数设置。映射已被预先确定了,并直接一一对 应于本地控制盘使用的变流器参数组。

参数和信号映射到区域 4xxxx,以使得:

- 40001...40096 保留用于数据集:40001 = 数据集 1 数据字 1, 40002 = 数据集 1 数据字 2, 40003 = 数据集 1 数据字 3, 40004 = 数据集 2 数据字 1 等
- 40101...40999 保留用于实际信号 01.01...09.99。
- 41000...49999 保留用于参数 10.01...99.99 (例如, 41002 为参数 10.02)。在此 映射中,千位和百位对应于组编号,而十位和个位对应于参数在组中的编号。
- Modbus 数据集还有备选地址:

 $45141 = DS10.1$  $45142 = DS10.2$  $45143 = DS10.3$  $45144 = DS12.1$ ...  $45154 = DS24.3$  $45165 = DS11.1$  $45166 = DS11.2$  $45167 = DS11.3$  $45168 = DS13.1$ ...  $45188 = DS25.3$ 

实际信号和参数

# <span id="page-33-0"></span>术语和缩略语

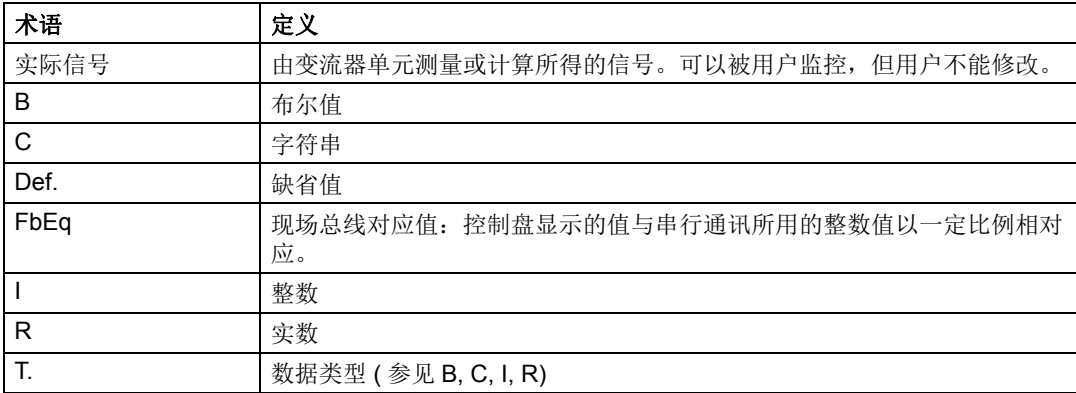

<span id="page-34-7"></span><span id="page-34-6"></span><span id="page-34-5"></span><span id="page-34-4"></span><span id="page-34-3"></span><span id="page-34-2"></span><span id="page-34-1"></span><span id="page-34-0"></span>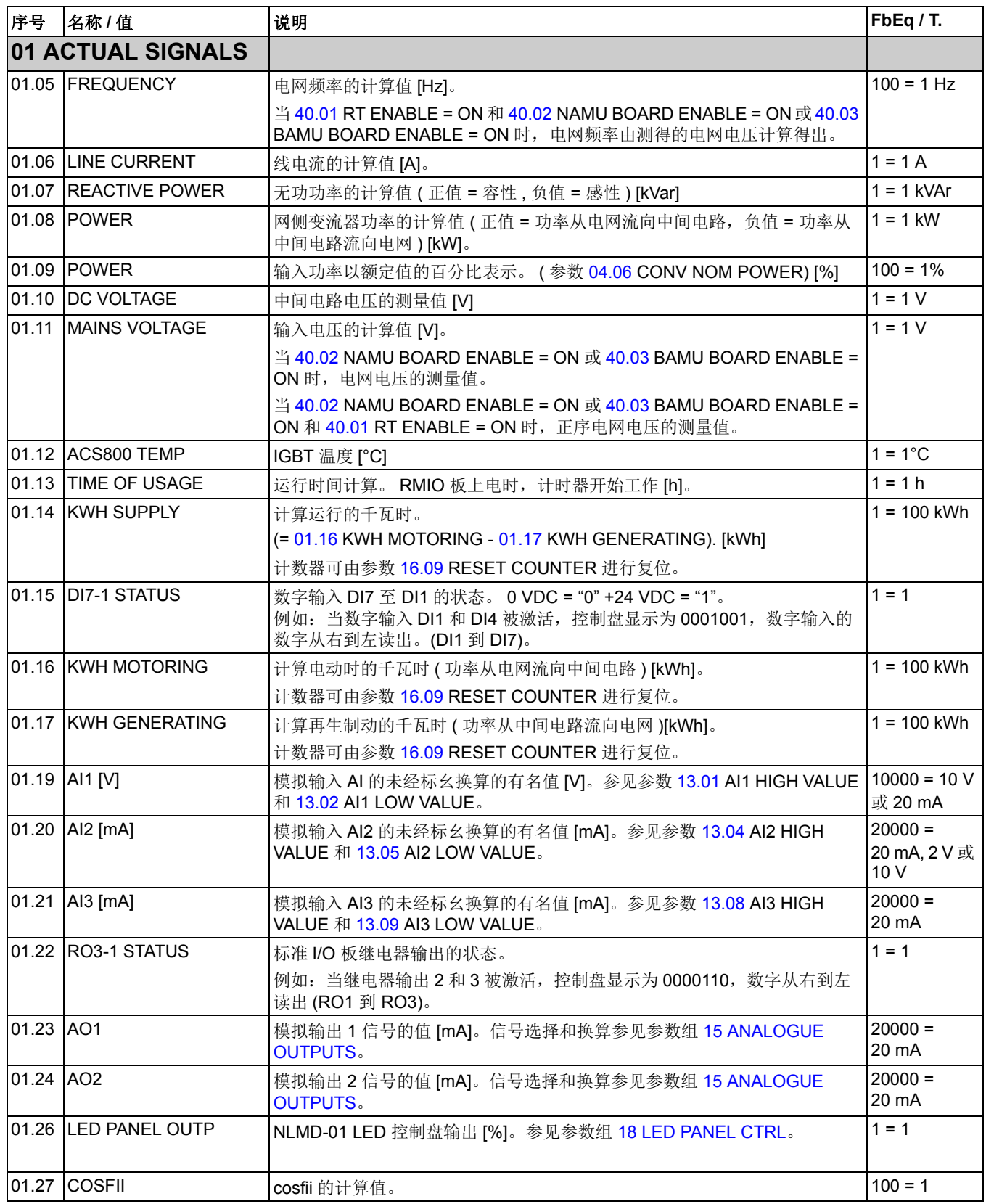

<span id="page-35-10"></span><span id="page-35-9"></span><span id="page-35-8"></span><span id="page-35-7"></span><span id="page-35-6"></span><span id="page-35-5"></span><span id="page-35-4"></span><span id="page-35-3"></span><span id="page-35-2"></span><span id="page-35-1"></span><span id="page-35-0"></span>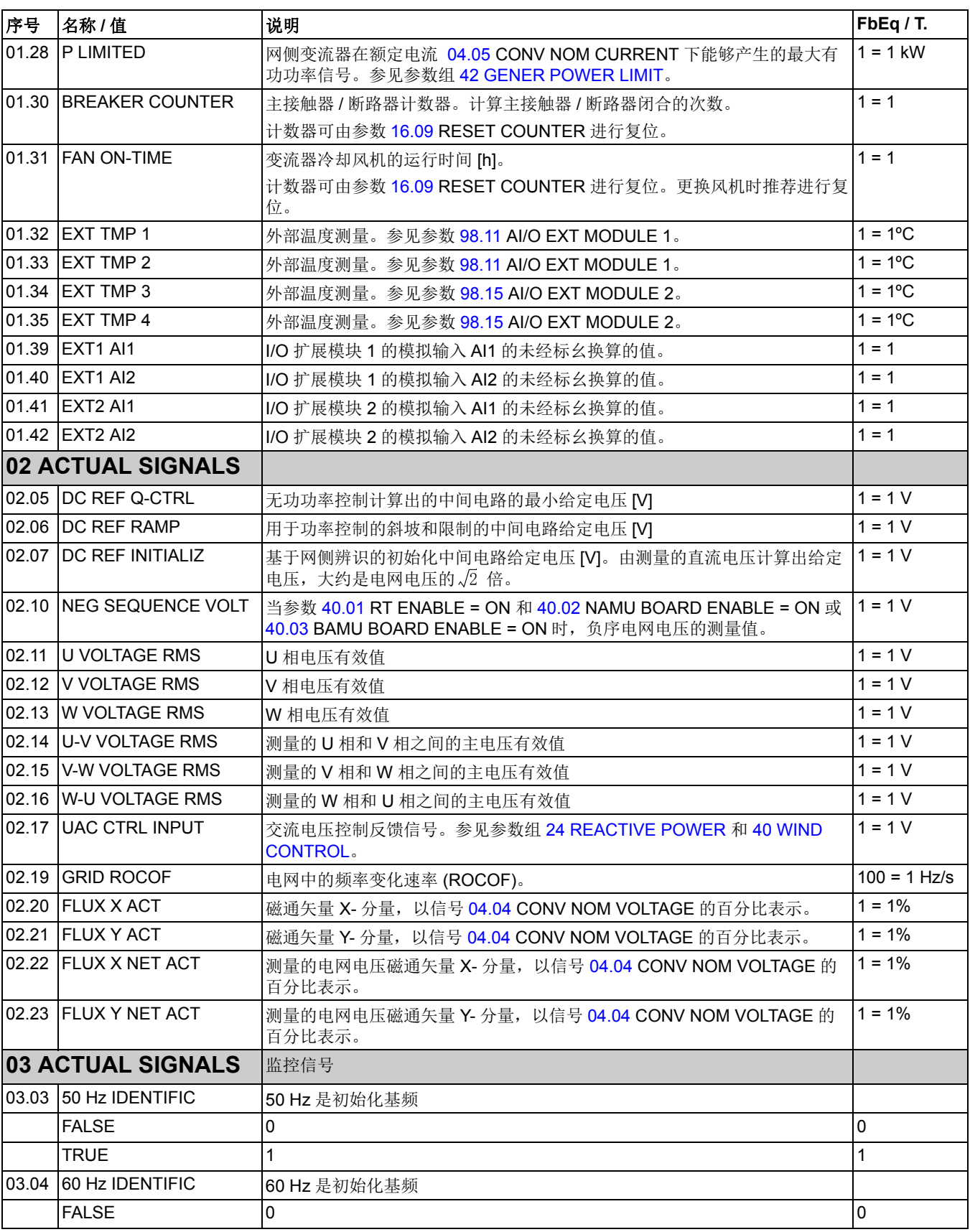
<span id="page-36-3"></span><span id="page-36-2"></span><span id="page-36-1"></span><span id="page-36-0"></span>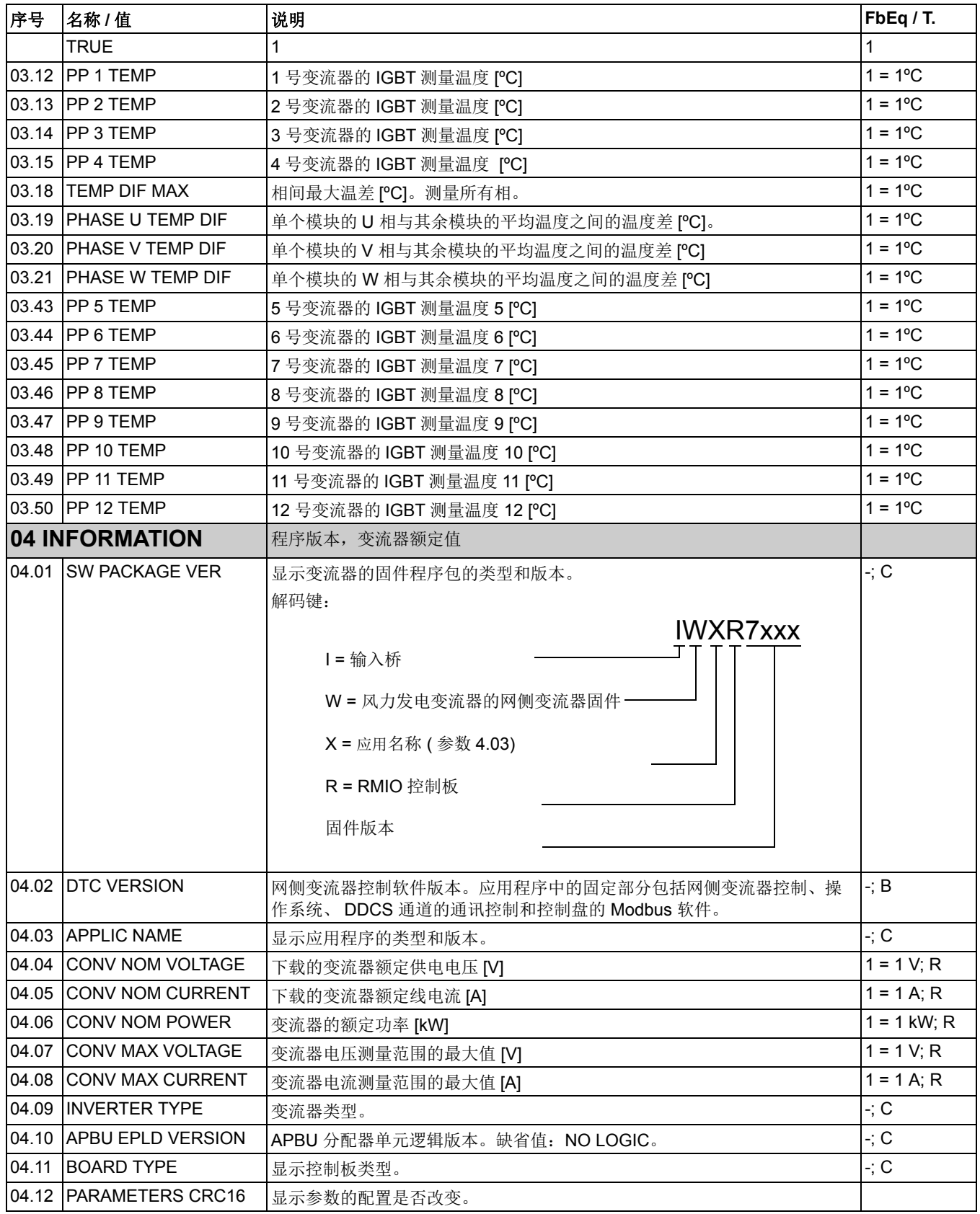

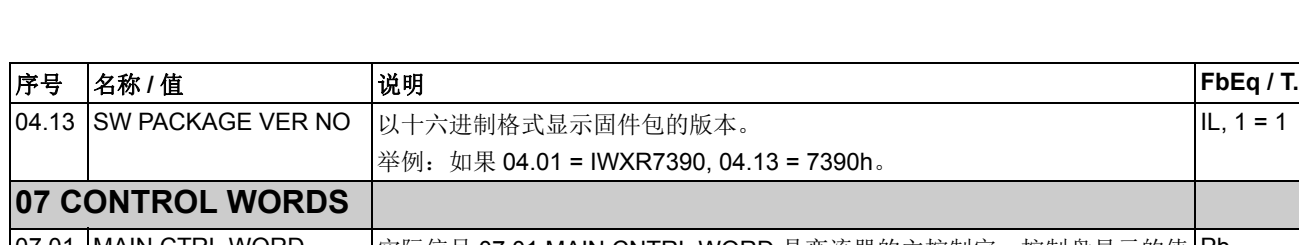

<span id="page-37-0"></span>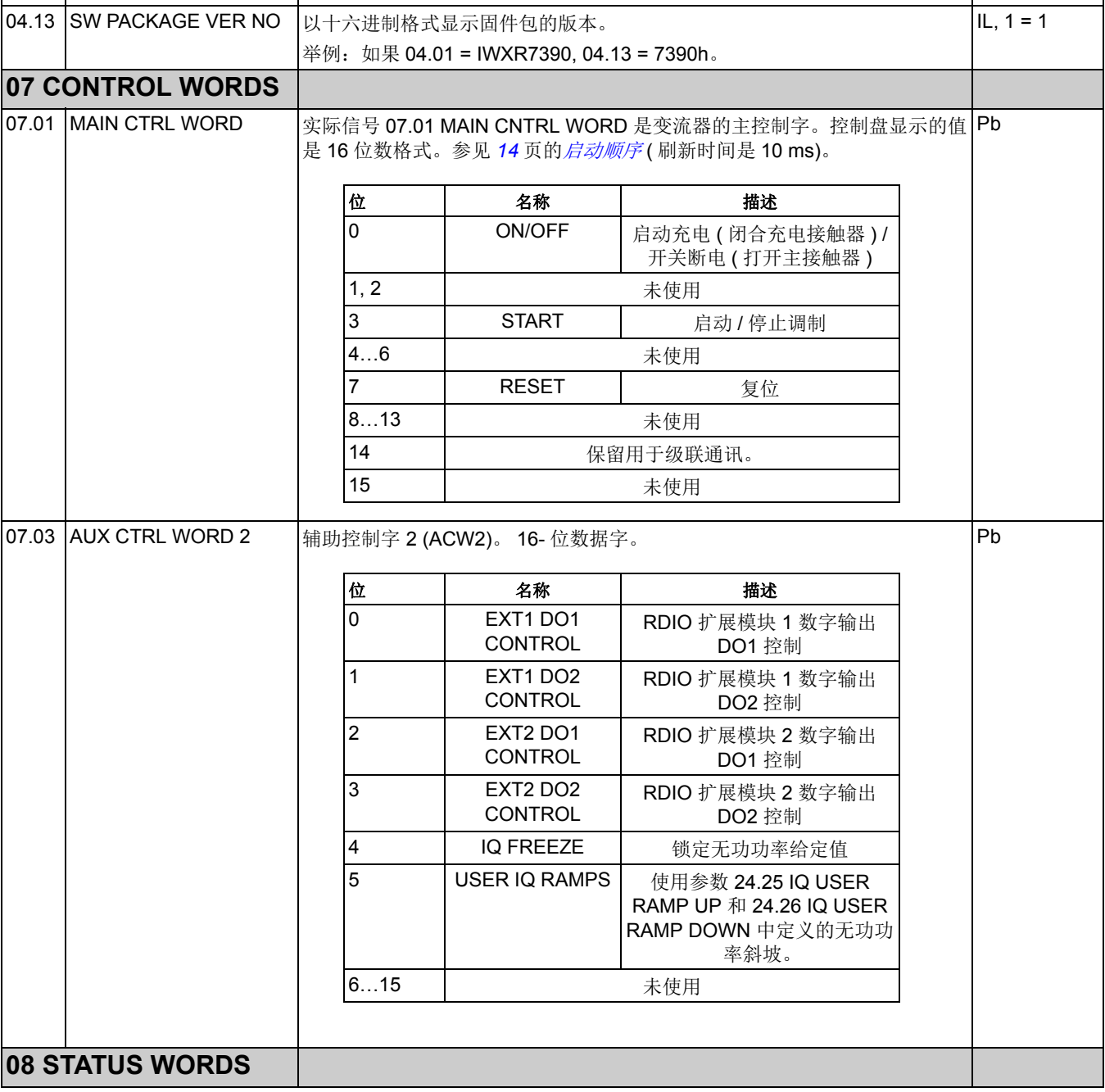

<span id="page-38-0"></span>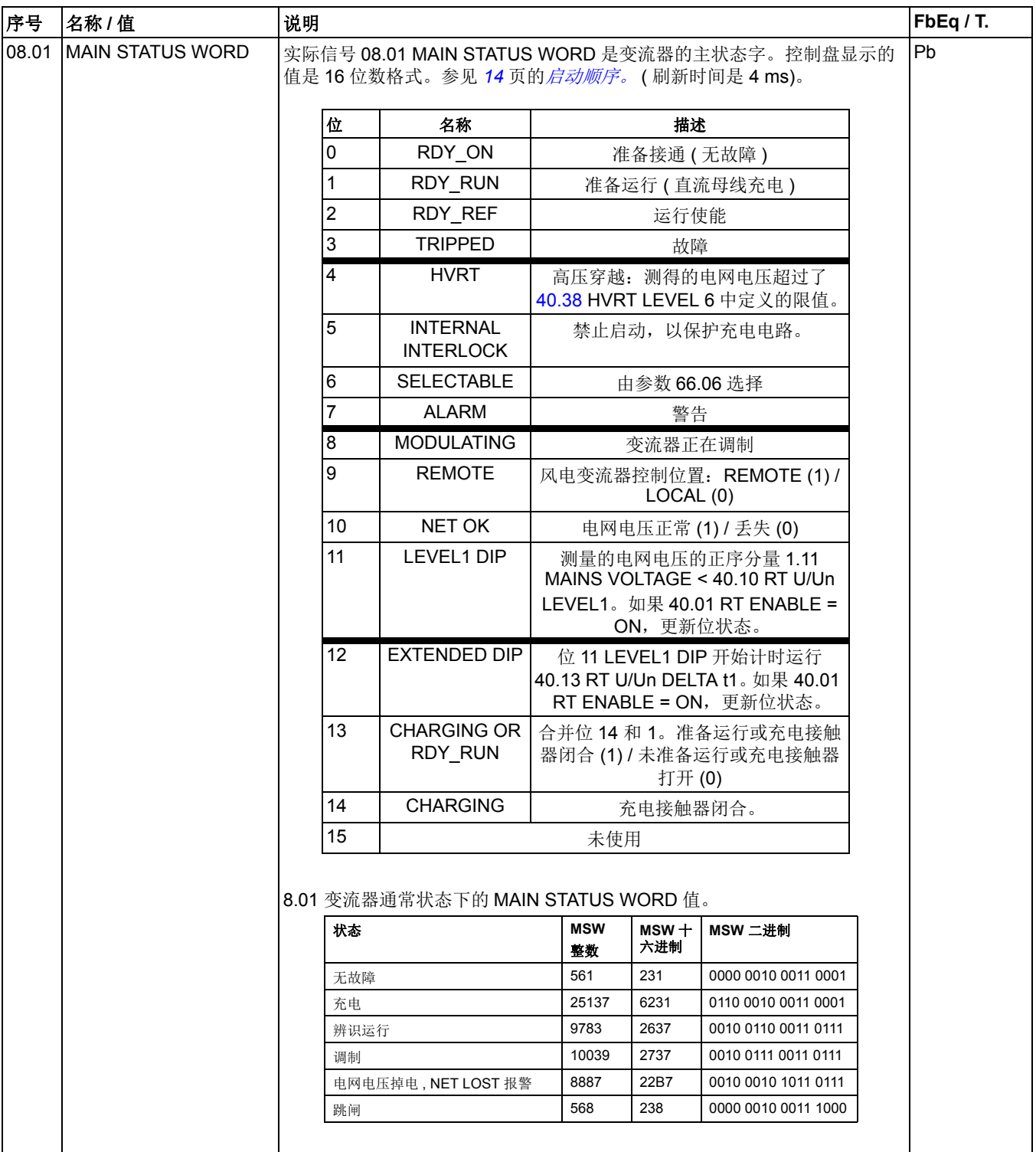

<span id="page-39-1"></span><span id="page-39-0"></span>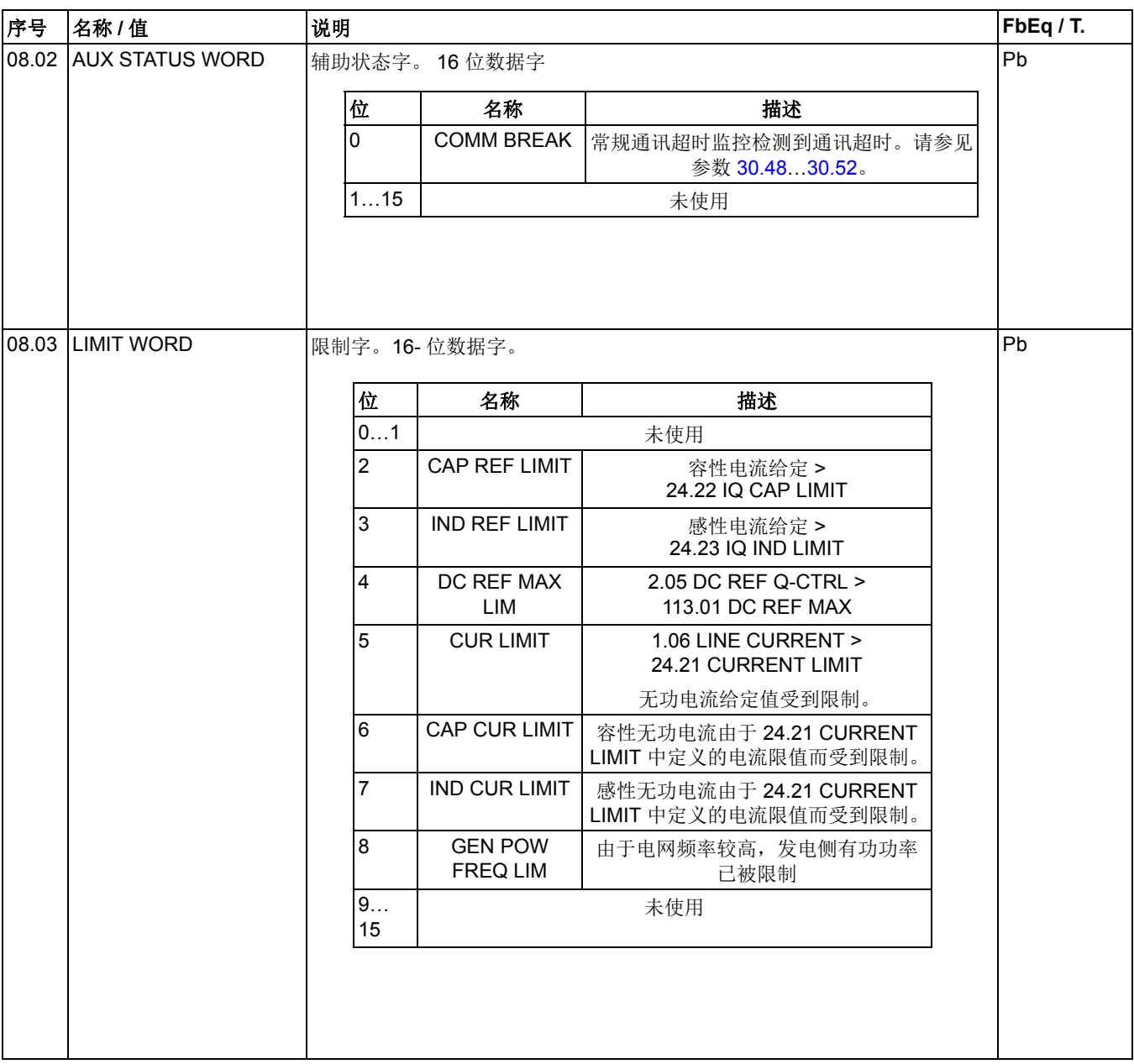

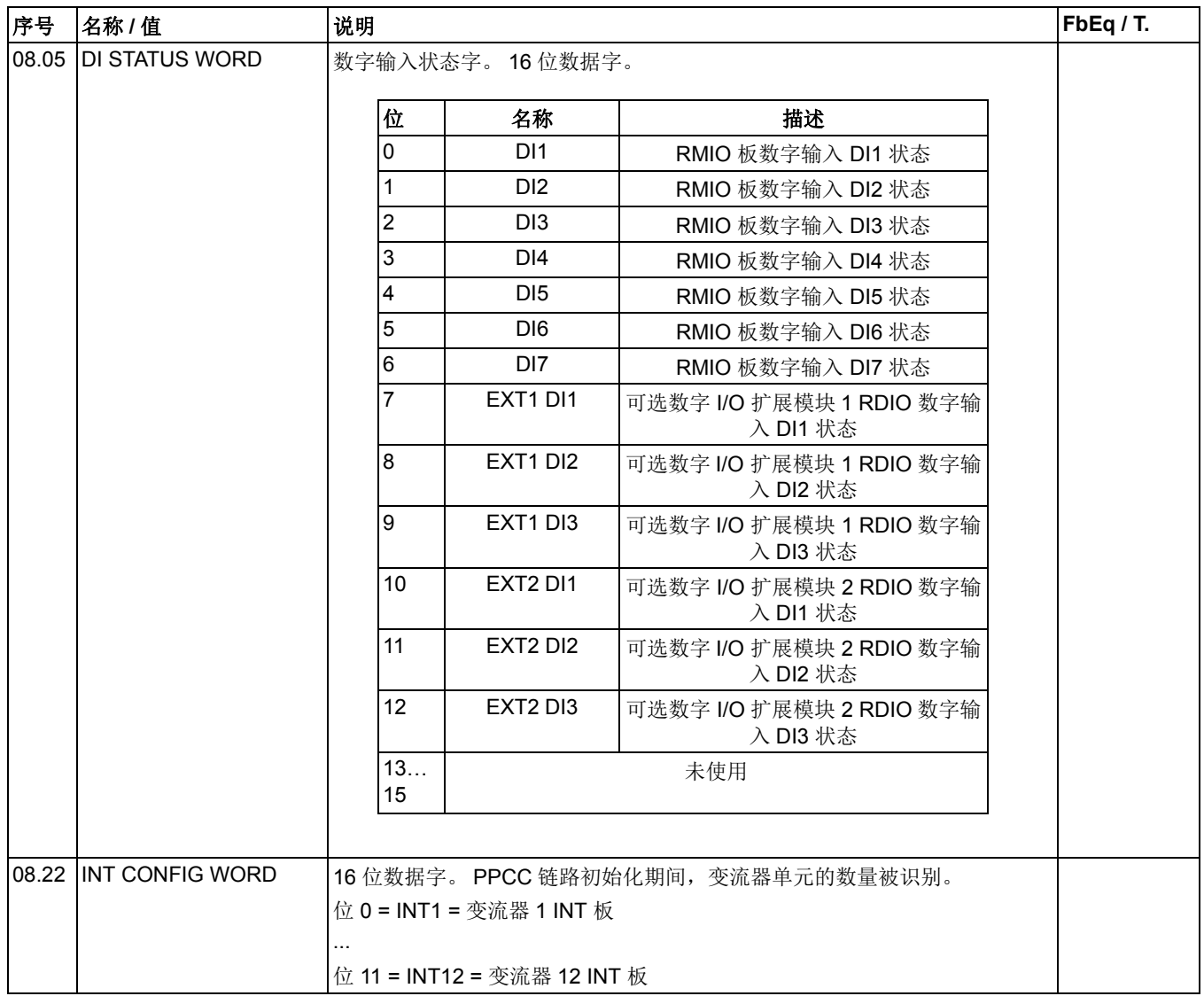

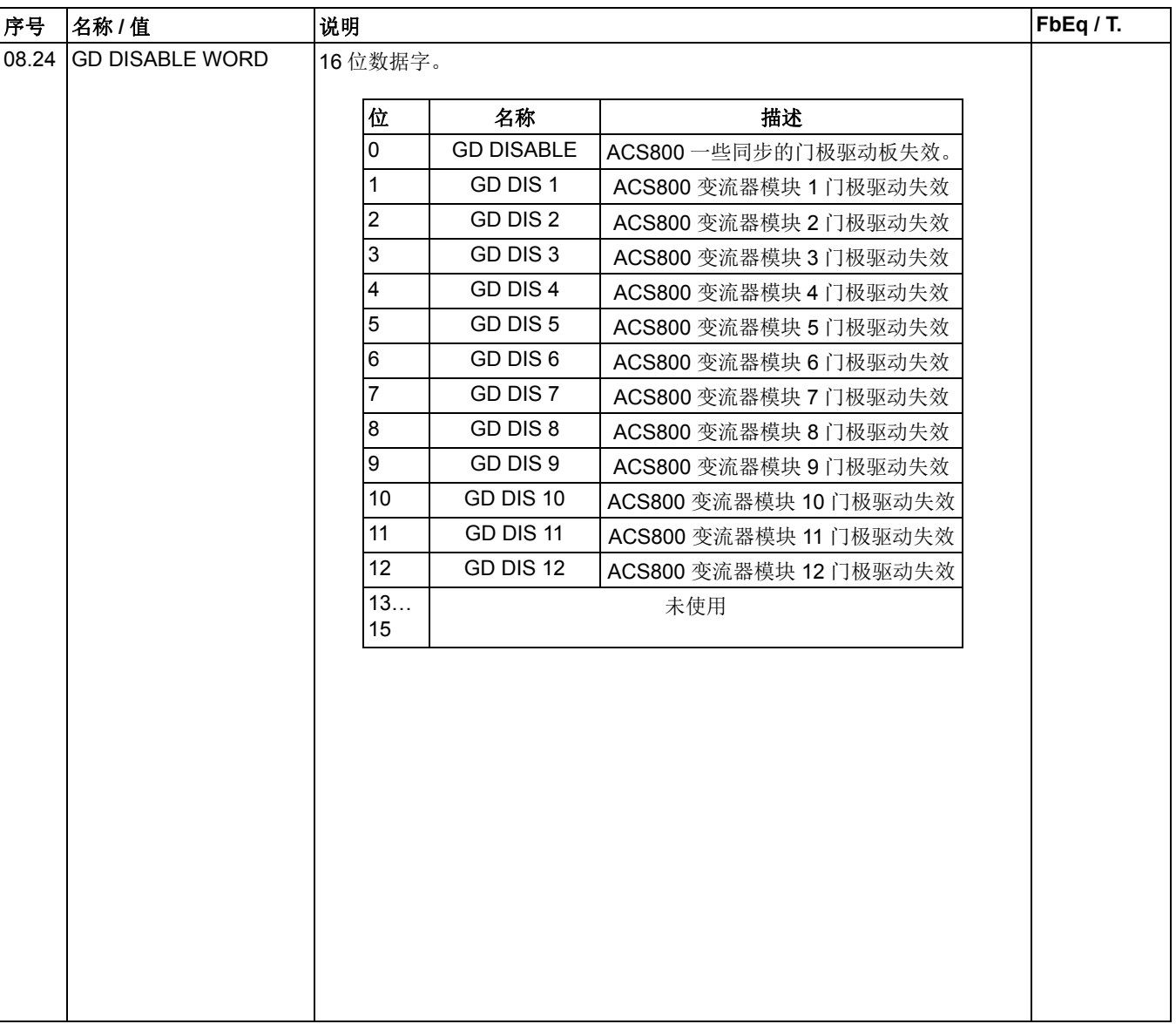

<span id="page-42-0"></span>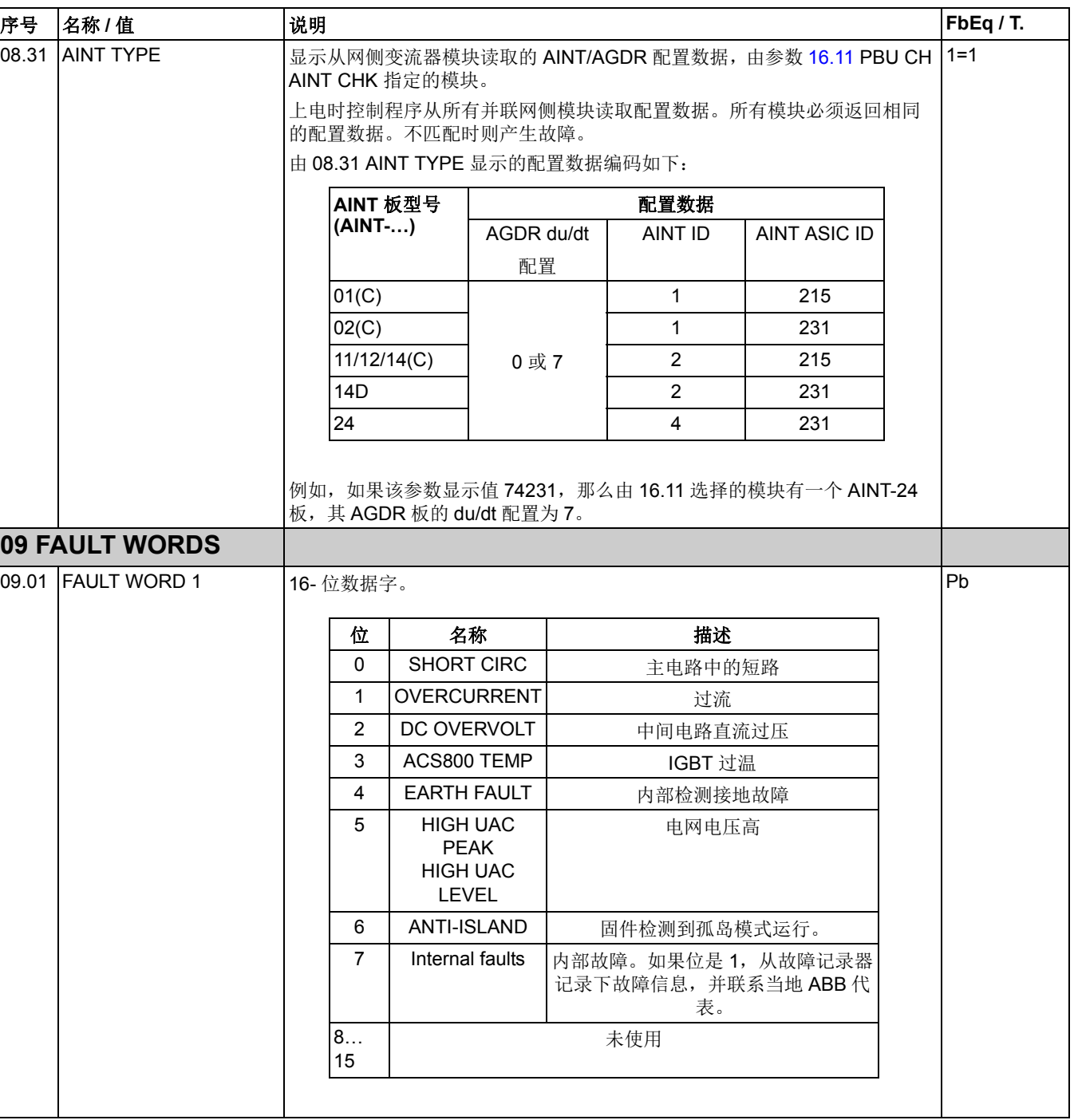

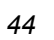

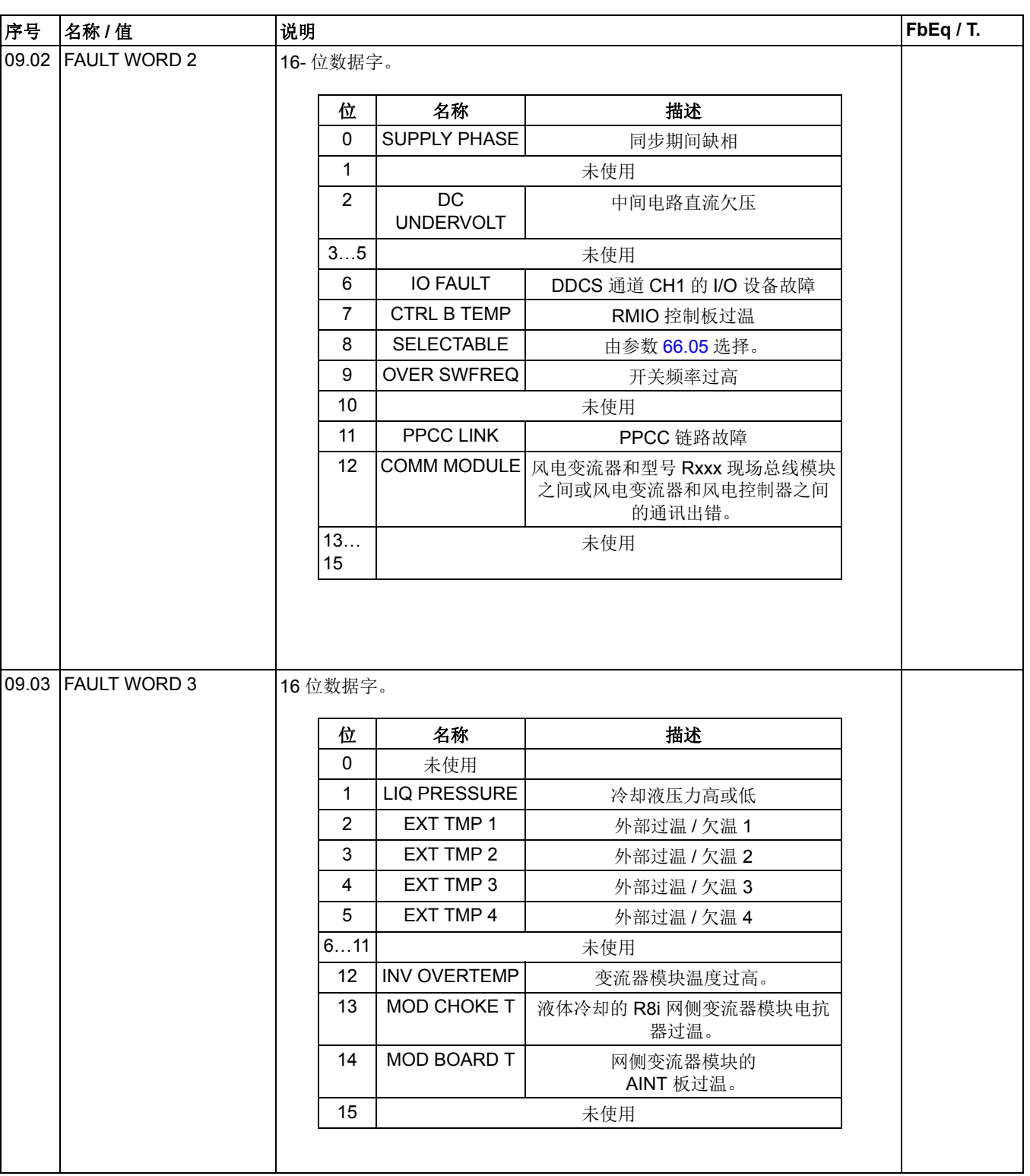

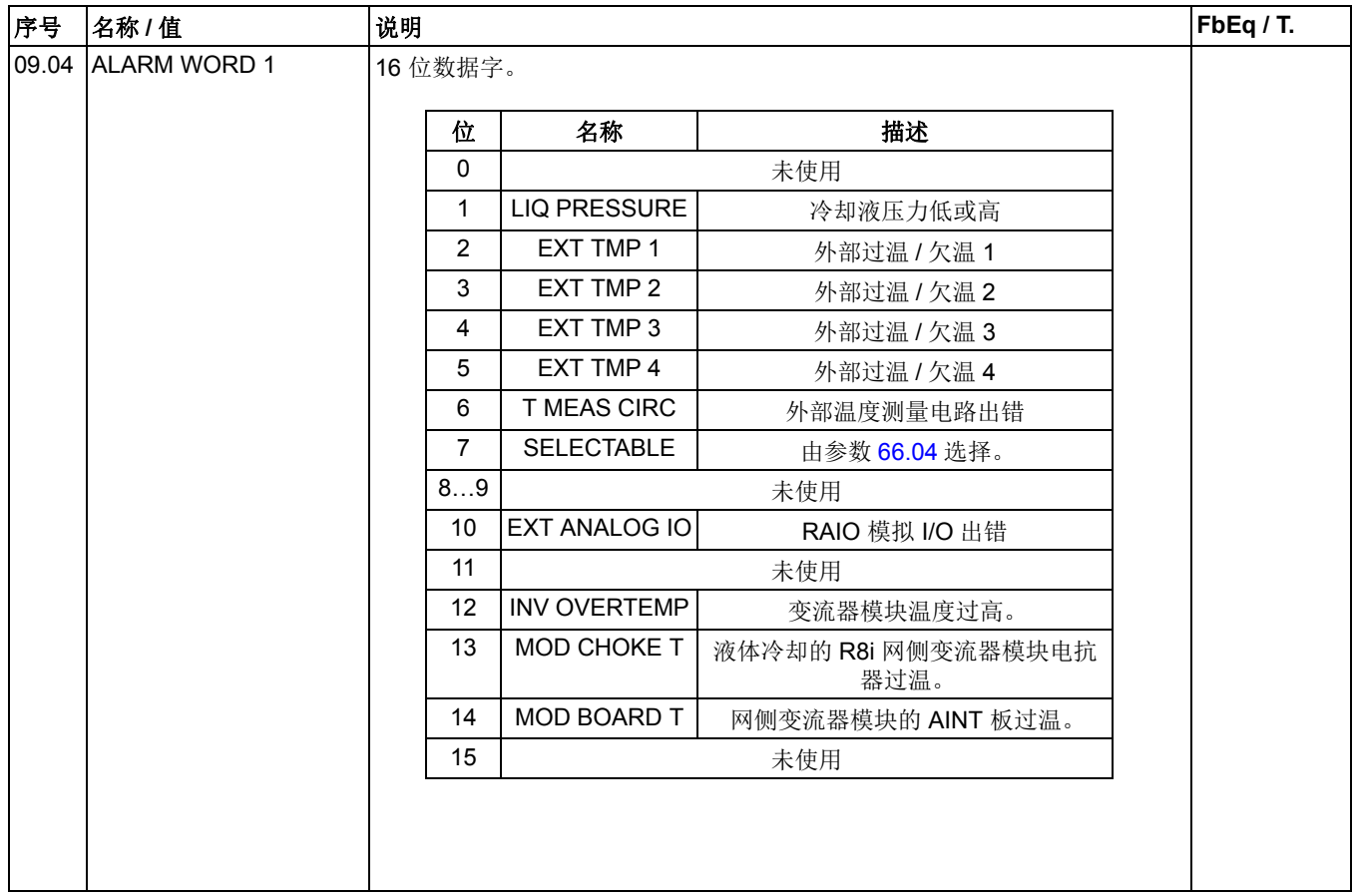

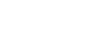

<span id="page-45-0"></span>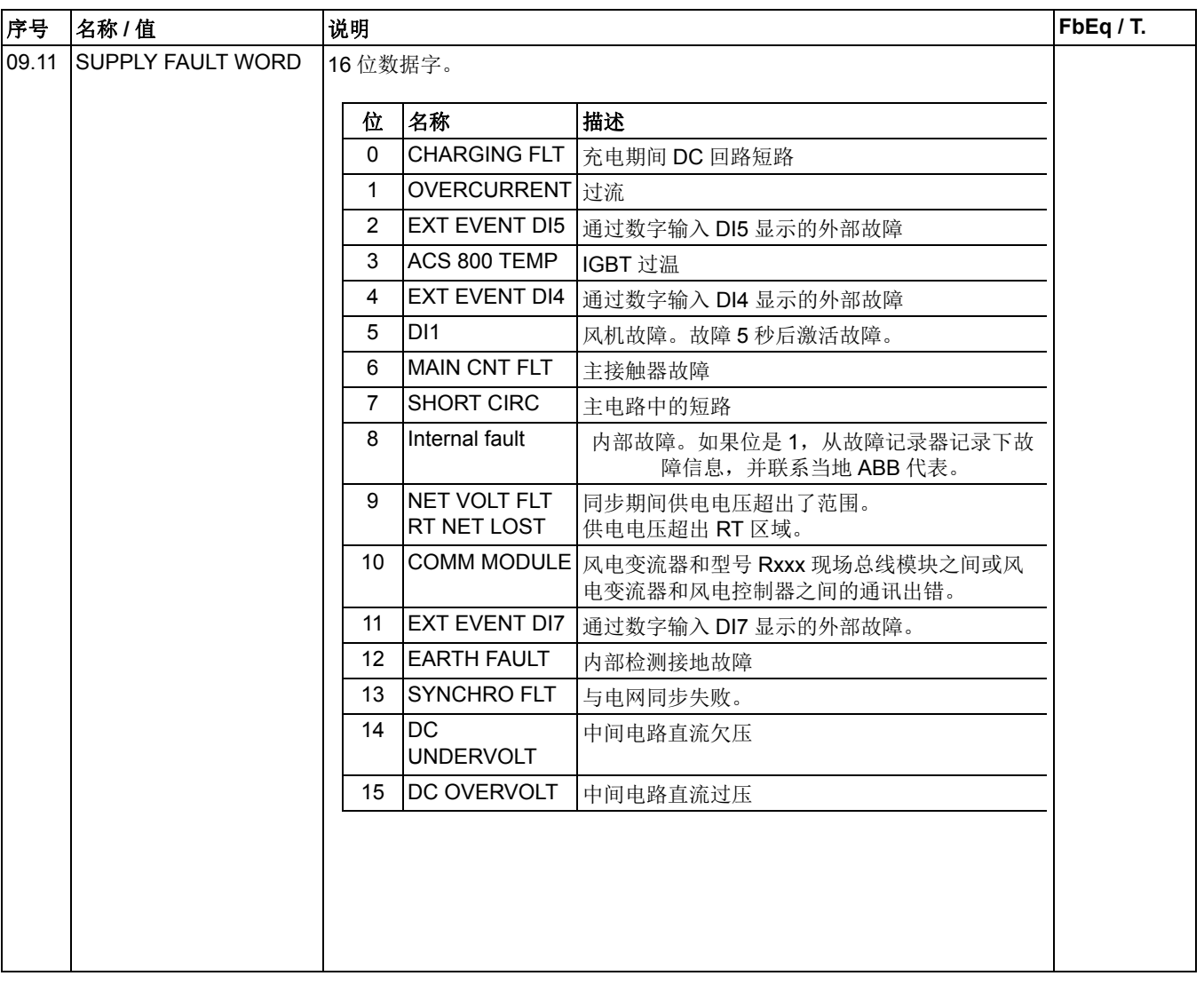

<span id="page-46-0"></span>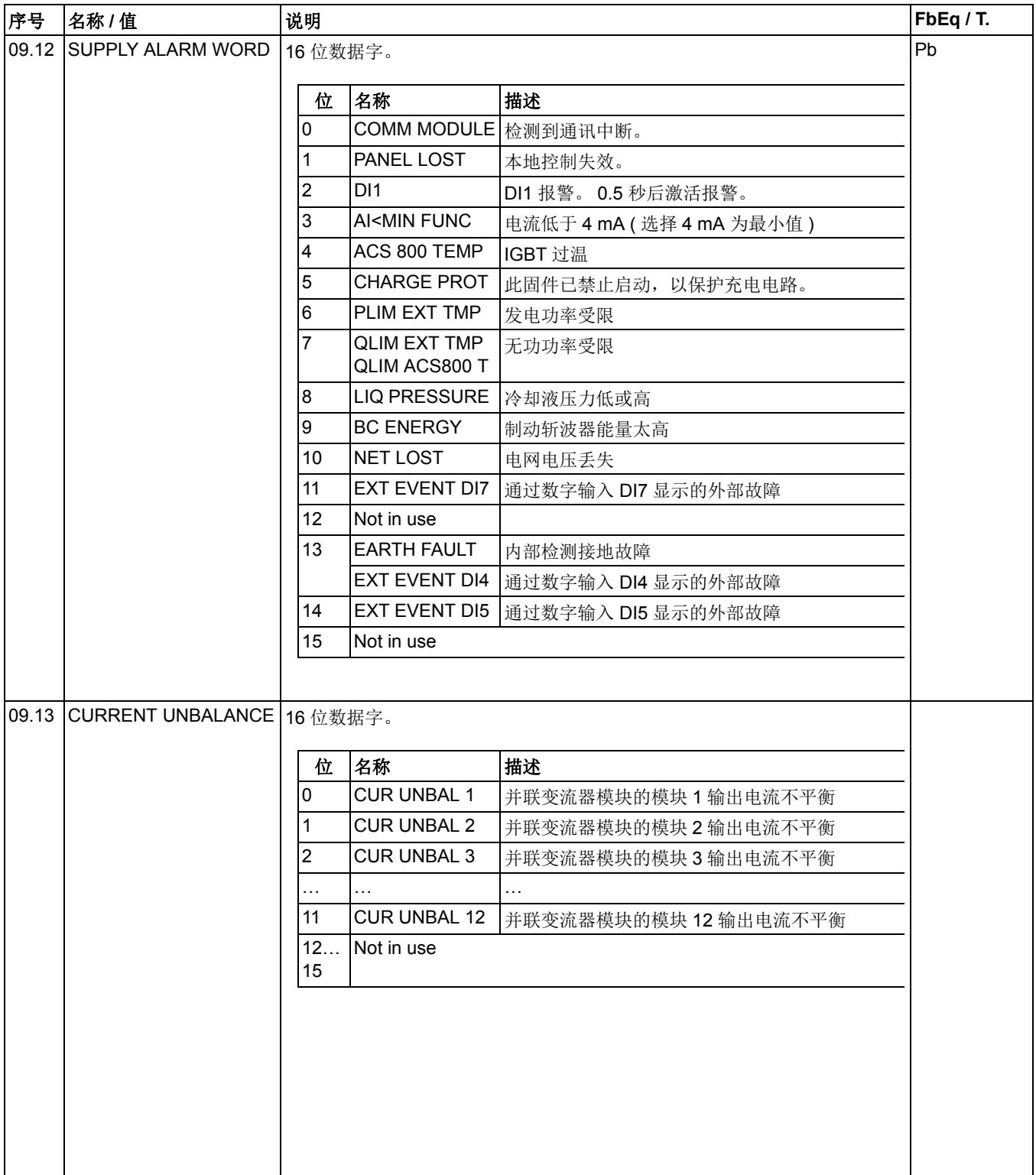

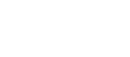

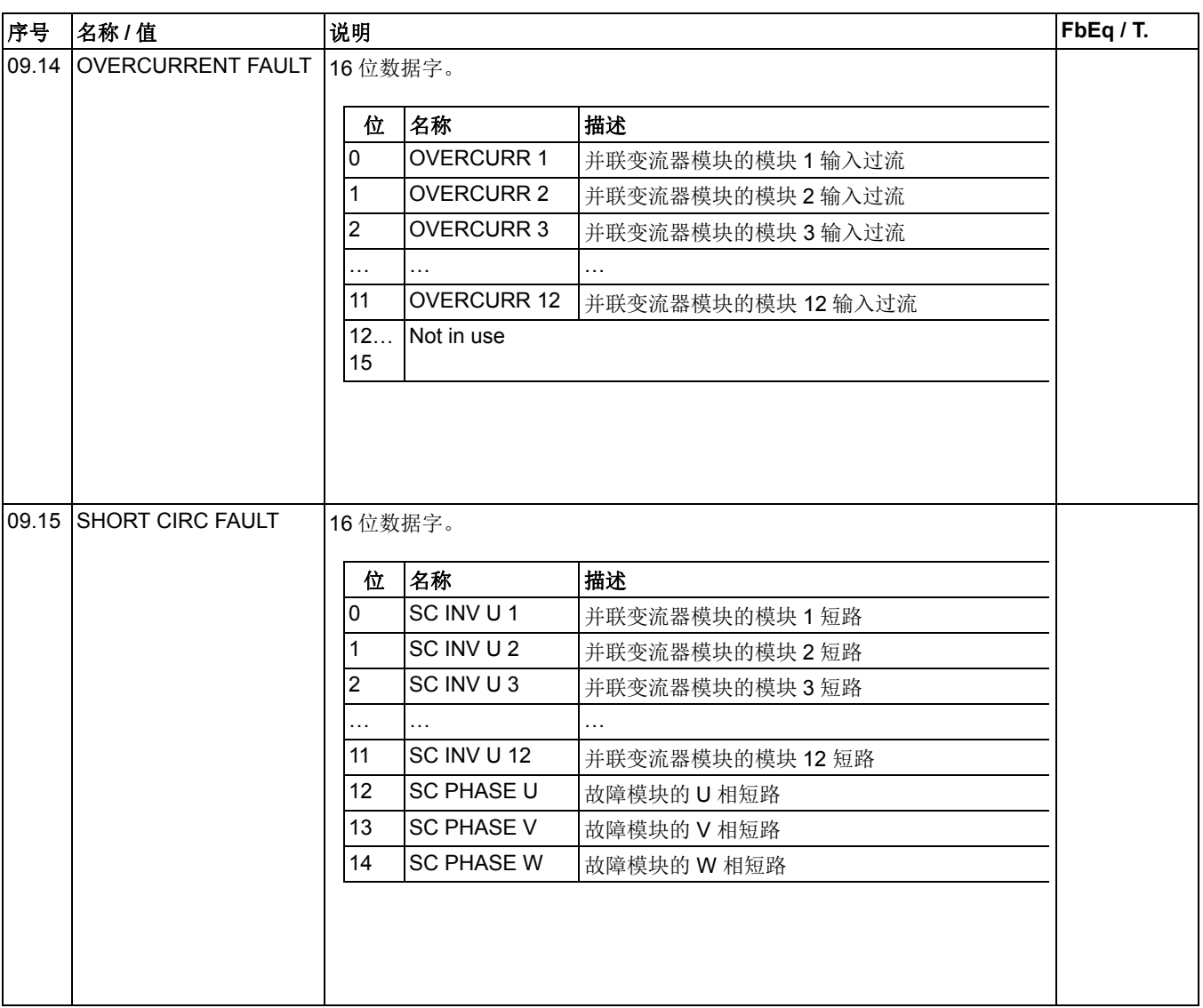

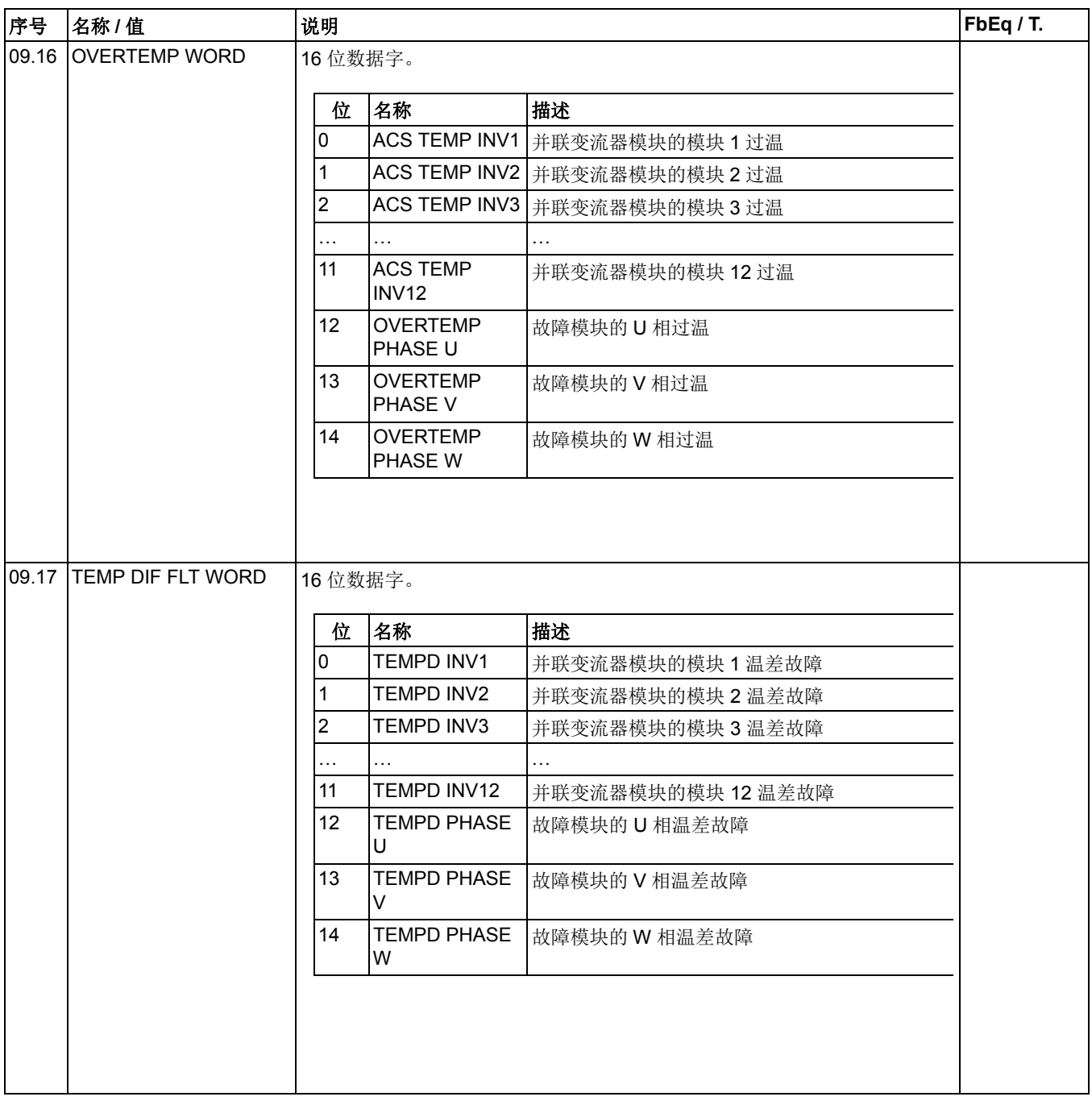

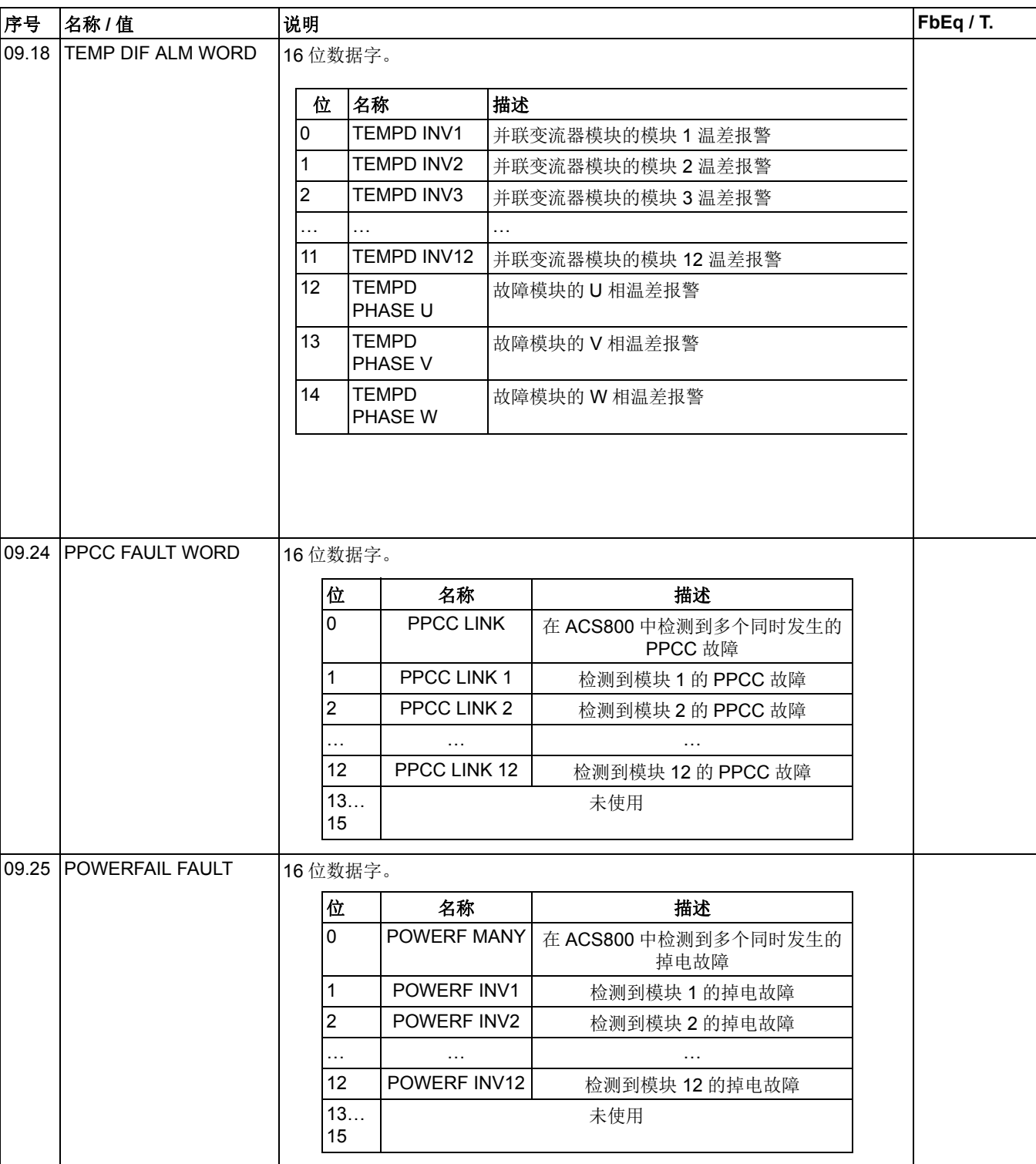

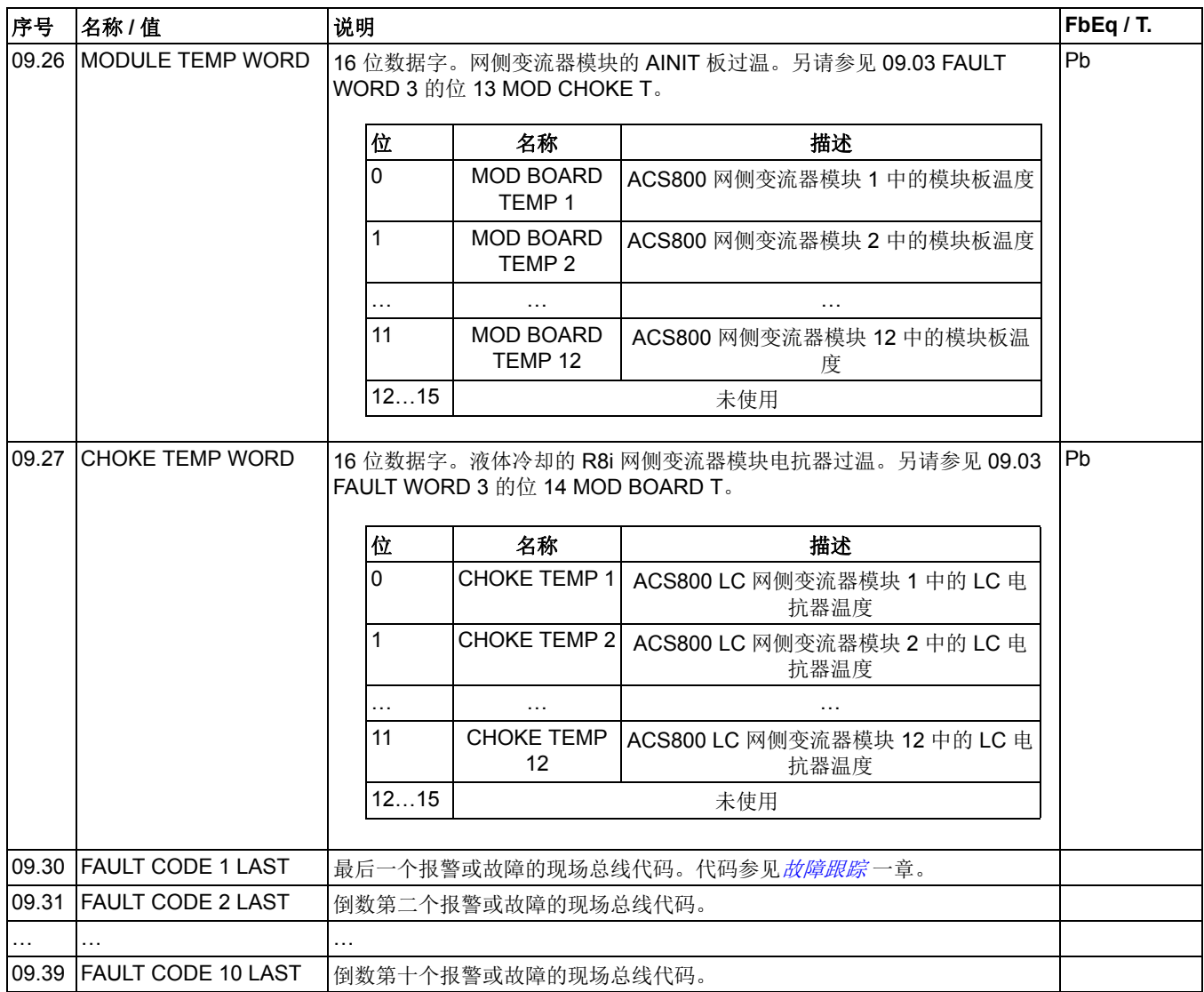

<span id="page-51-2"></span><span id="page-51-1"></span><span id="page-51-0"></span>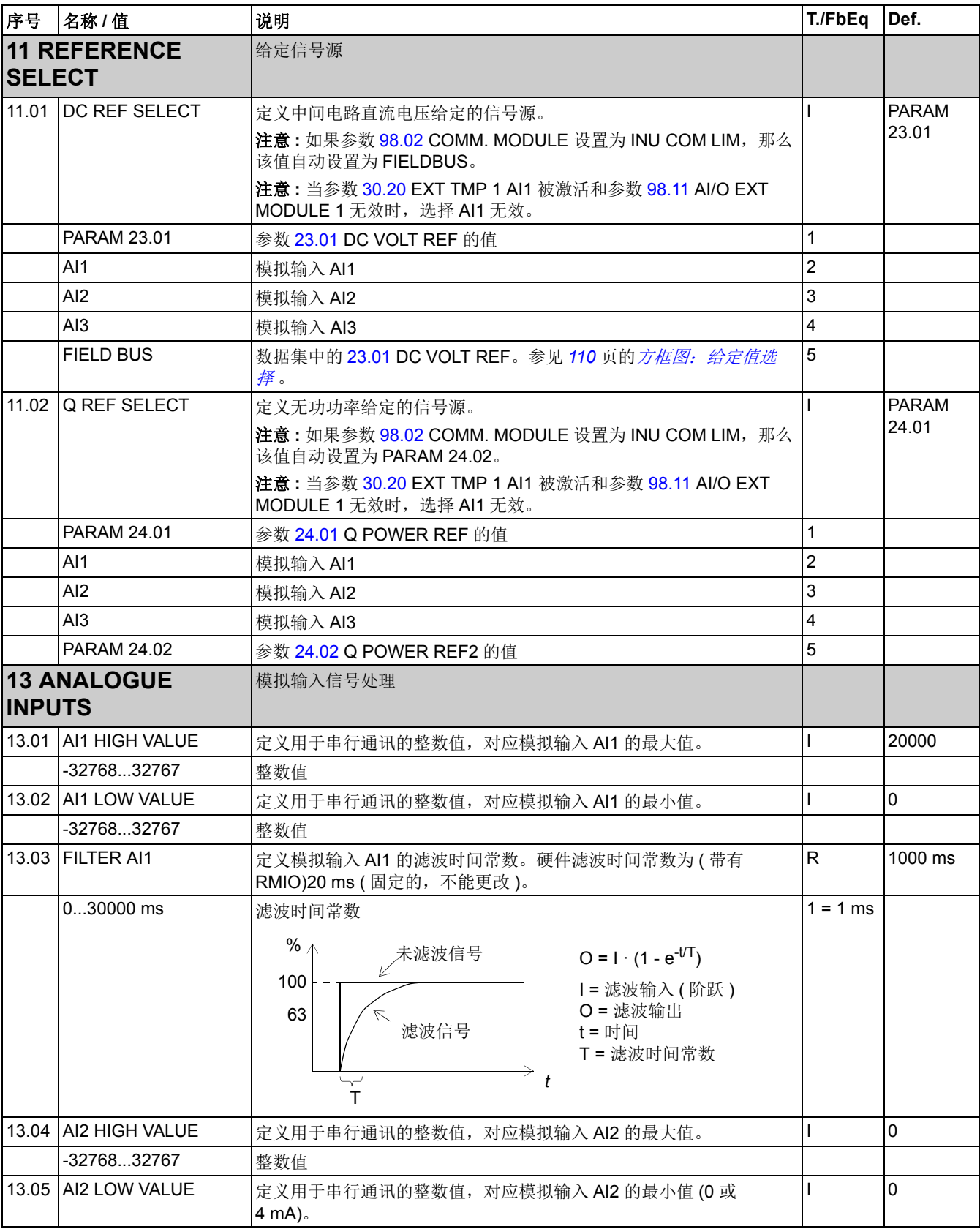

<span id="page-52-2"></span><span id="page-52-1"></span><span id="page-52-0"></span>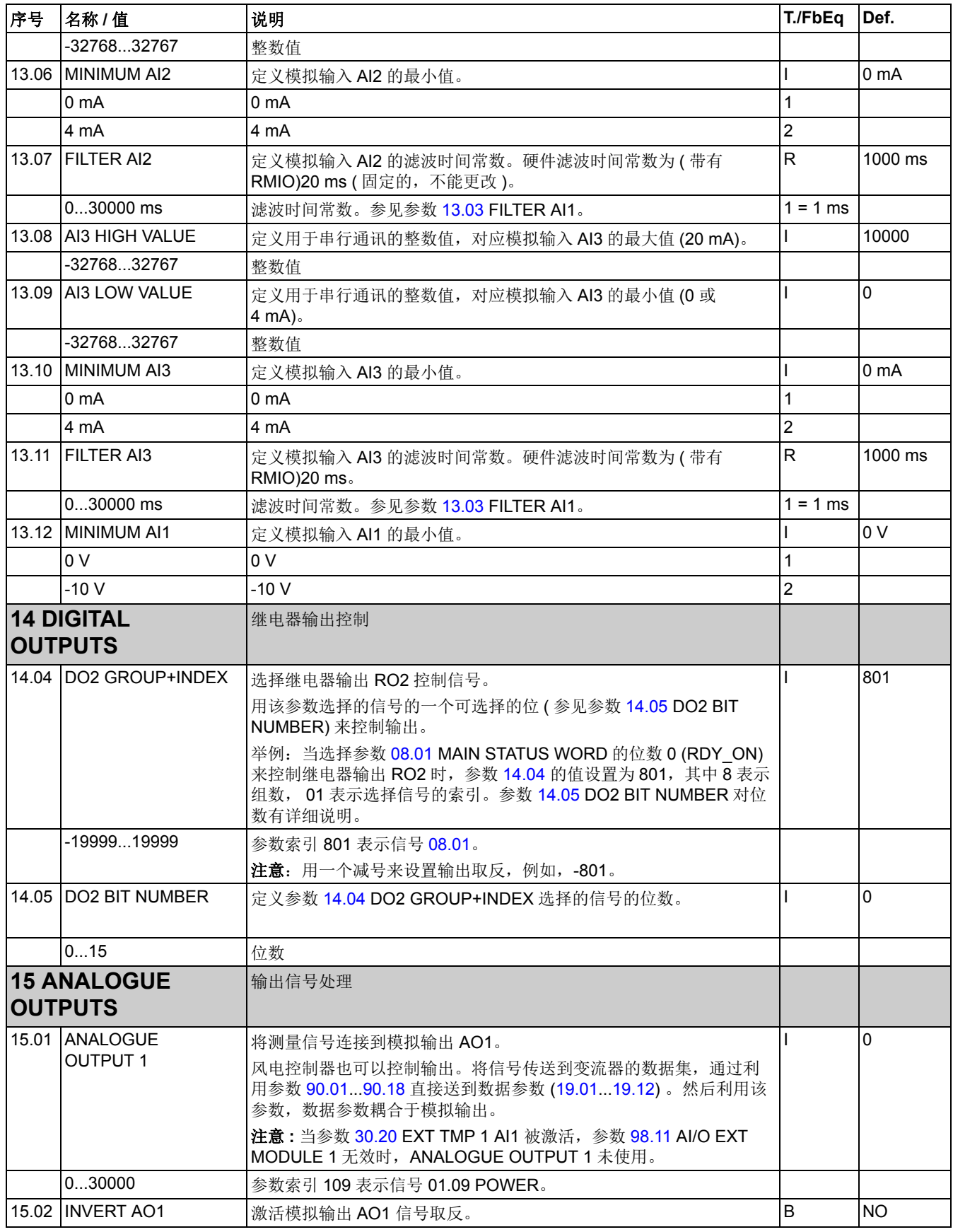

<span id="page-53-2"></span><span id="page-53-1"></span><span id="page-53-0"></span>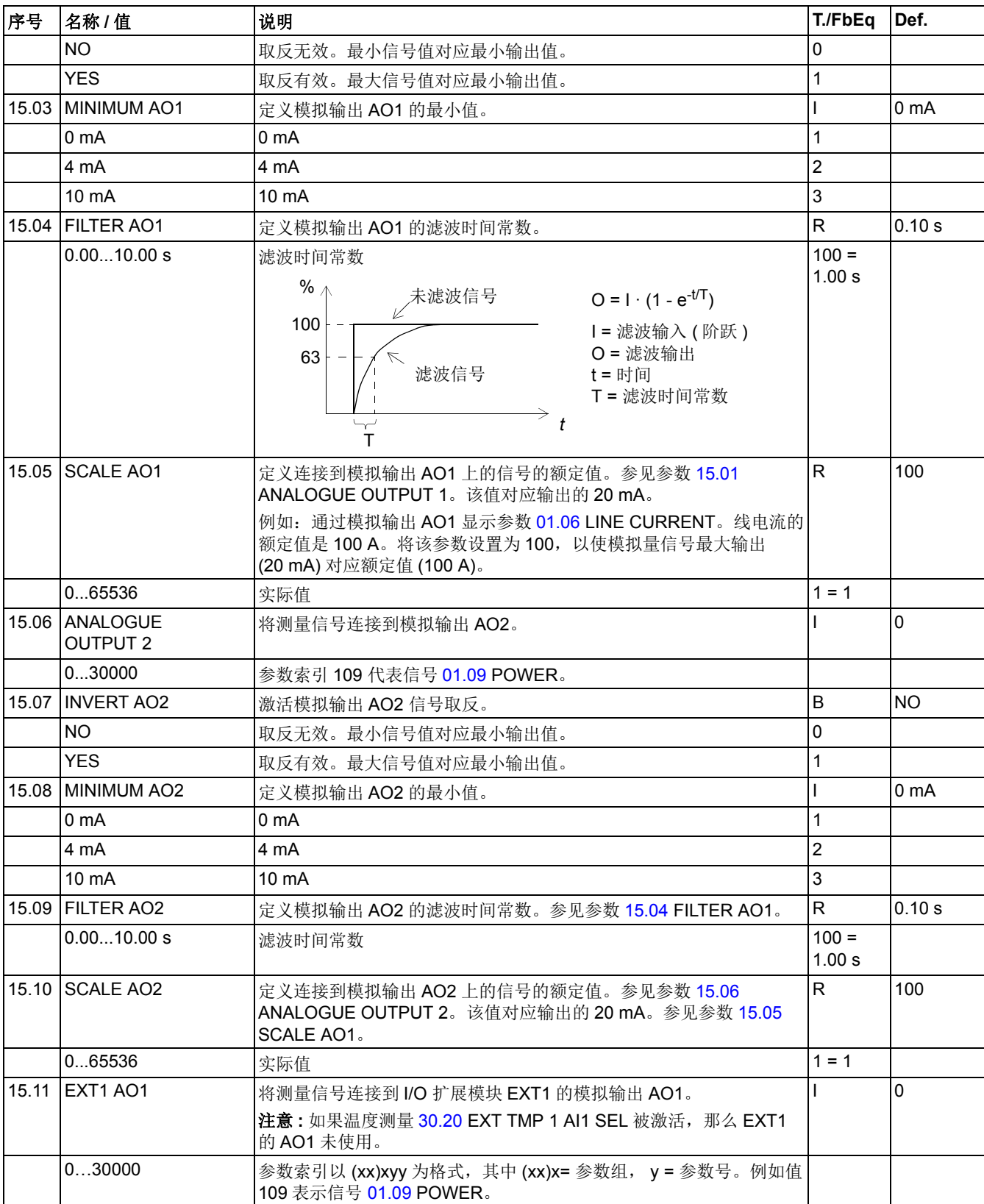

<span id="page-54-2"></span><span id="page-54-1"></span><span id="page-54-0"></span>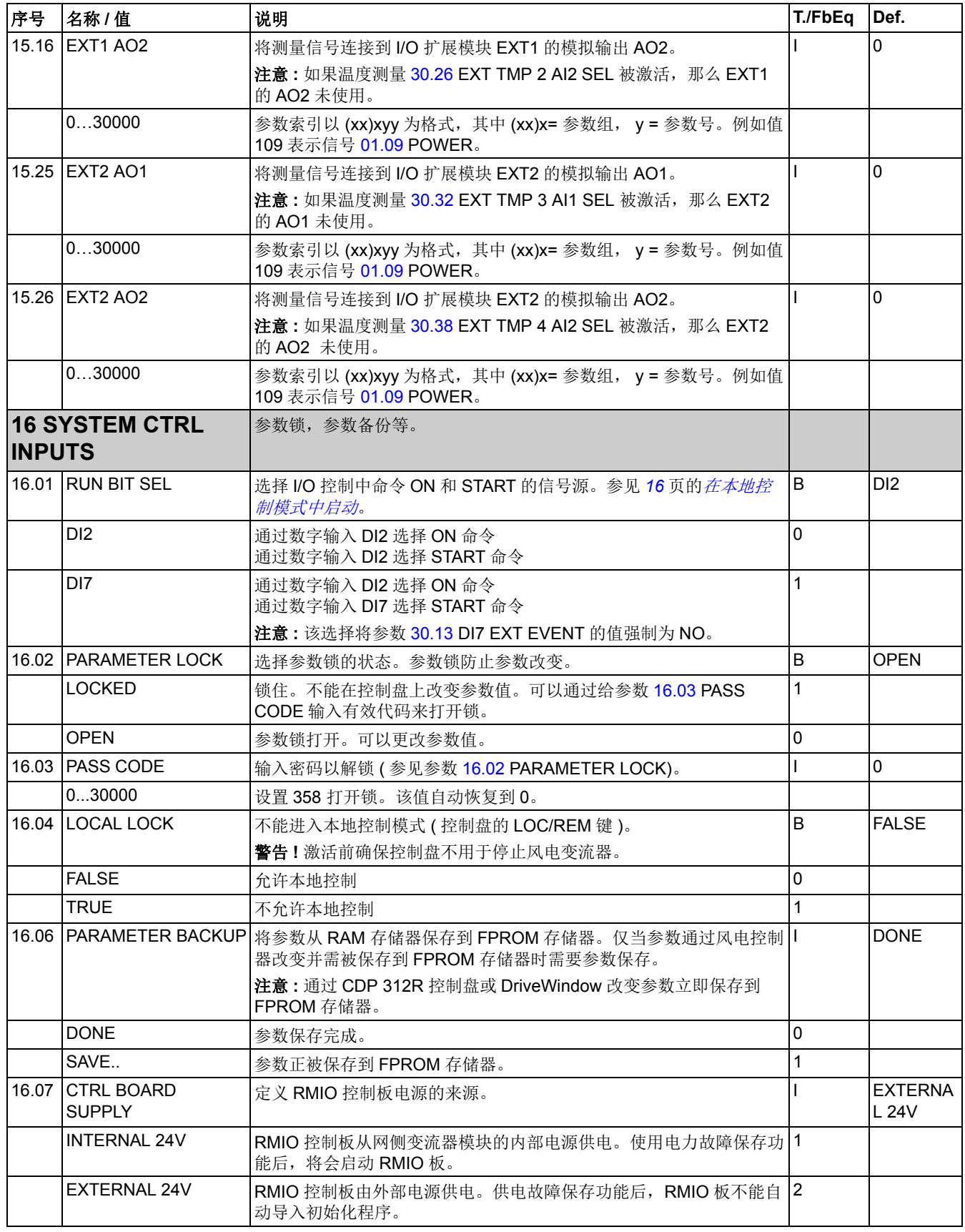

<span id="page-55-1"></span><span id="page-55-0"></span>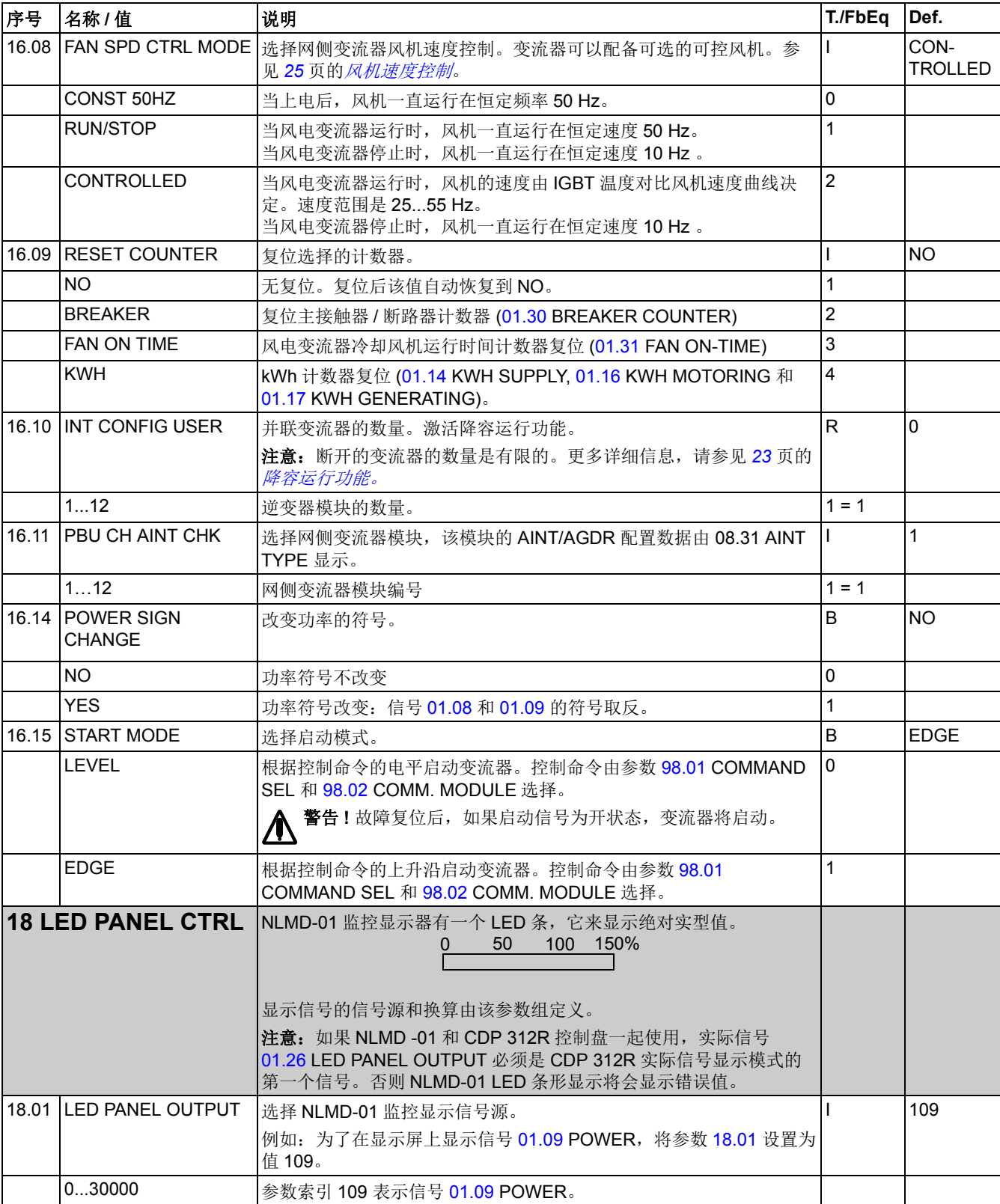

<span id="page-56-2"></span><span id="page-56-1"></span><span id="page-56-0"></span>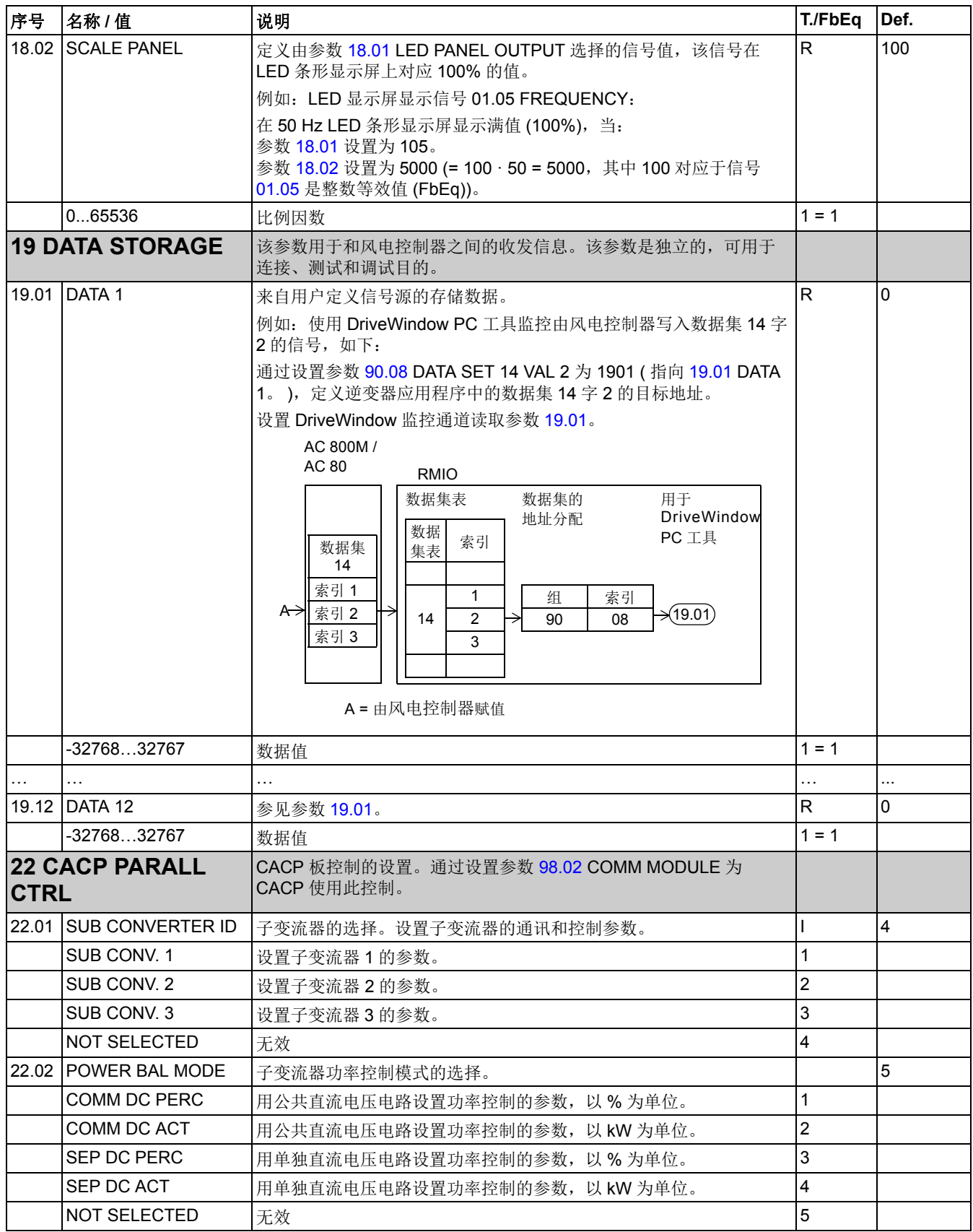

<span id="page-57-2"></span><span id="page-57-1"></span><span id="page-57-0"></span>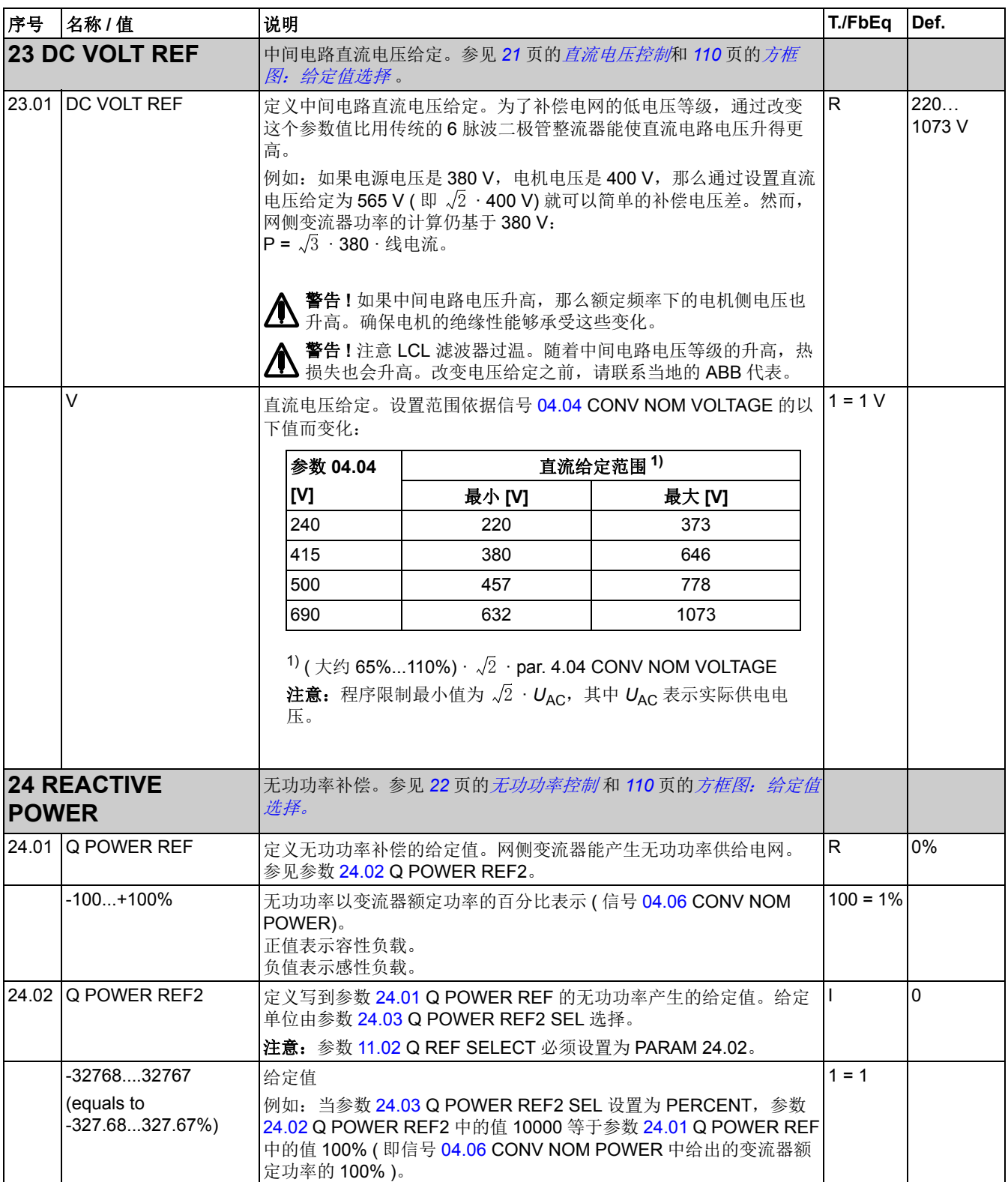

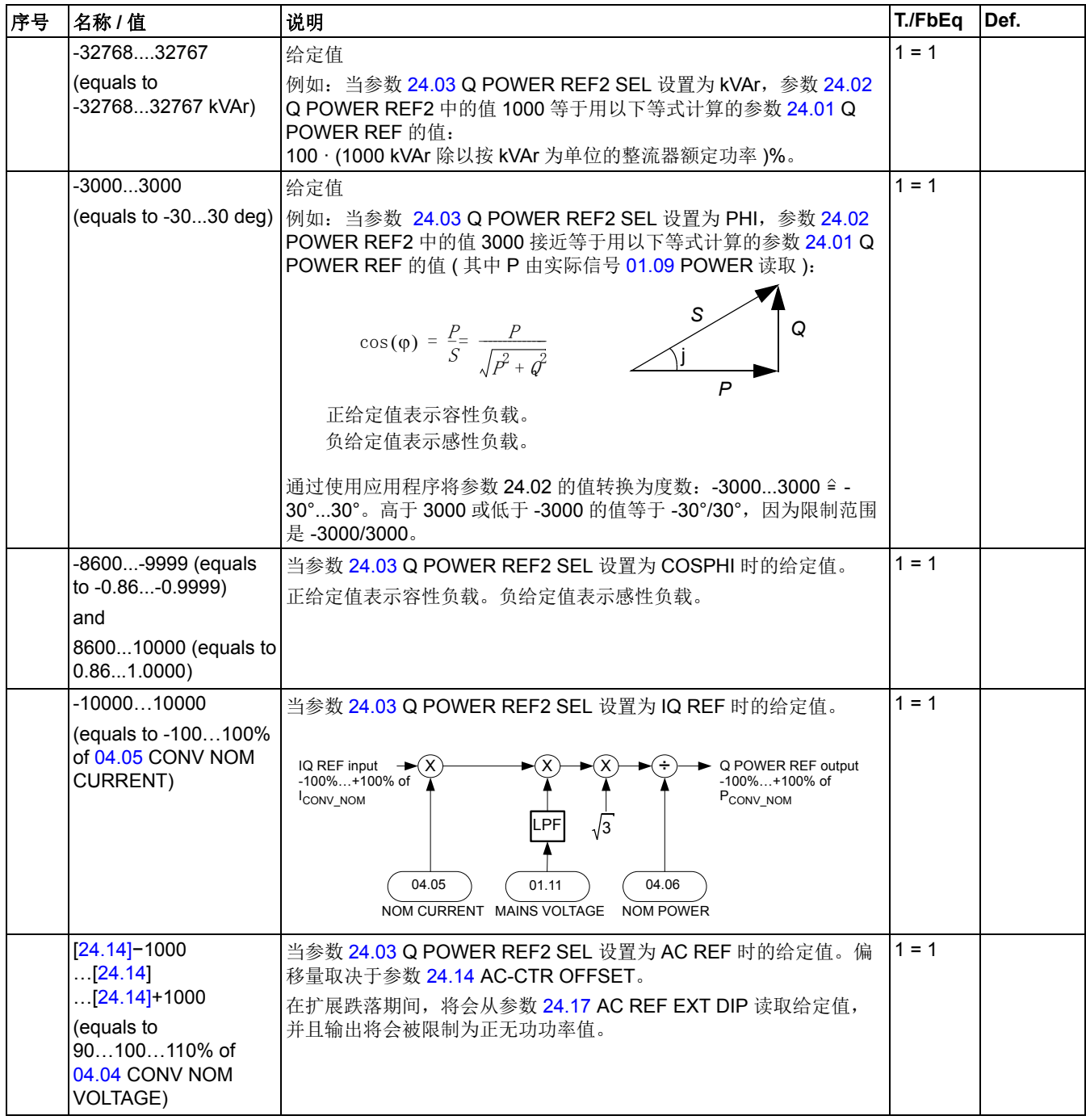

<span id="page-59-2"></span><span id="page-59-1"></span><span id="page-59-0"></span>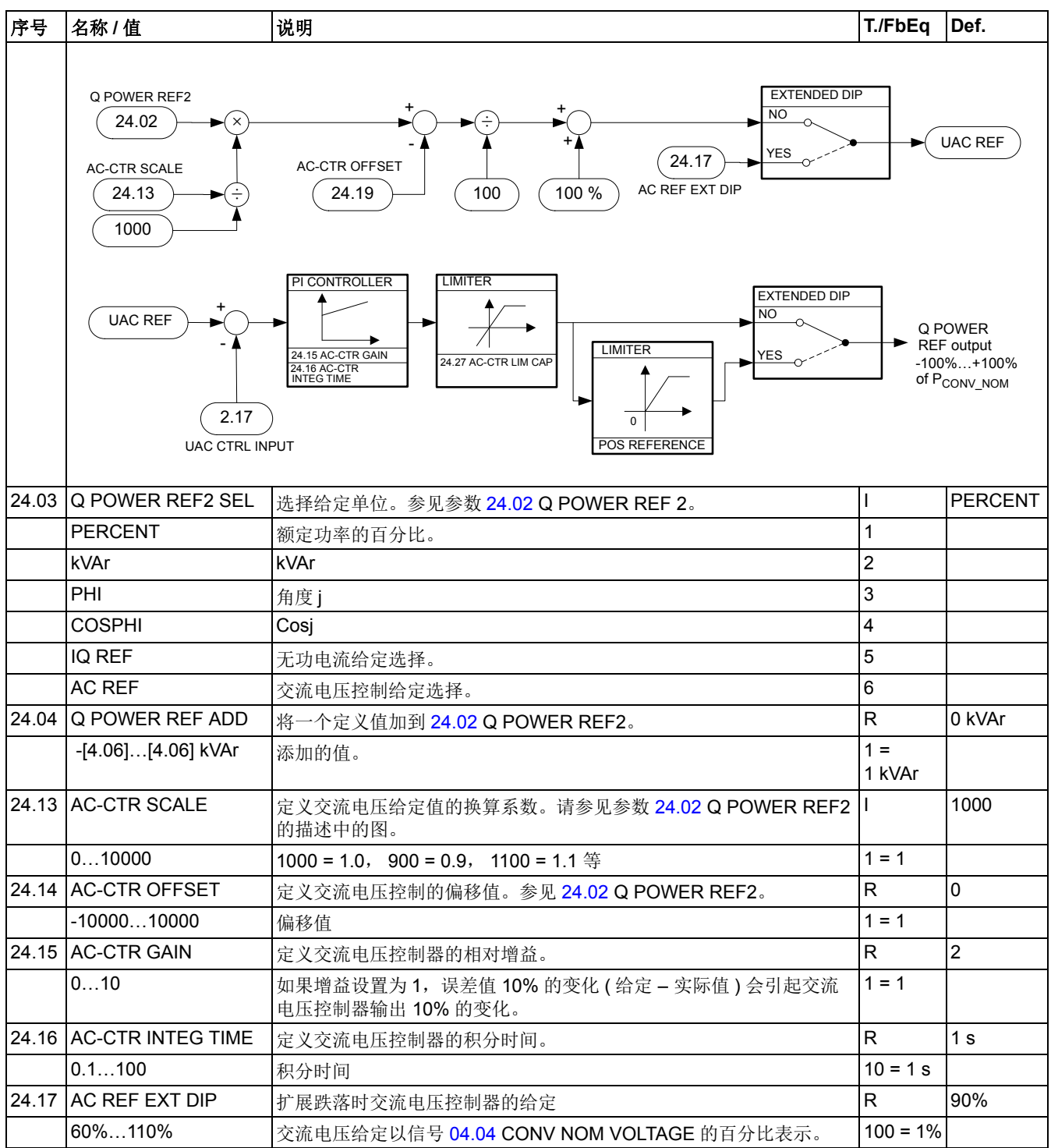

<span id="page-60-6"></span><span id="page-60-5"></span><span id="page-60-4"></span><span id="page-60-3"></span><span id="page-60-2"></span><span id="page-60-1"></span><span id="page-60-0"></span>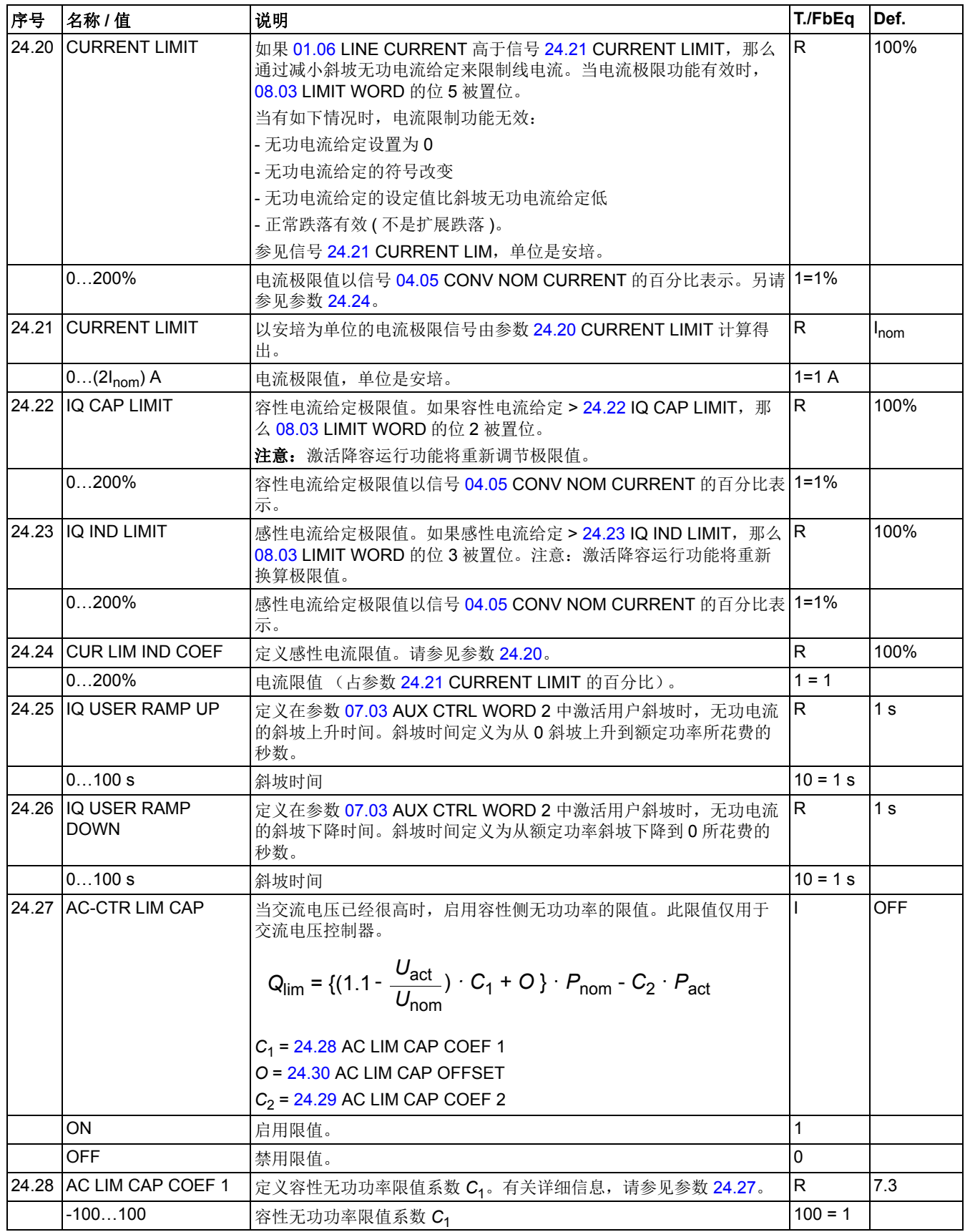

<span id="page-61-3"></span><span id="page-61-2"></span><span id="page-61-1"></span><span id="page-61-0"></span>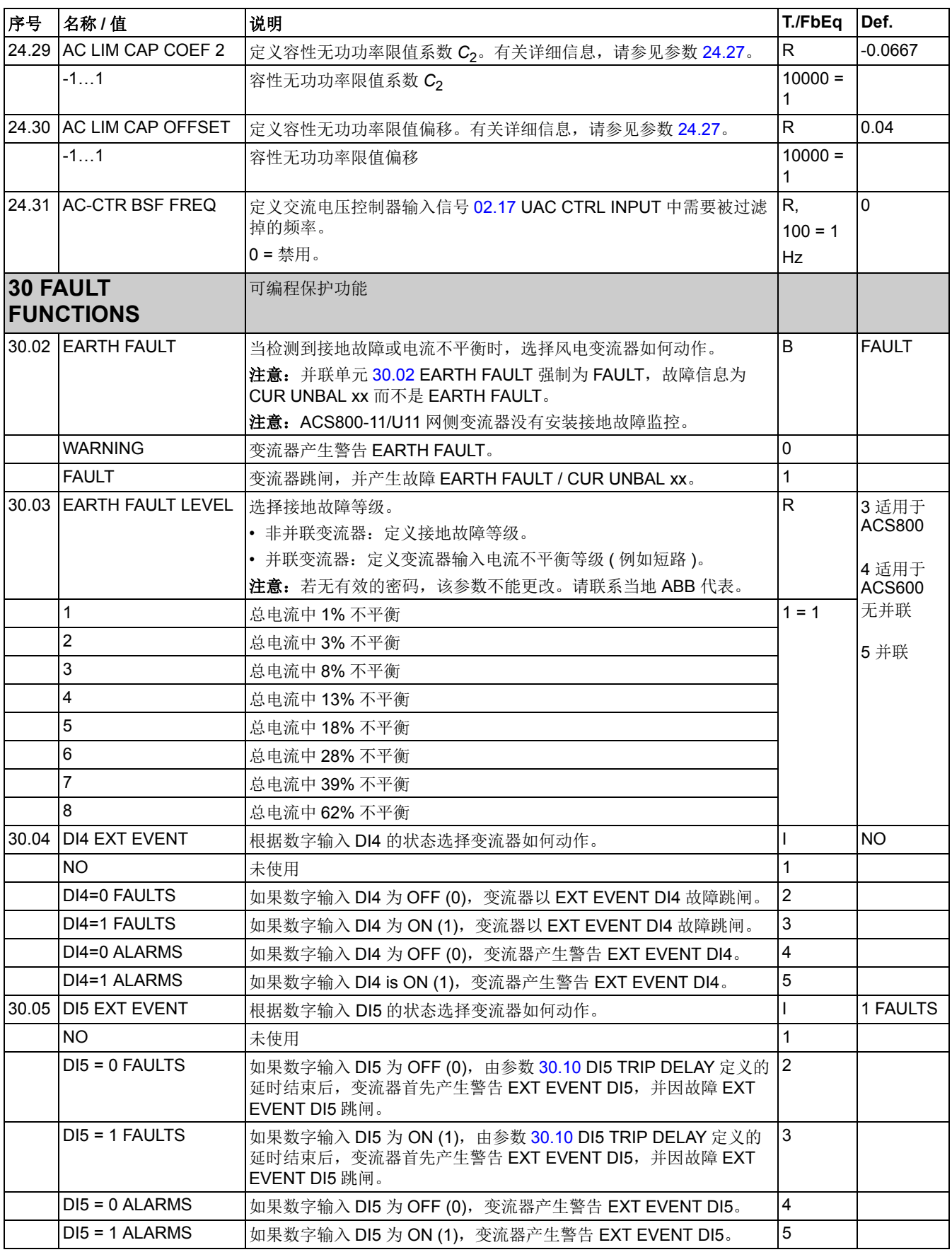

<span id="page-62-5"></span><span id="page-62-4"></span><span id="page-62-3"></span><span id="page-62-2"></span><span id="page-62-1"></span><span id="page-62-0"></span>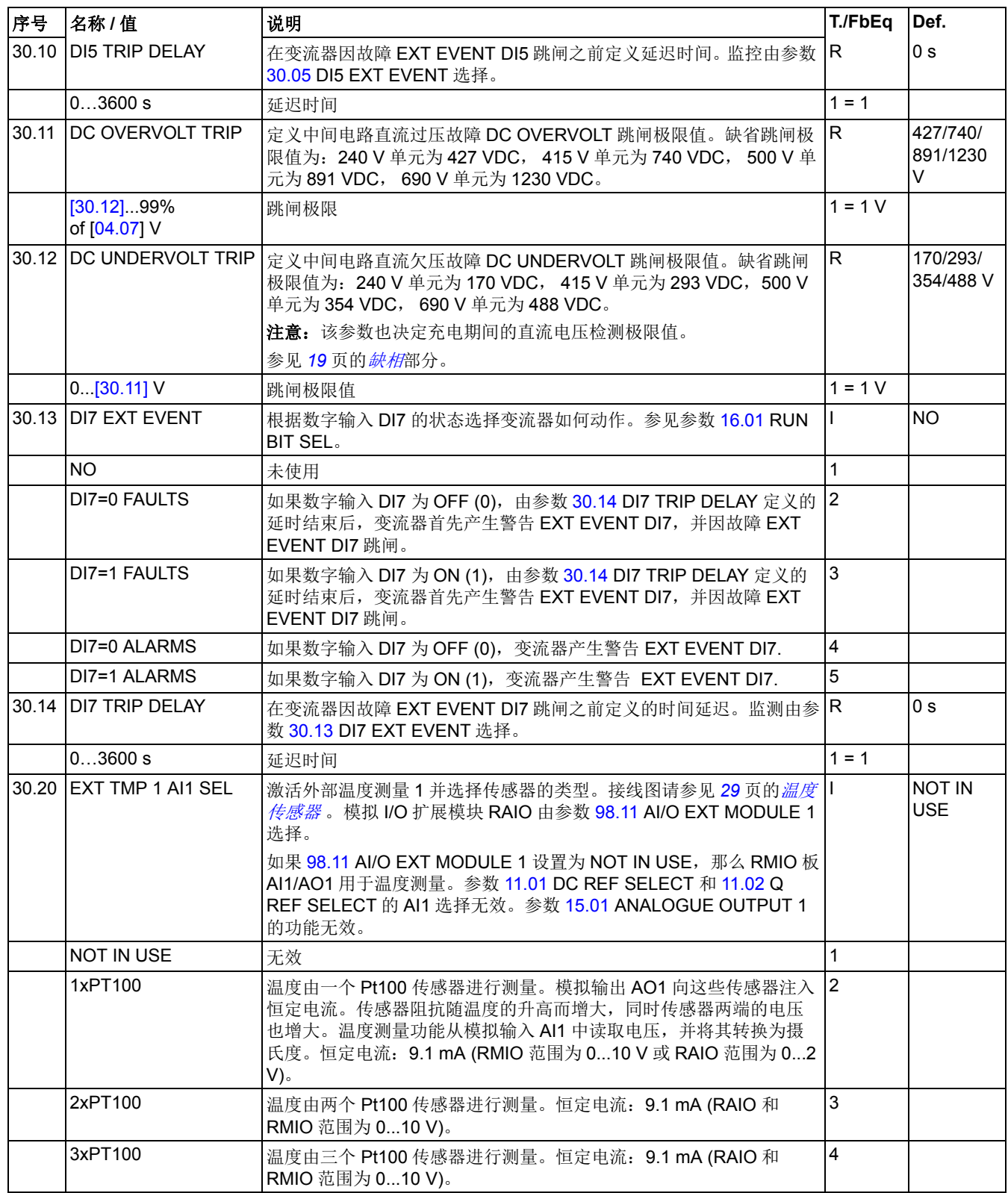

<span id="page-63-0"></span>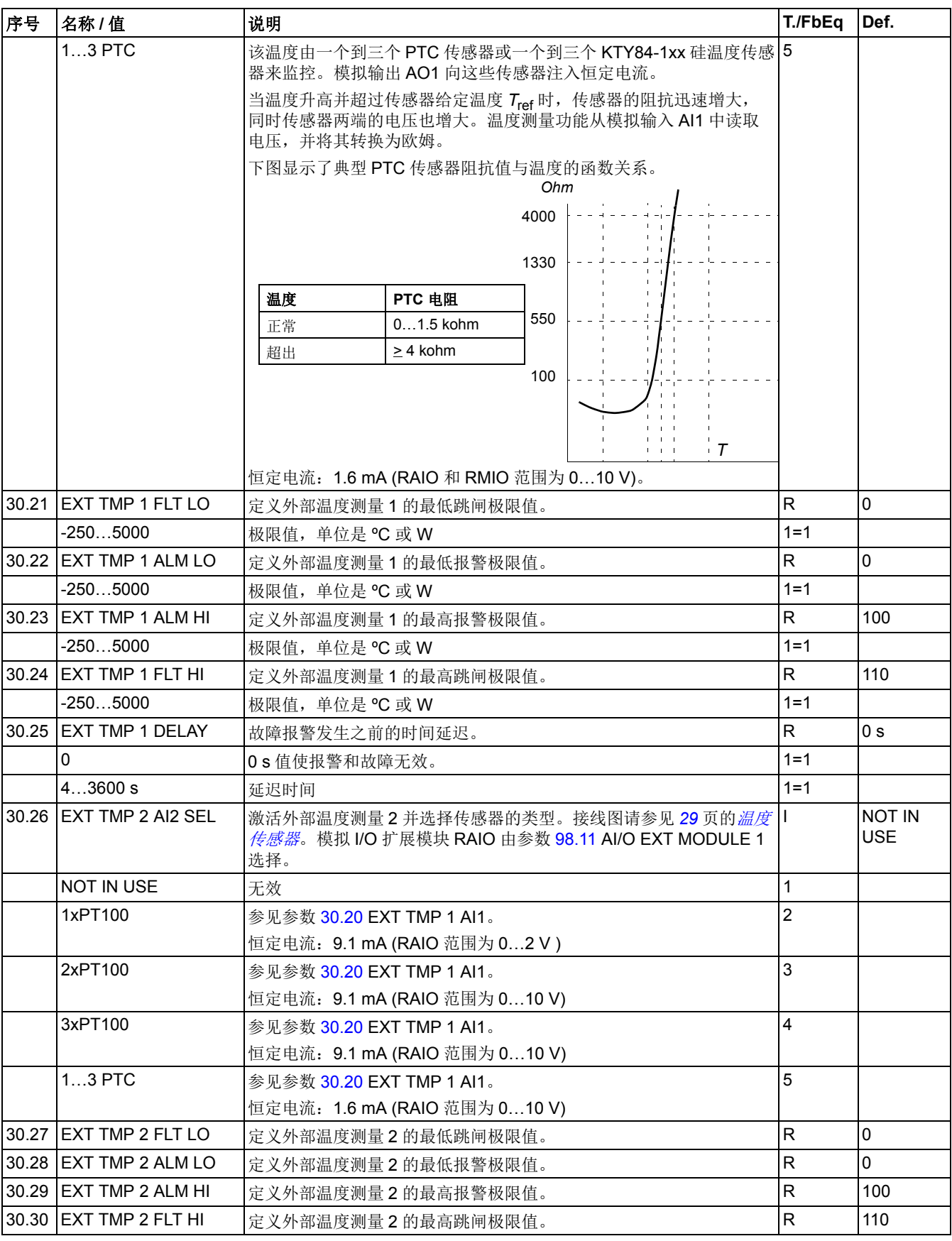

<span id="page-64-1"></span><span id="page-64-0"></span>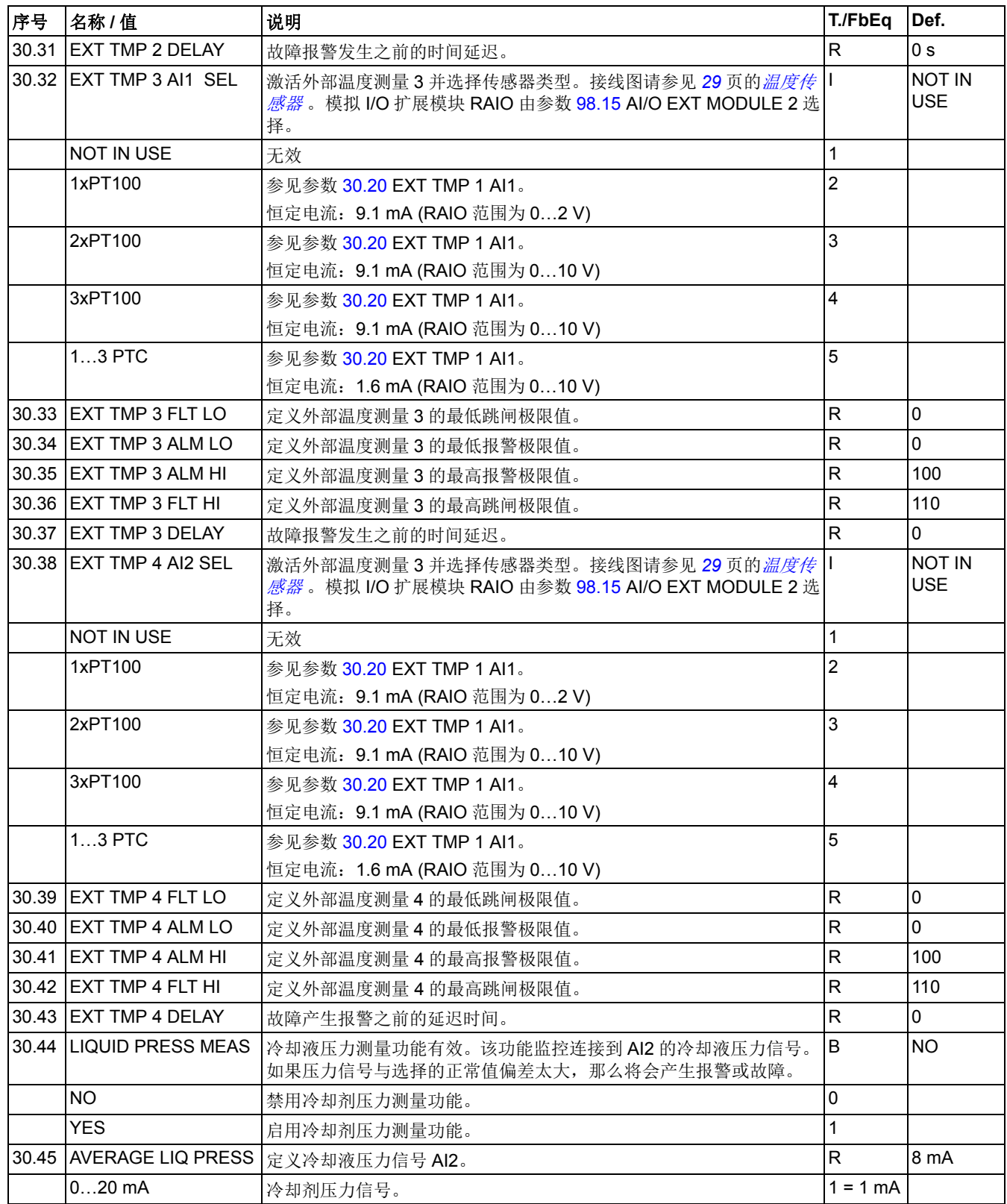

<span id="page-65-4"></span><span id="page-65-3"></span><span id="page-65-2"></span><span id="page-65-1"></span><span id="page-65-0"></span>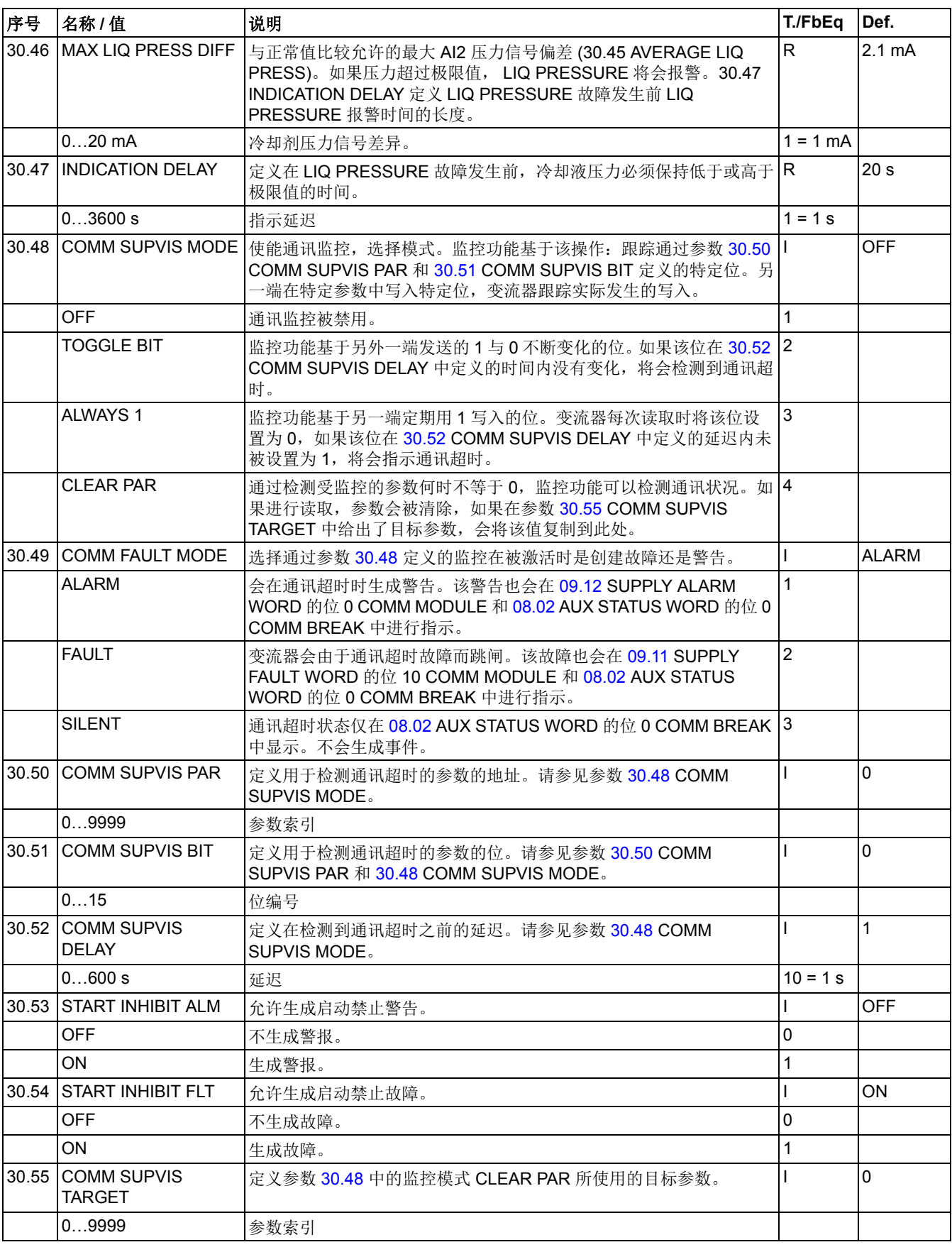

<span id="page-66-1"></span><span id="page-66-0"></span>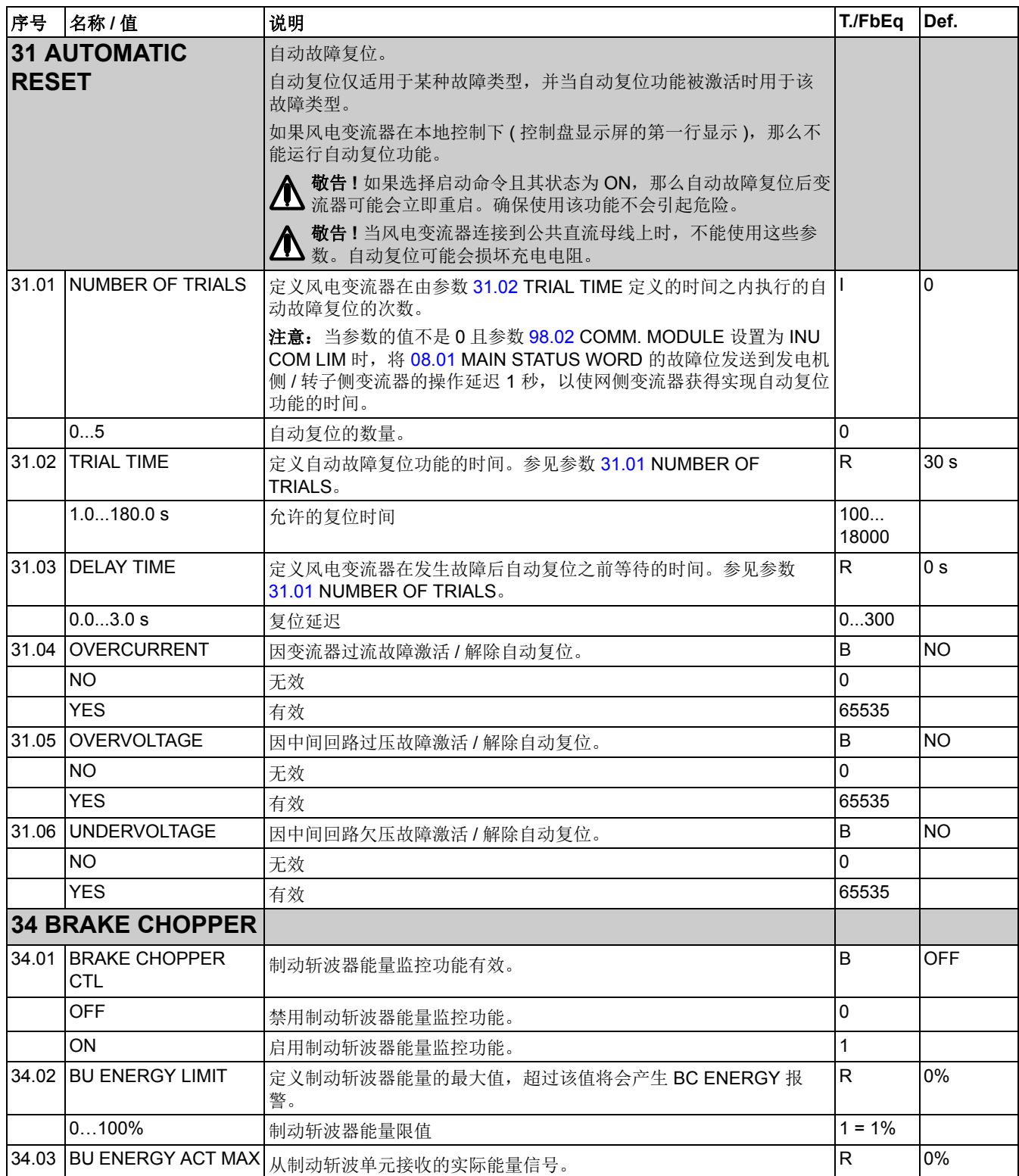

<span id="page-67-2"></span><span id="page-67-1"></span><span id="page-67-0"></span>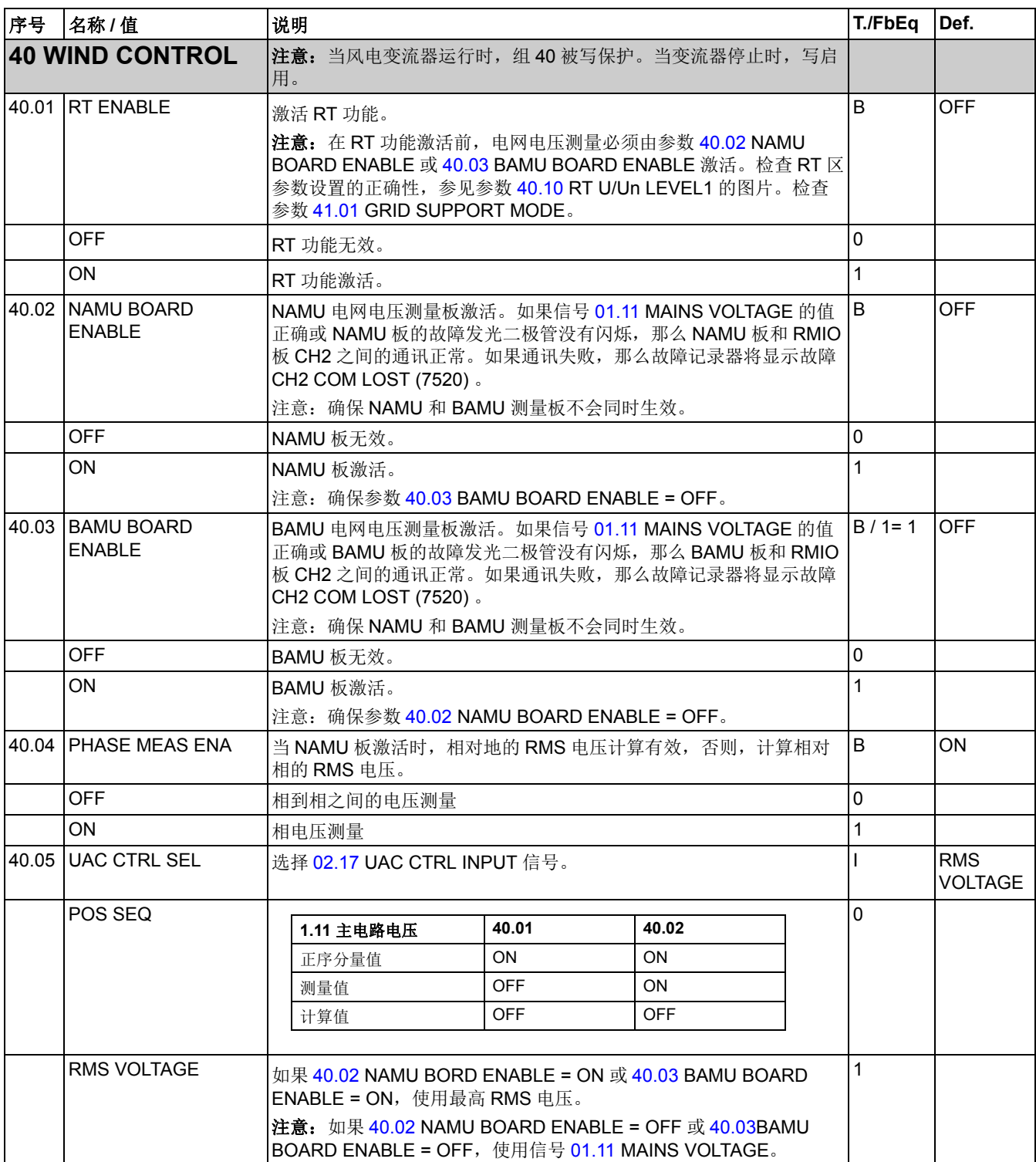

<span id="page-68-0"></span>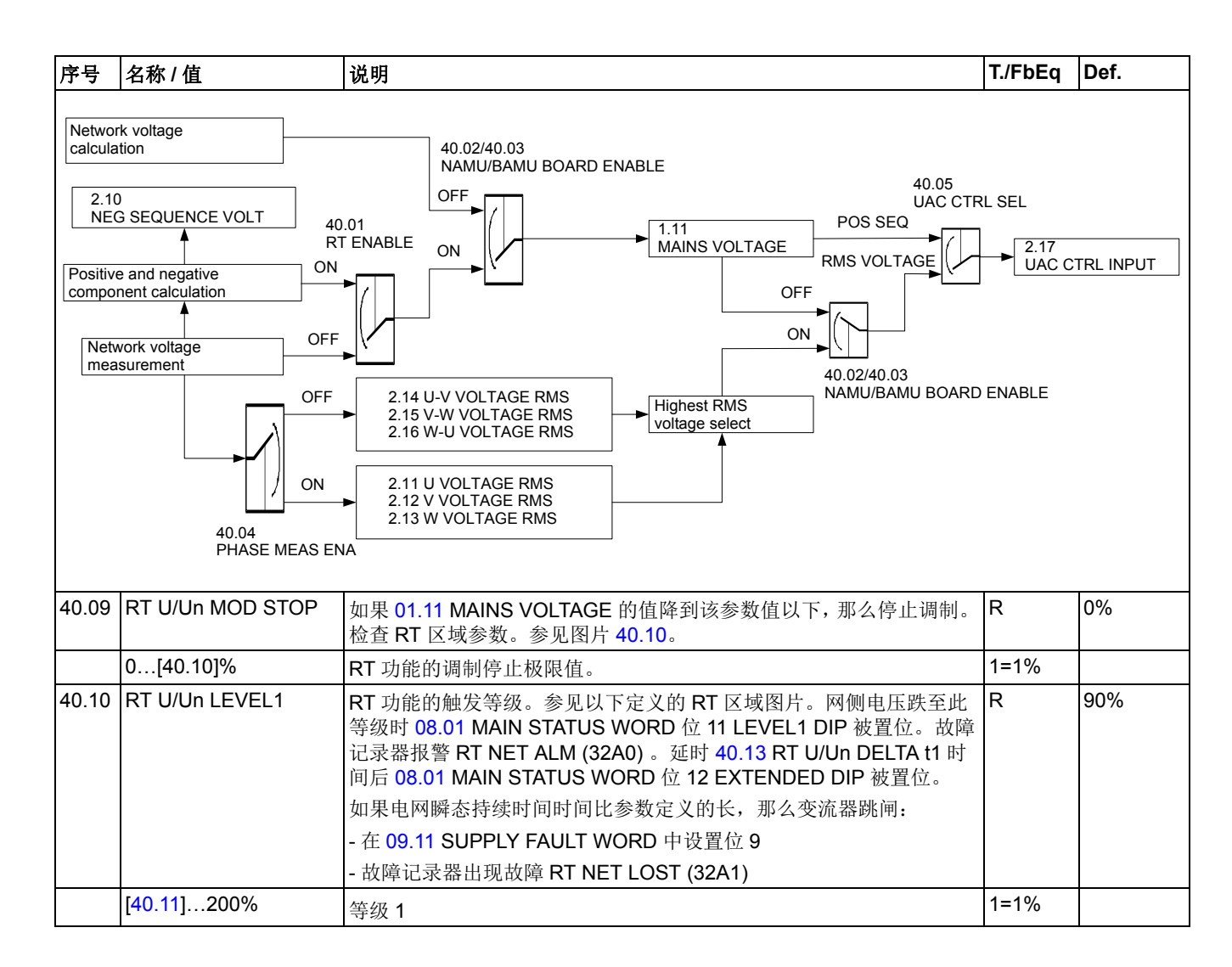

<span id="page-69-6"></span><span id="page-69-5"></span><span id="page-69-4"></span><span id="page-69-3"></span><span id="page-69-2"></span><span id="page-69-1"></span><span id="page-69-0"></span>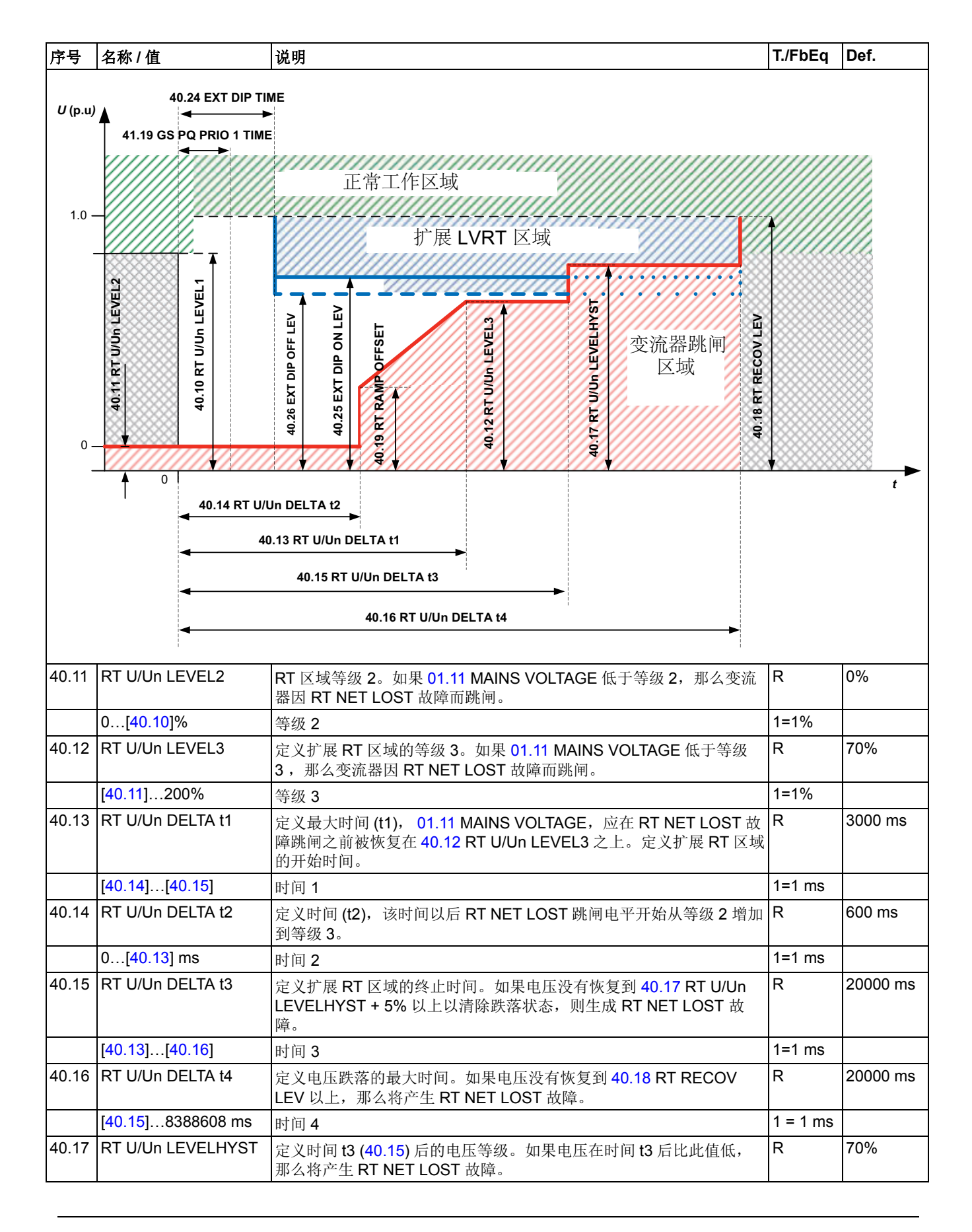

<span id="page-70-3"></span><span id="page-70-2"></span><span id="page-70-1"></span><span id="page-70-0"></span>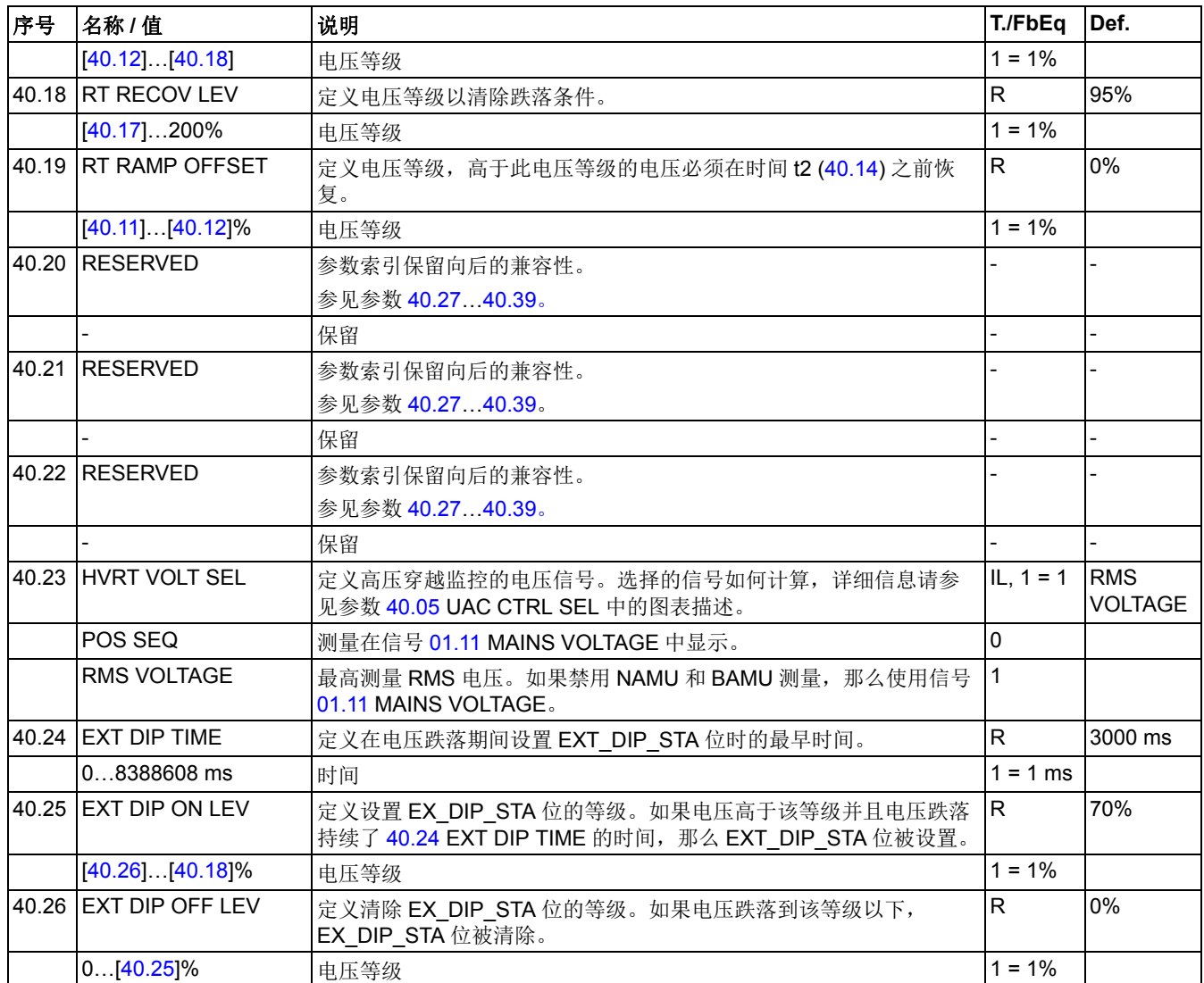

<span id="page-71-1"></span><span id="page-71-0"></span>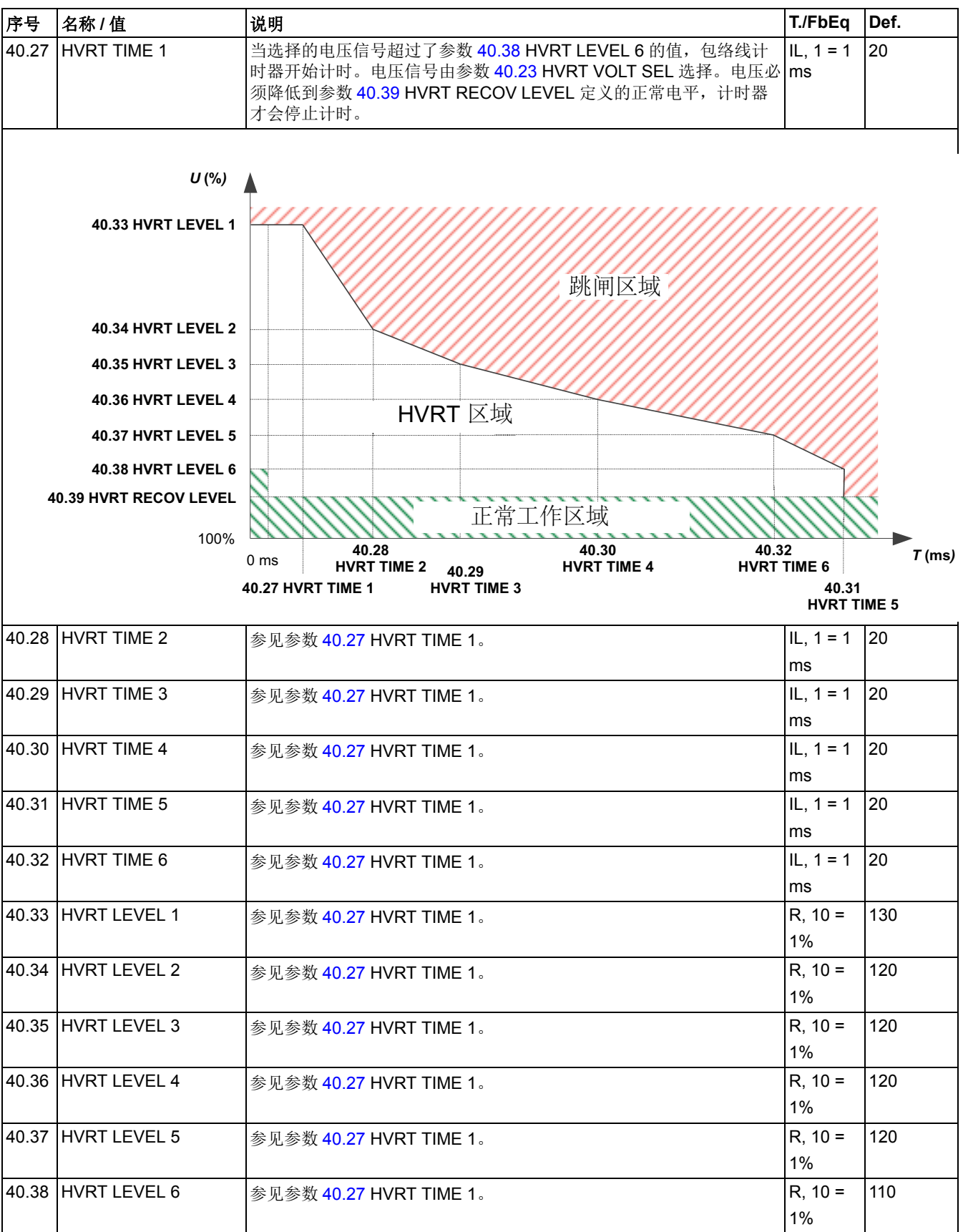
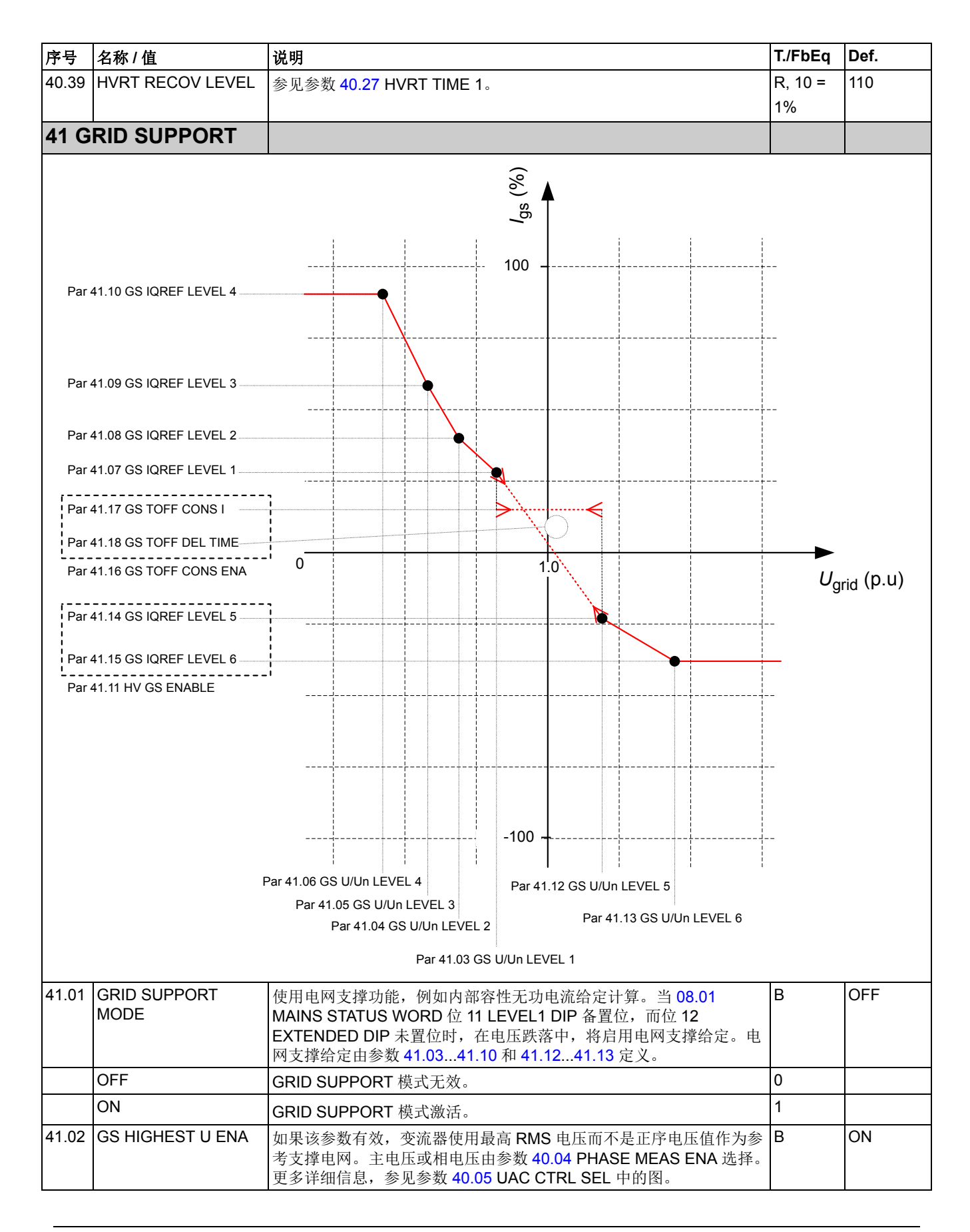

<span id="page-73-9"></span><span id="page-73-8"></span><span id="page-73-7"></span><span id="page-73-6"></span><span id="page-73-5"></span><span id="page-73-4"></span><span id="page-73-3"></span><span id="page-73-2"></span><span id="page-73-1"></span><span id="page-73-0"></span>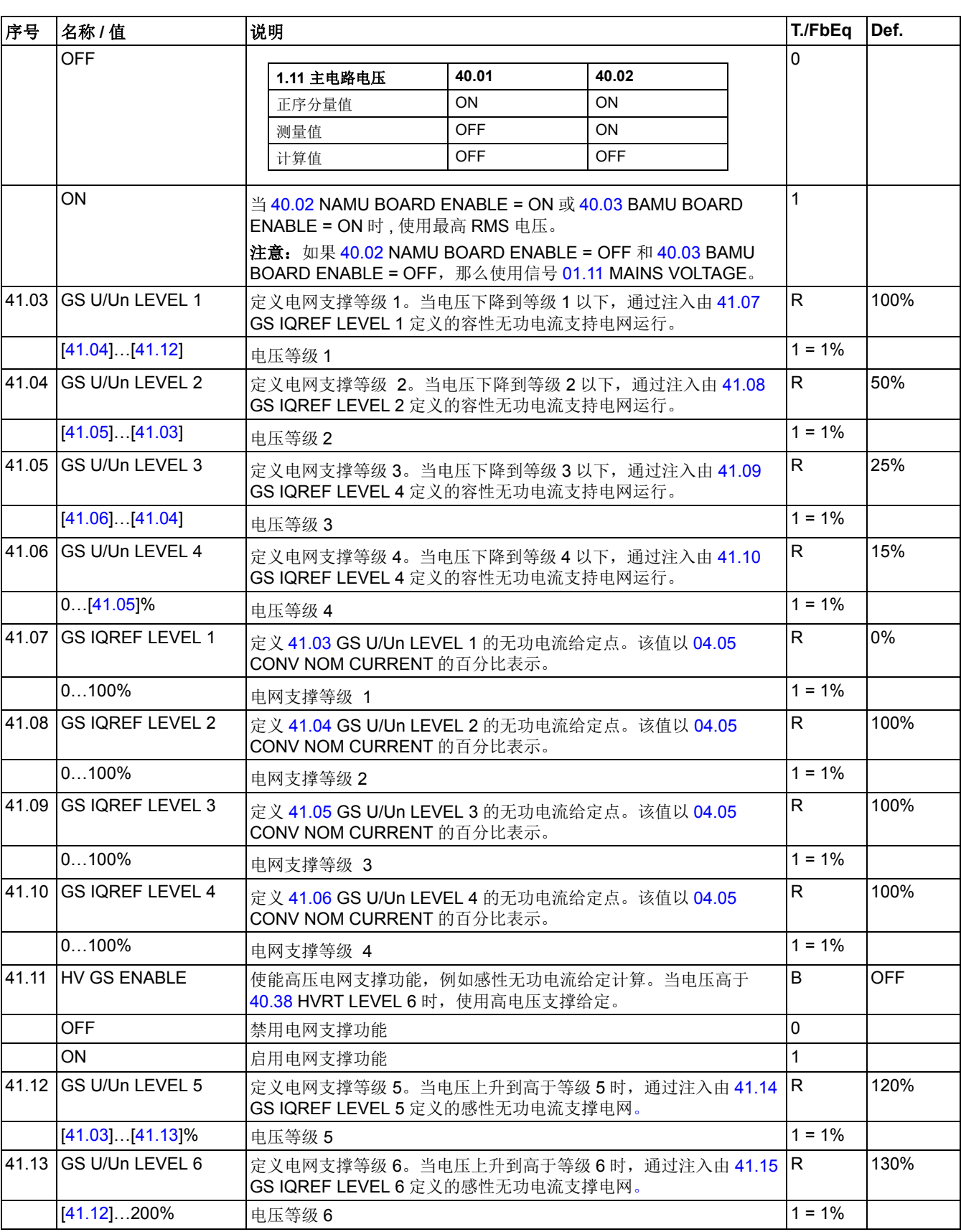

<span id="page-74-5"></span><span id="page-74-4"></span><span id="page-74-3"></span><span id="page-74-2"></span><span id="page-74-1"></span><span id="page-74-0"></span>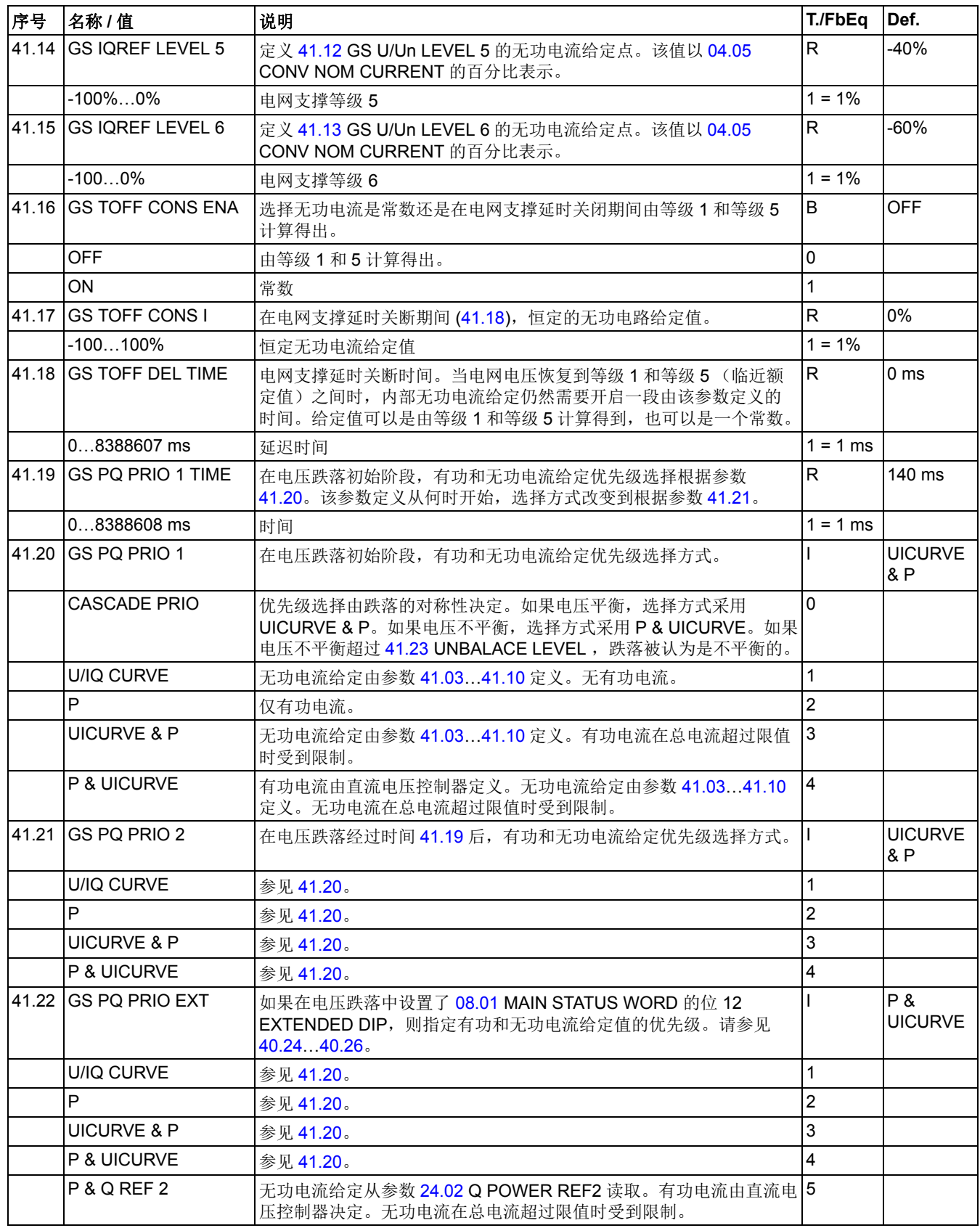

<span id="page-75-0"></span>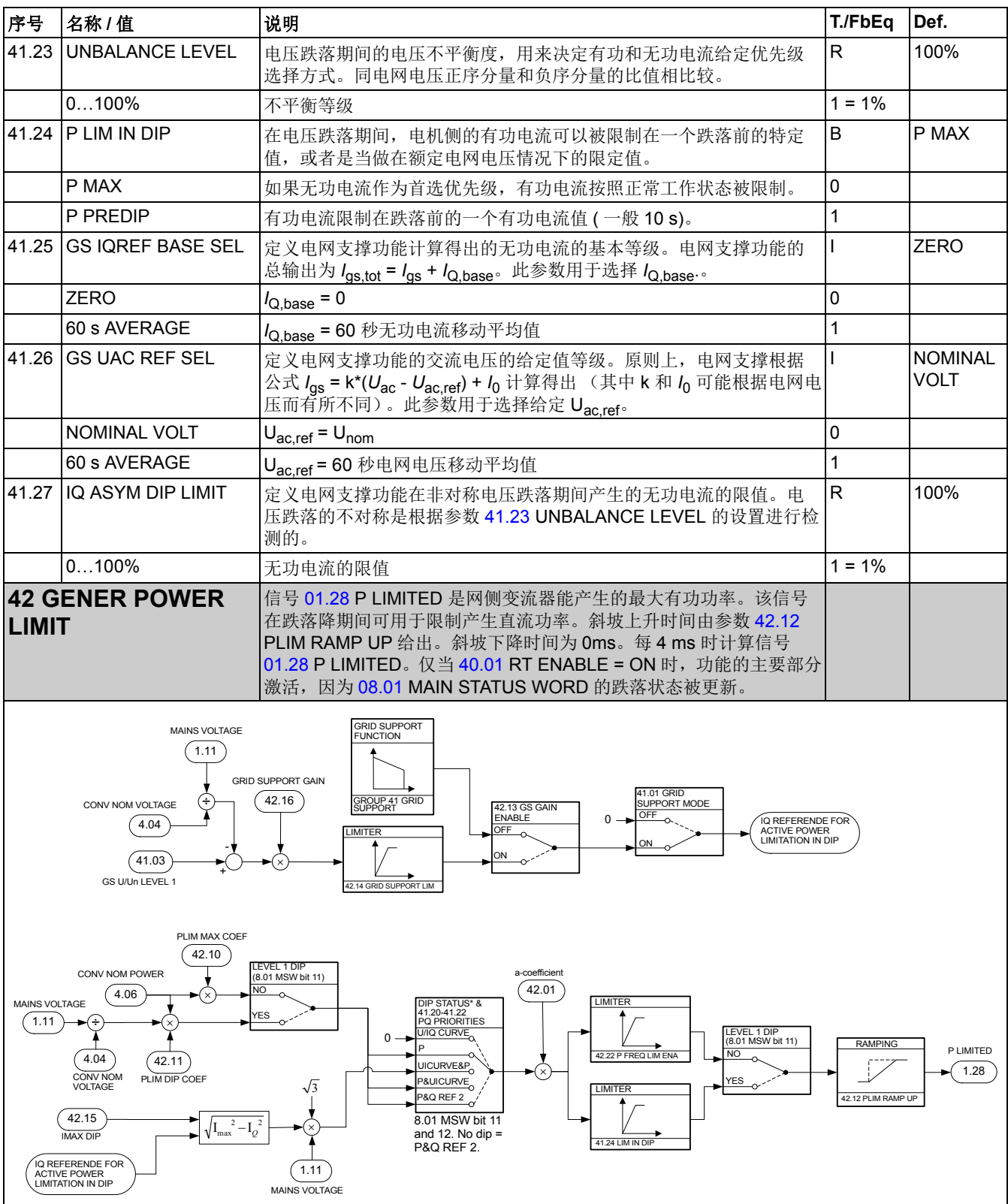

<span id="page-76-5"></span><span id="page-76-4"></span><span id="page-76-3"></span><span id="page-76-2"></span><span id="page-76-1"></span><span id="page-76-0"></span>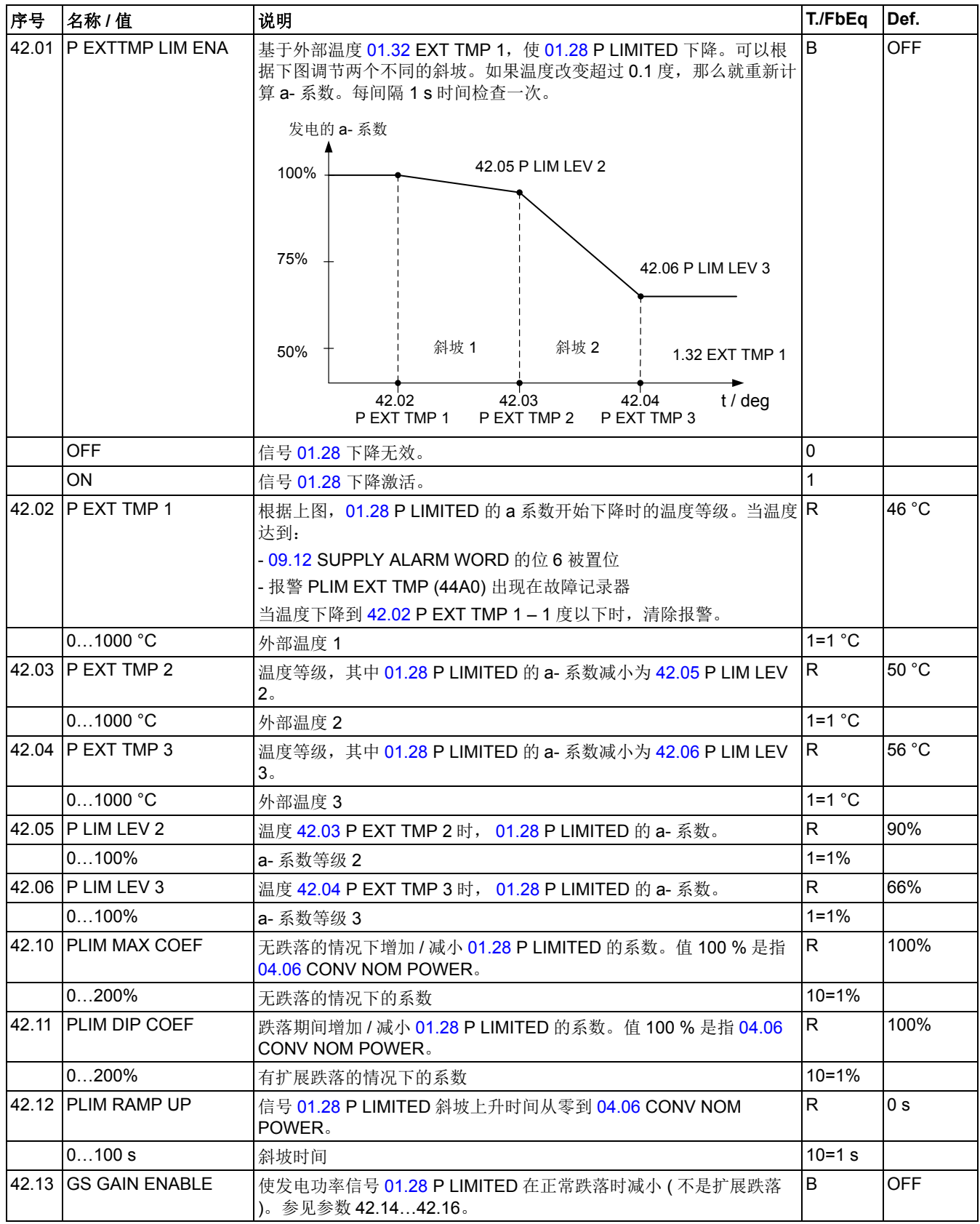

<span id="page-77-0"></span>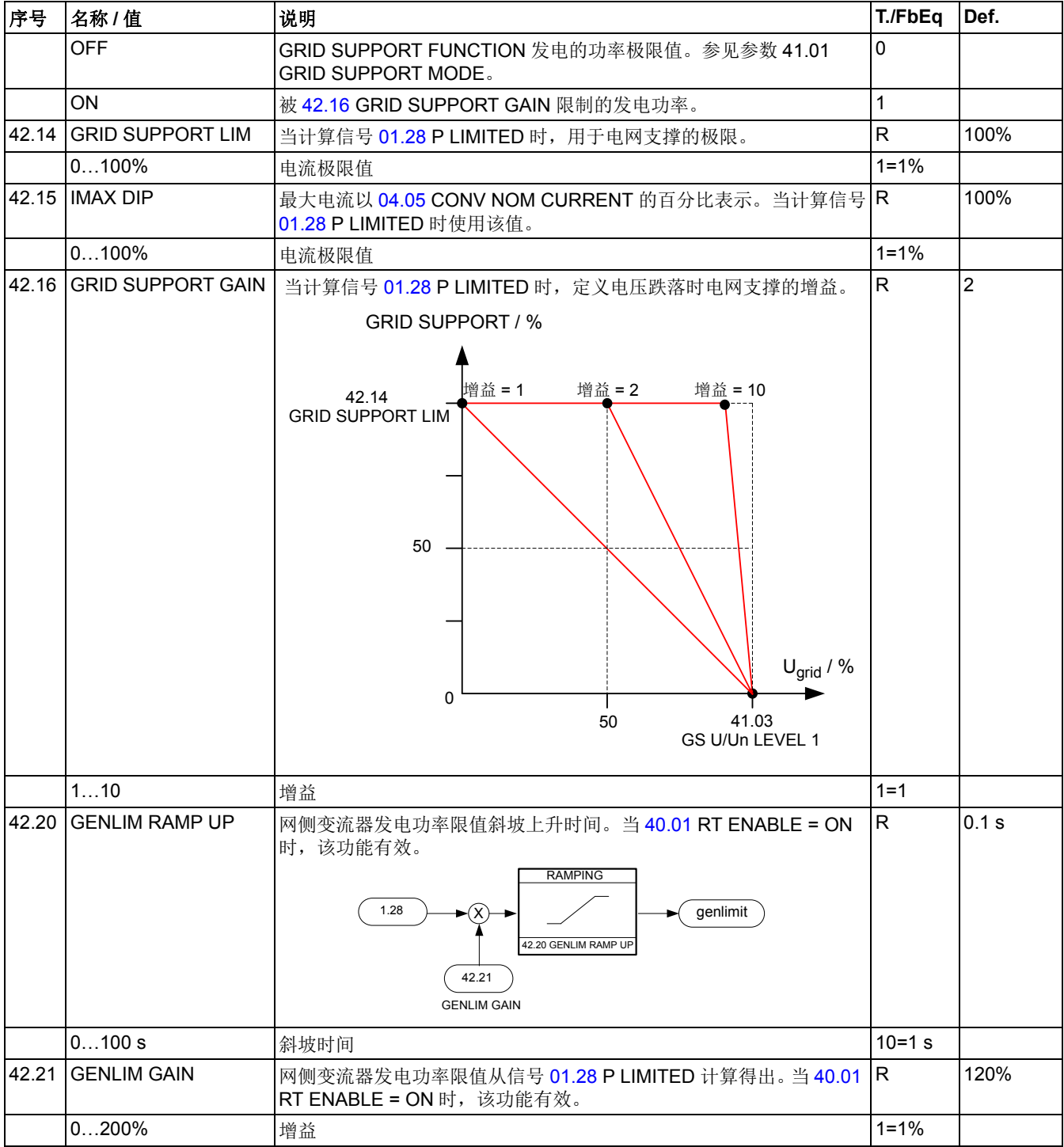

<span id="page-78-2"></span><span id="page-78-1"></span><span id="page-78-0"></span>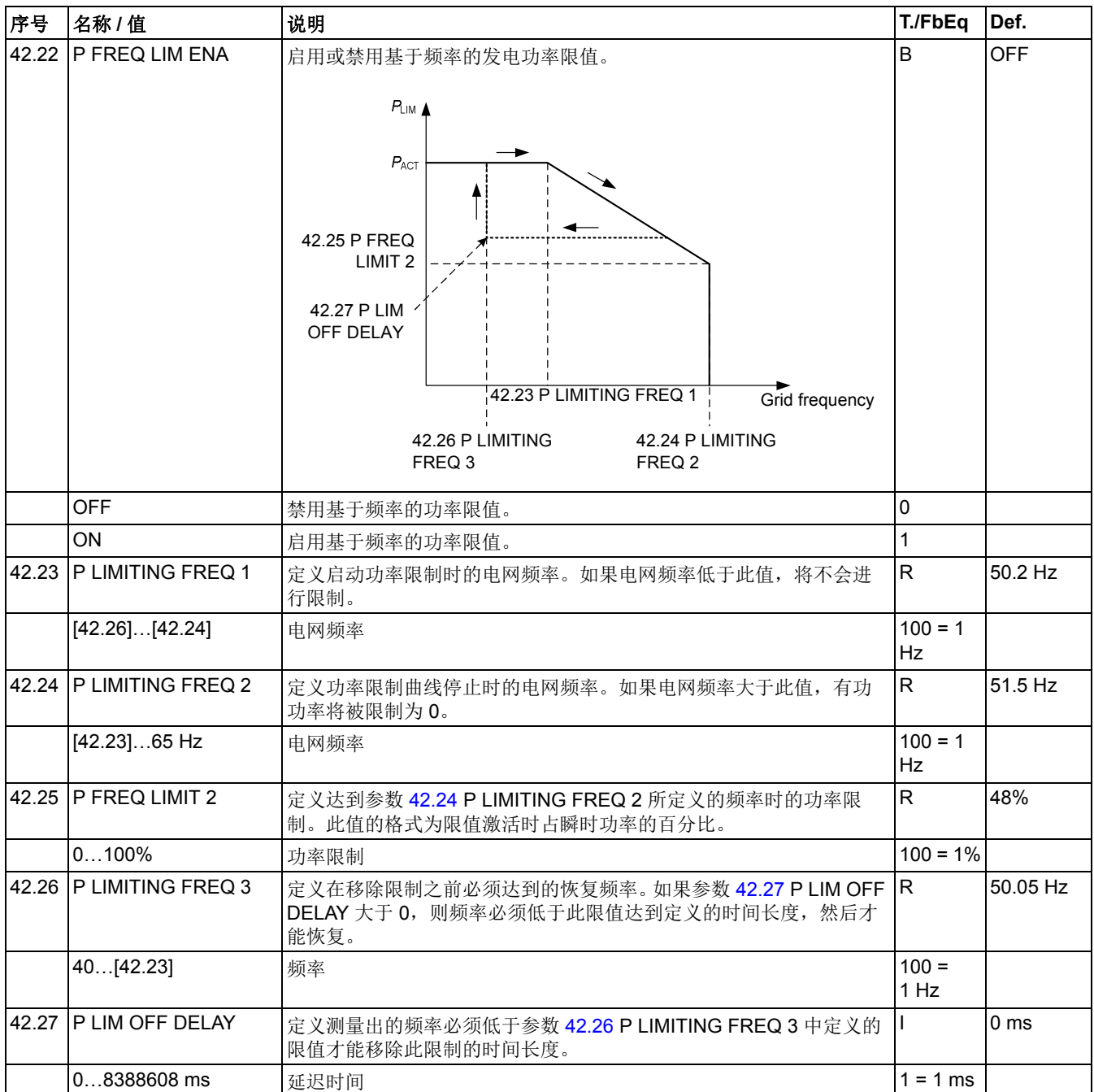

<span id="page-79-4"></span><span id="page-79-3"></span><span id="page-79-2"></span><span id="page-79-1"></span><span id="page-79-0"></span>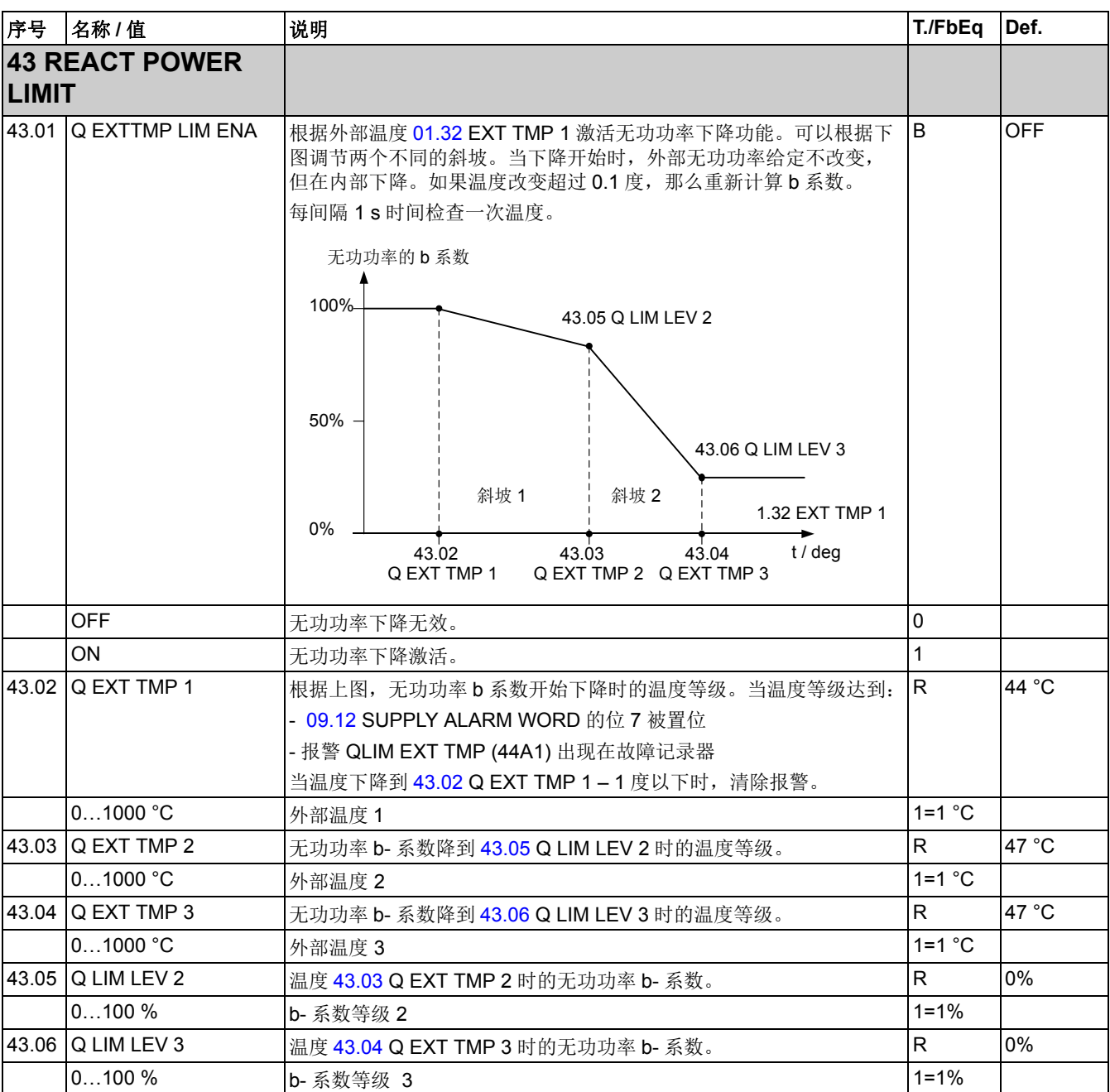

<span id="page-80-1"></span><span id="page-80-0"></span>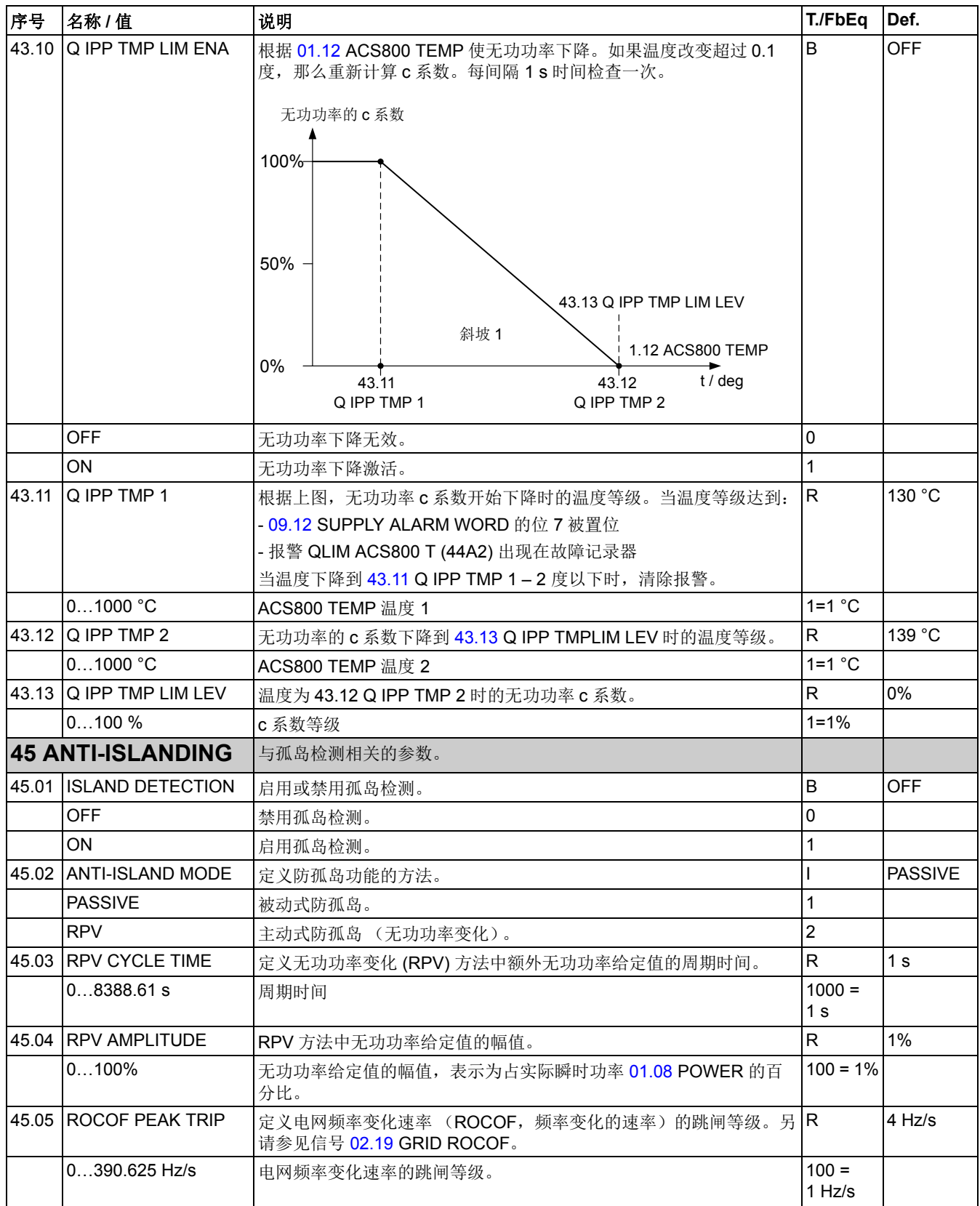

<span id="page-81-4"></span><span id="page-81-3"></span><span id="page-81-2"></span><span id="page-81-1"></span><span id="page-81-0"></span>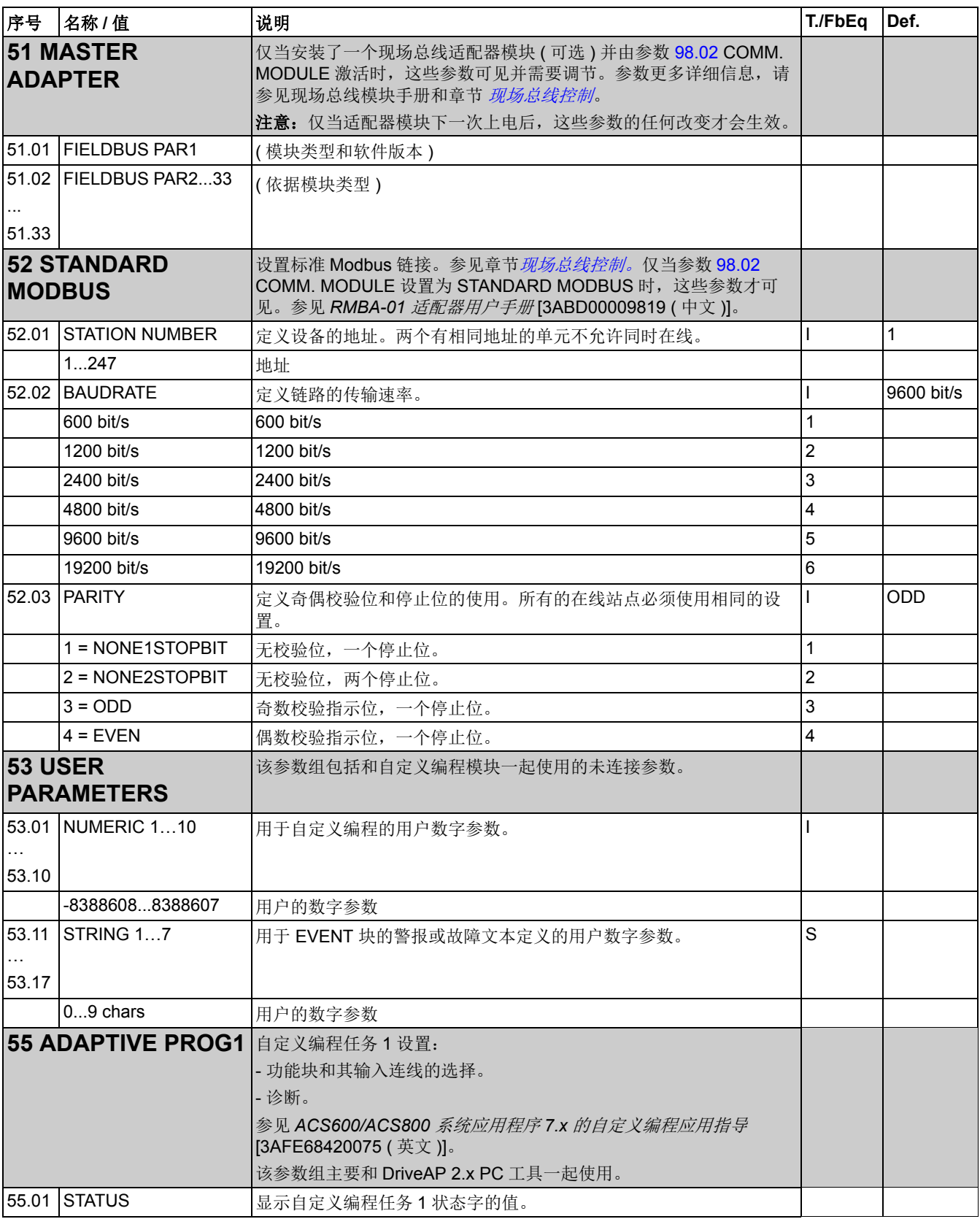

<span id="page-82-0"></span>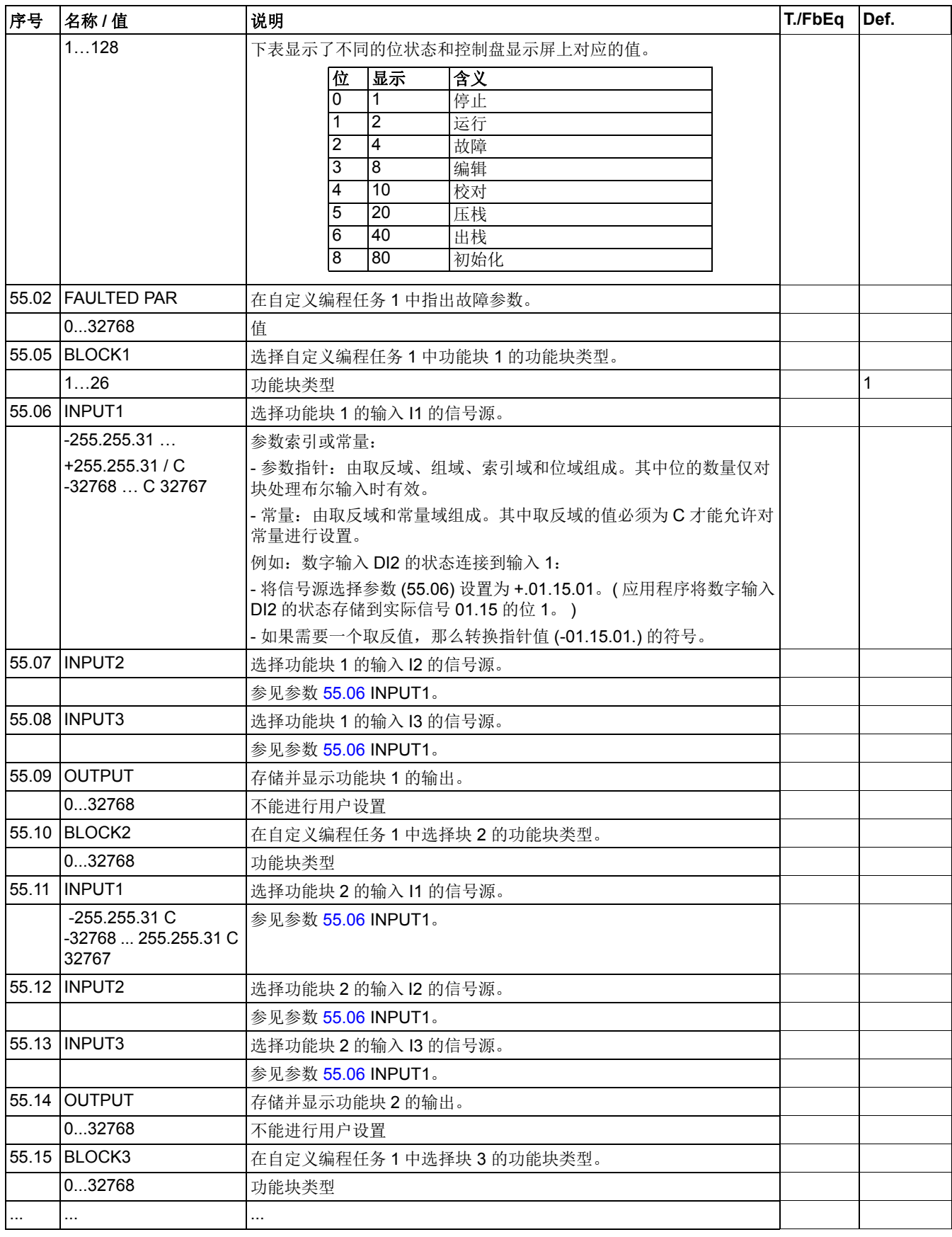

<span id="page-83-3"></span><span id="page-83-2"></span><span id="page-83-1"></span><span id="page-83-0"></span>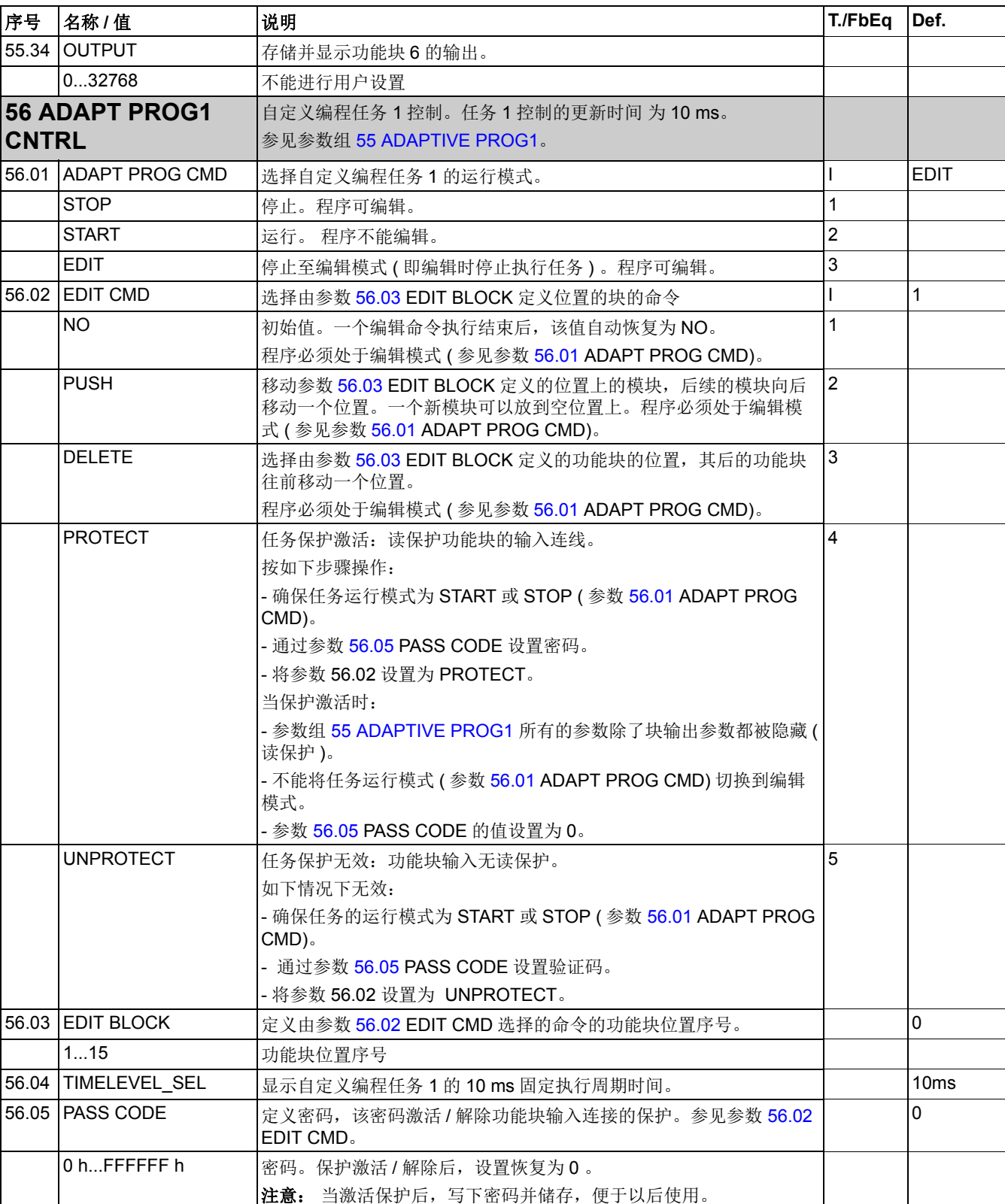

<span id="page-84-1"></span><span id="page-84-0"></span>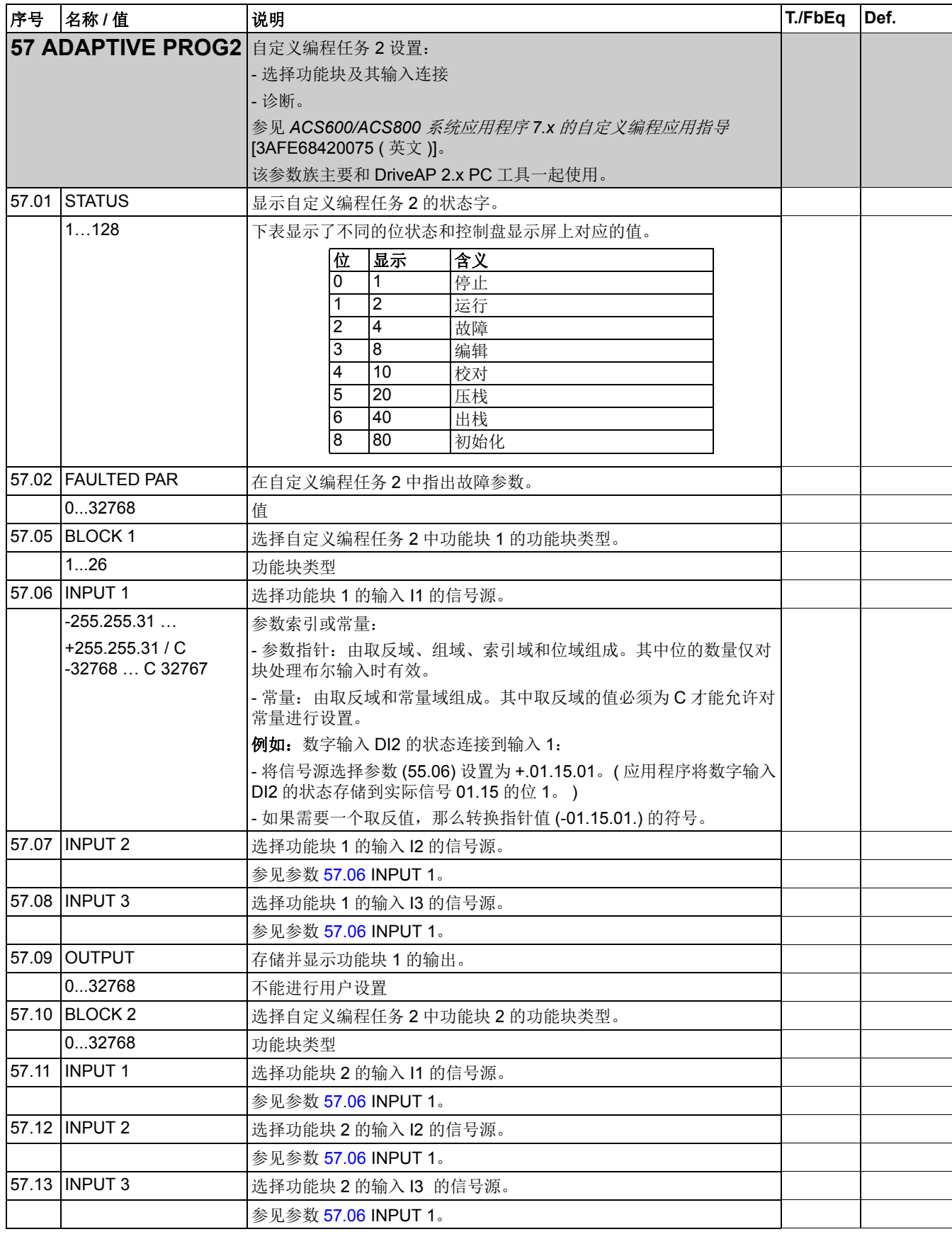

<span id="page-85-2"></span><span id="page-85-1"></span><span id="page-85-0"></span>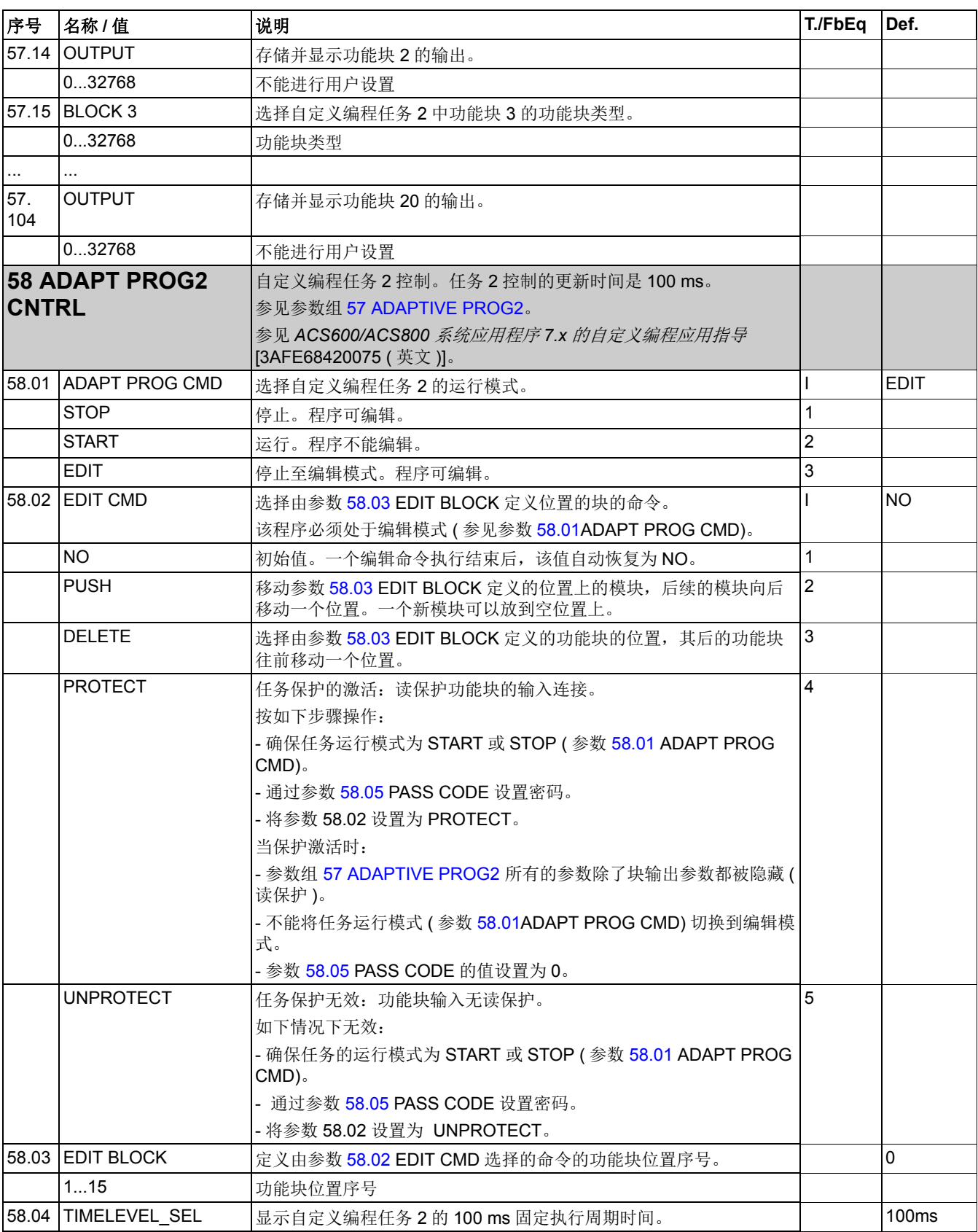

<span id="page-86-2"></span><span id="page-86-1"></span><span id="page-86-0"></span>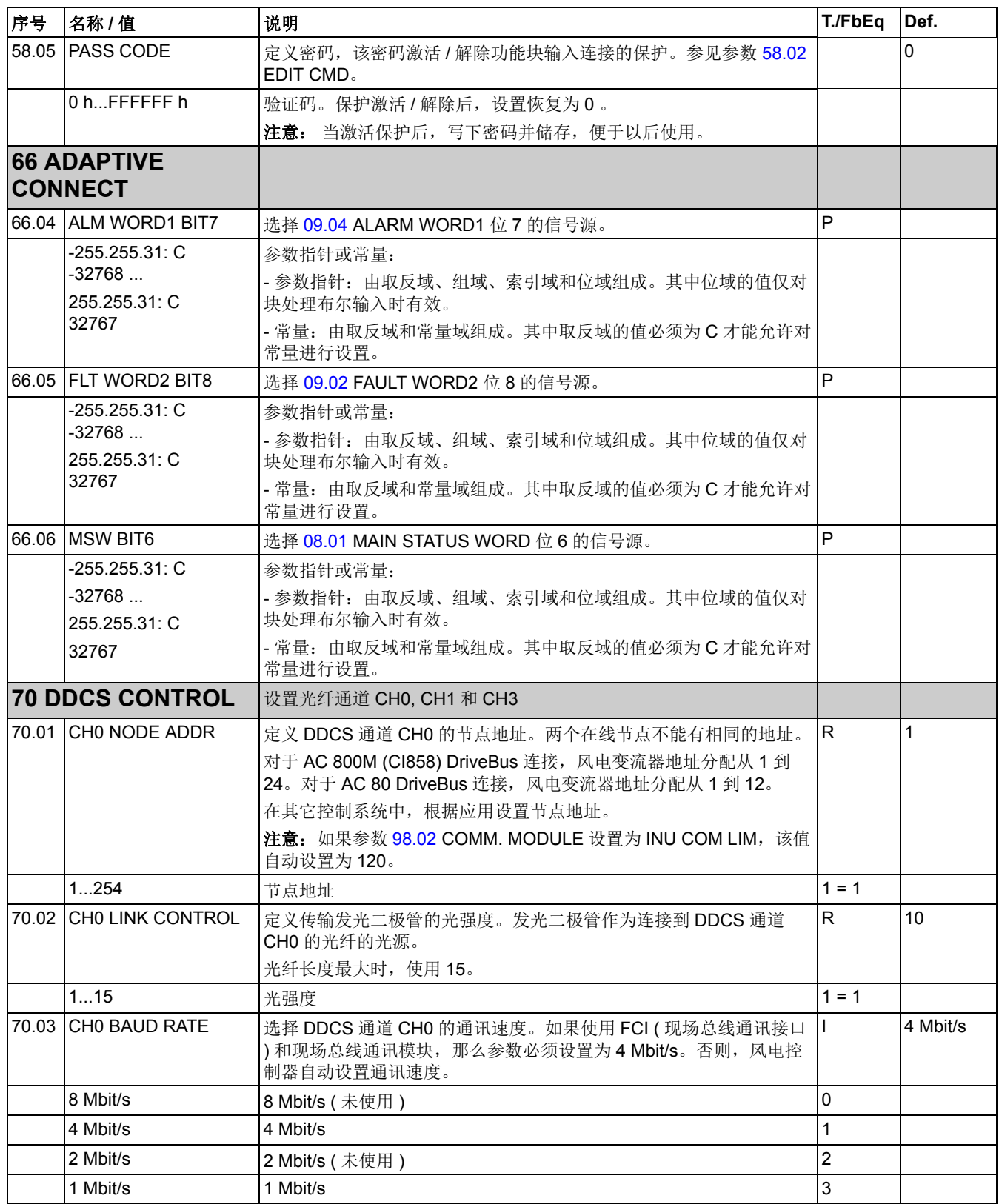

<span id="page-87-6"></span><span id="page-87-5"></span><span id="page-87-4"></span><span id="page-87-3"></span><span id="page-87-2"></span><span id="page-87-1"></span><span id="page-87-0"></span>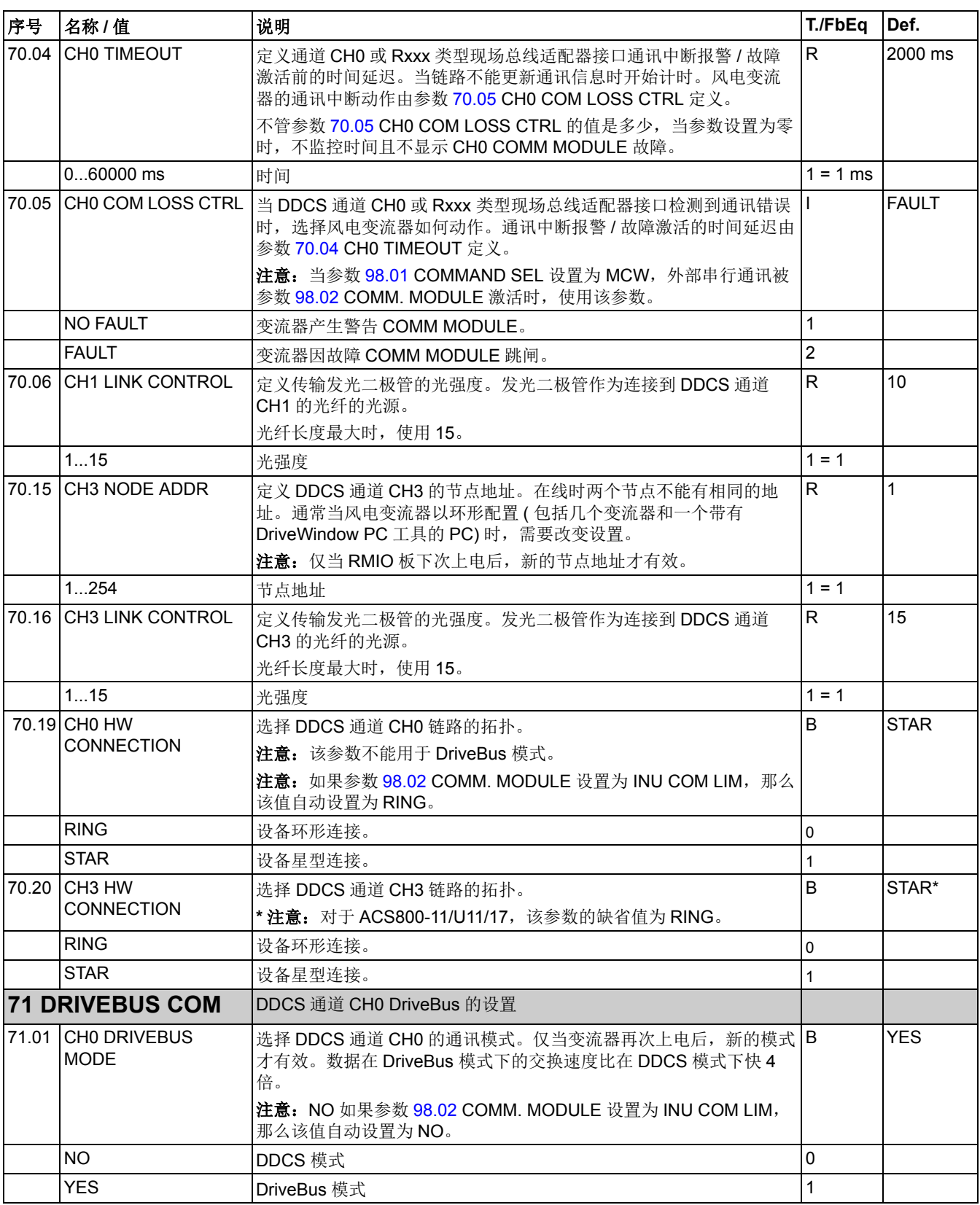

<span id="page-88-1"></span><span id="page-88-0"></span>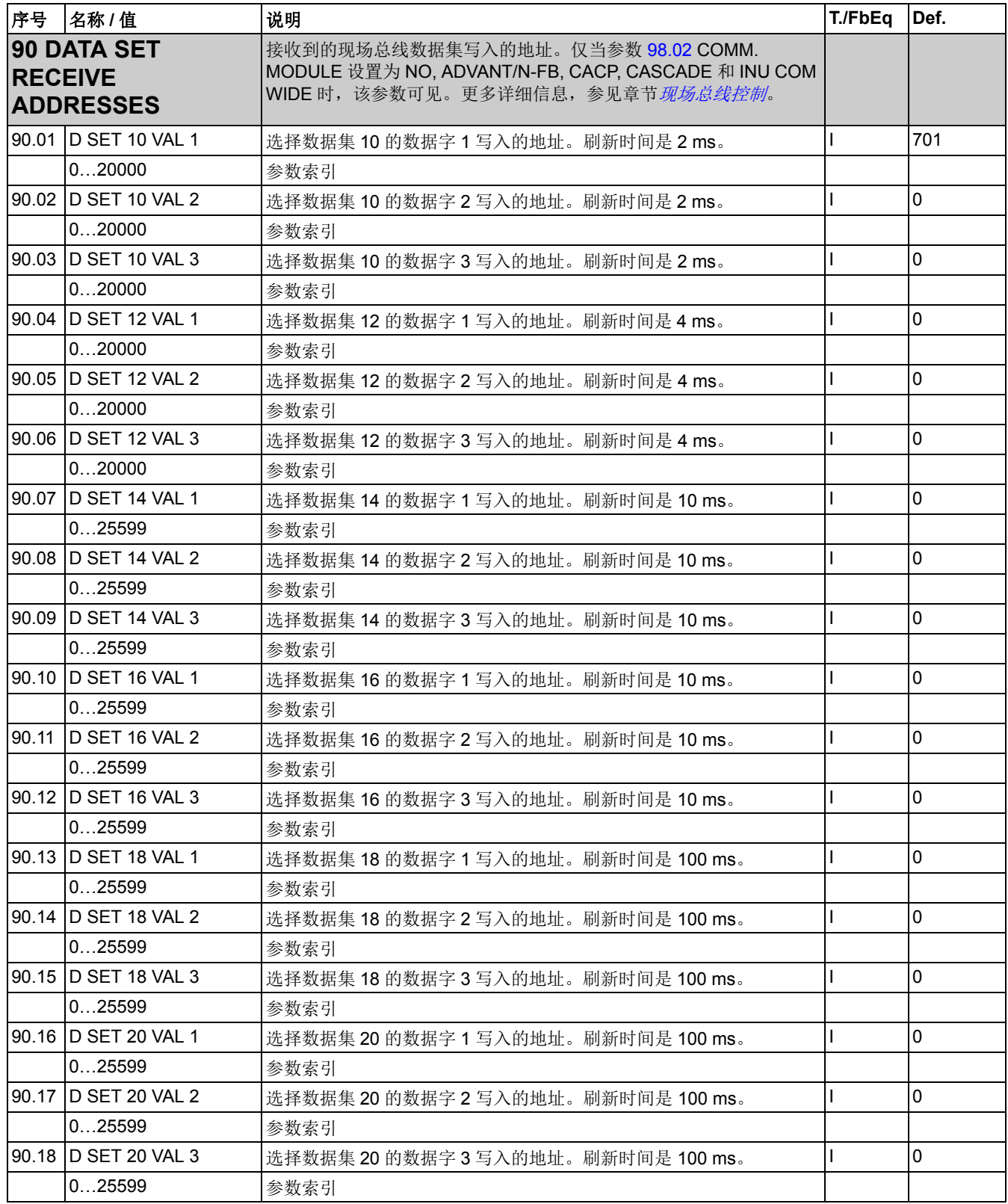

<span id="page-89-0"></span>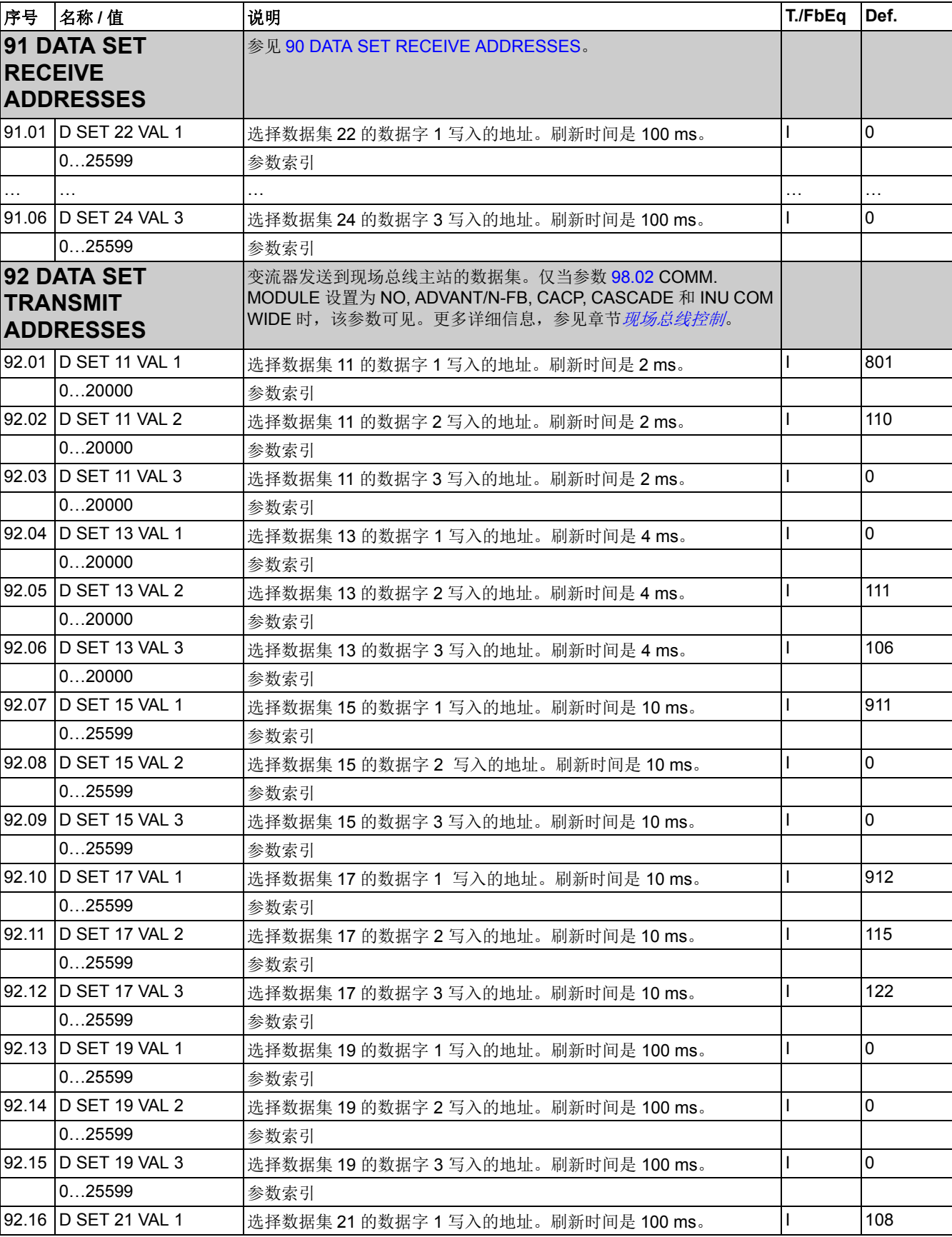

<span id="page-90-4"></span><span id="page-90-3"></span><span id="page-90-2"></span><span id="page-90-1"></span><span id="page-90-0"></span>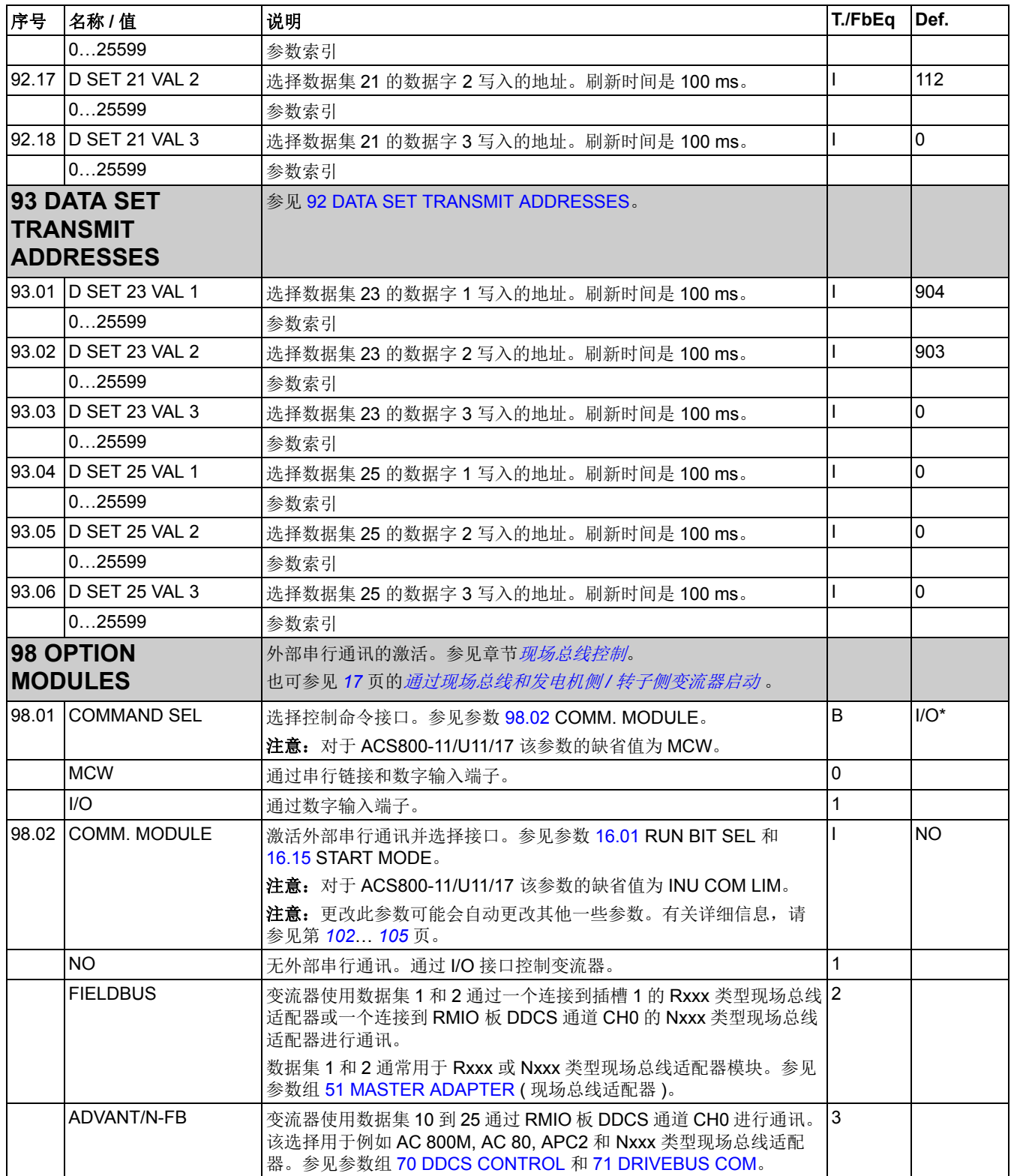

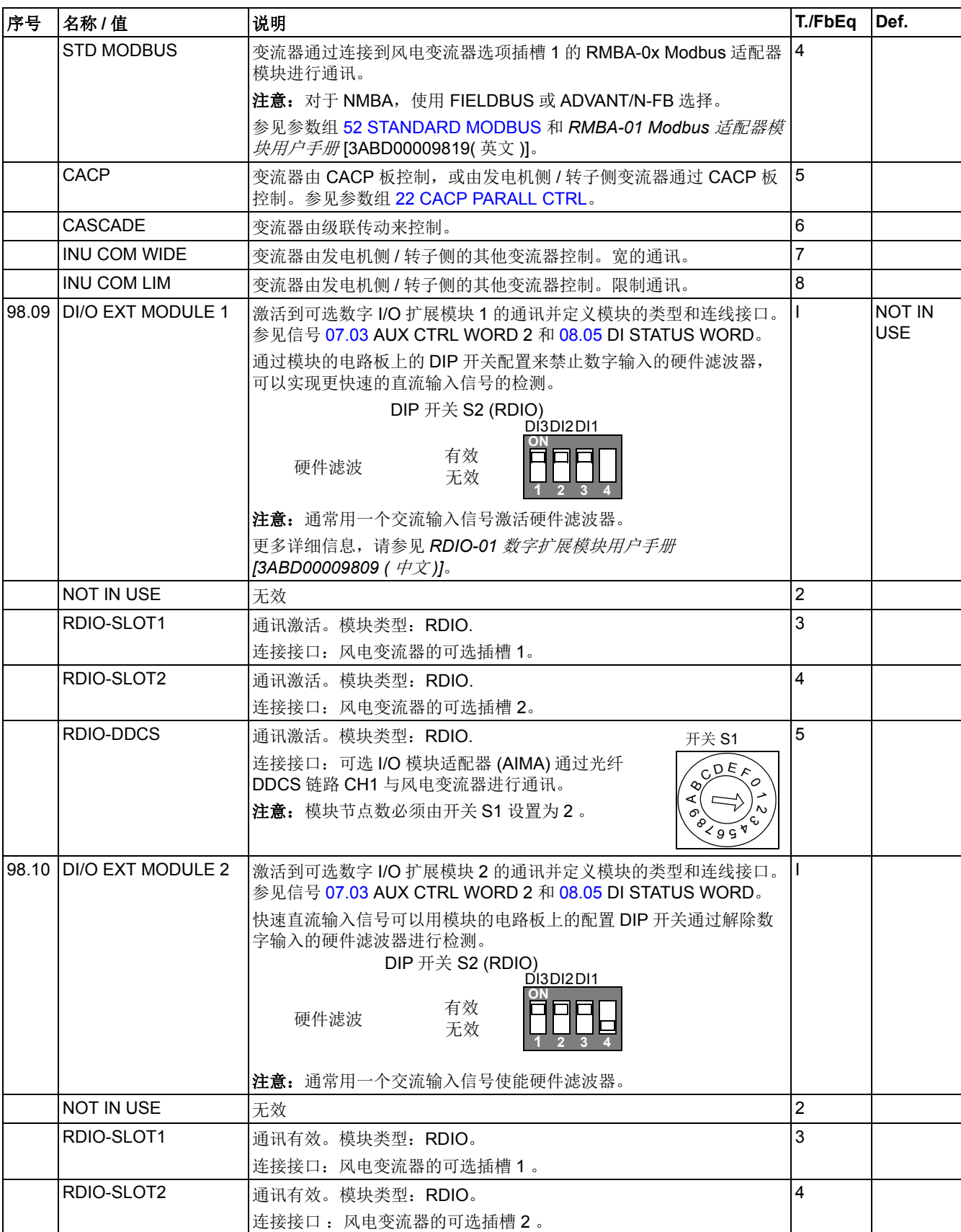

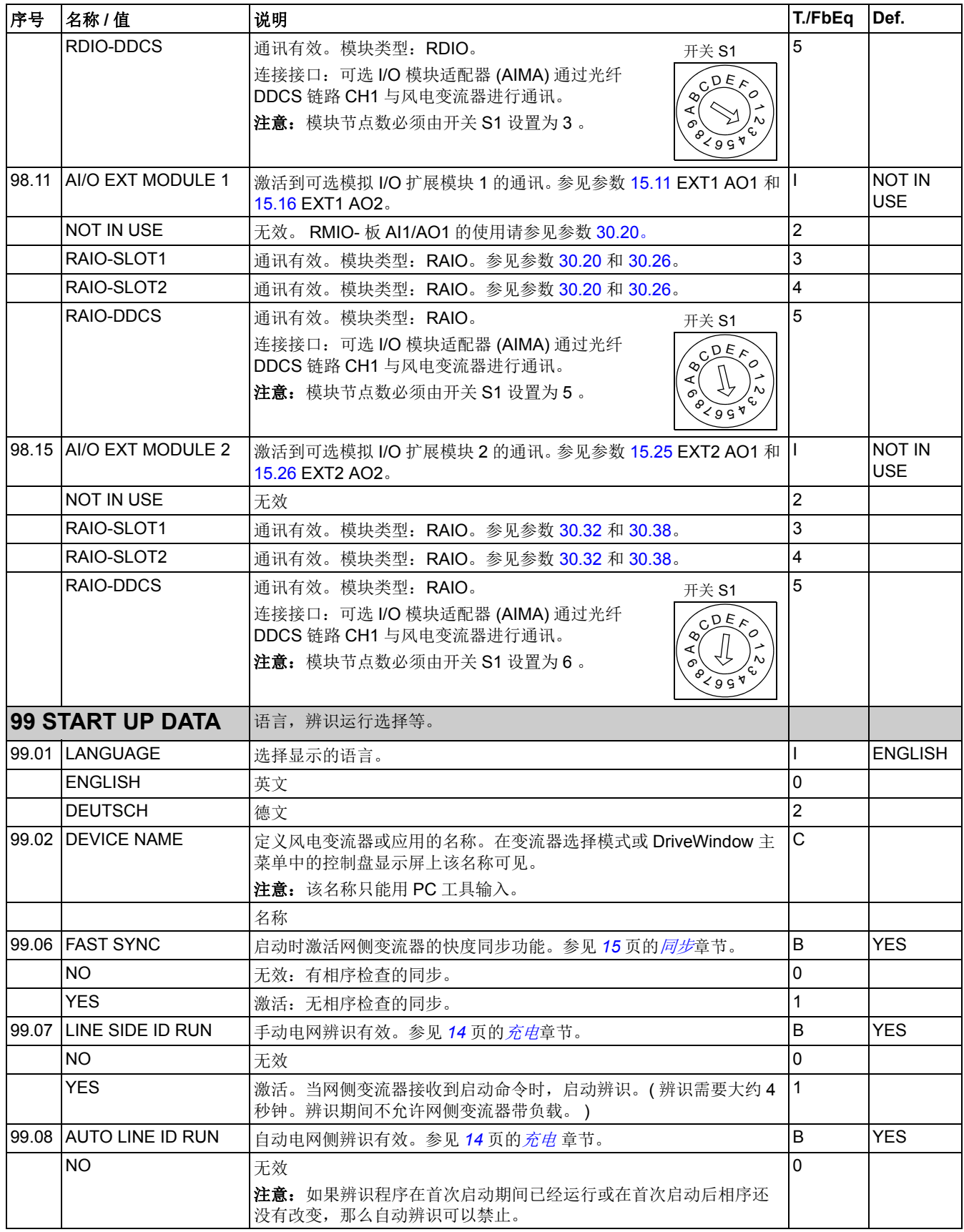

*93*

<span id="page-92-0"></span>实际信号和参数

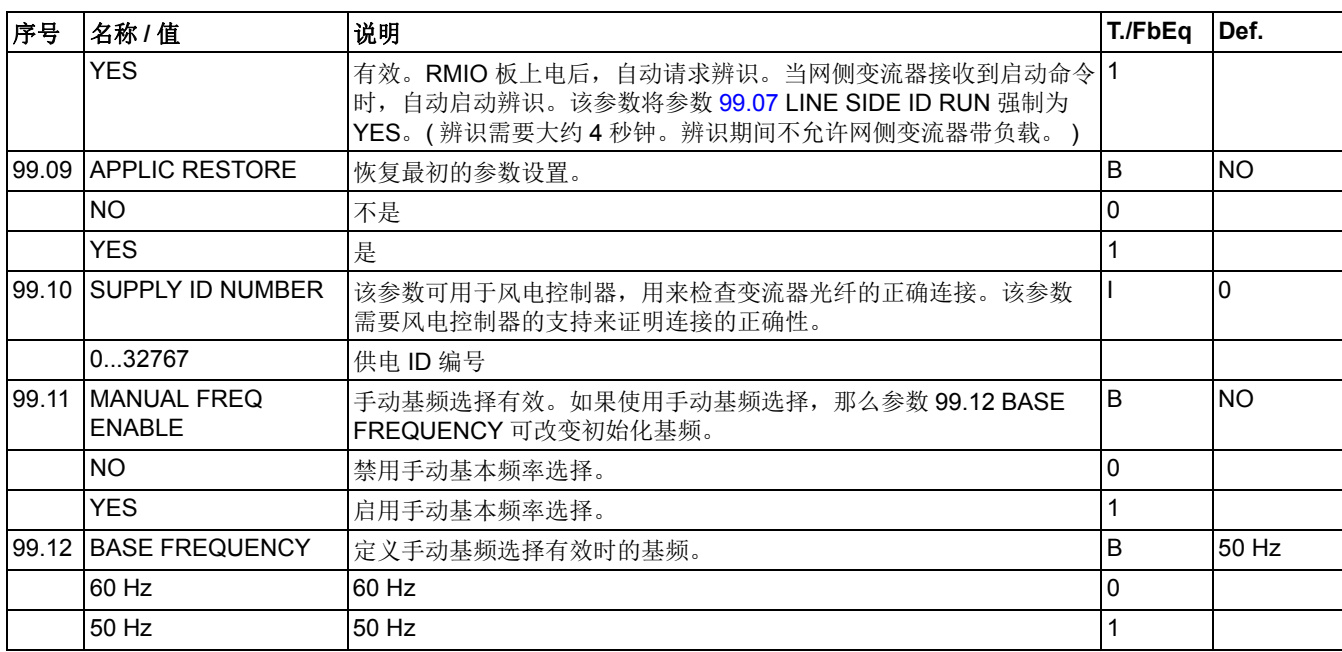

## 本章内容

本章介绍了外部设备如何通过通信对风力发电变流器进行控制。

### 系统概述

通常,风力发电变流器通过发电机侧 / 转子侧变流器的控制板控制网侧变流器。风力 发电变流器可以通过适配器模块连接到一个风电控制器 - 通常是现场总线控制器。通 过设置,风力发电变流器可以通过外部控制接口接收所有控制信息,或风力发电变流 器的控制可以分布在外部控制接口和其他可用信号源 (例如数字和模拟输入)之间。

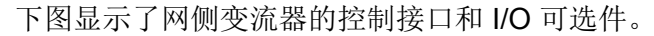

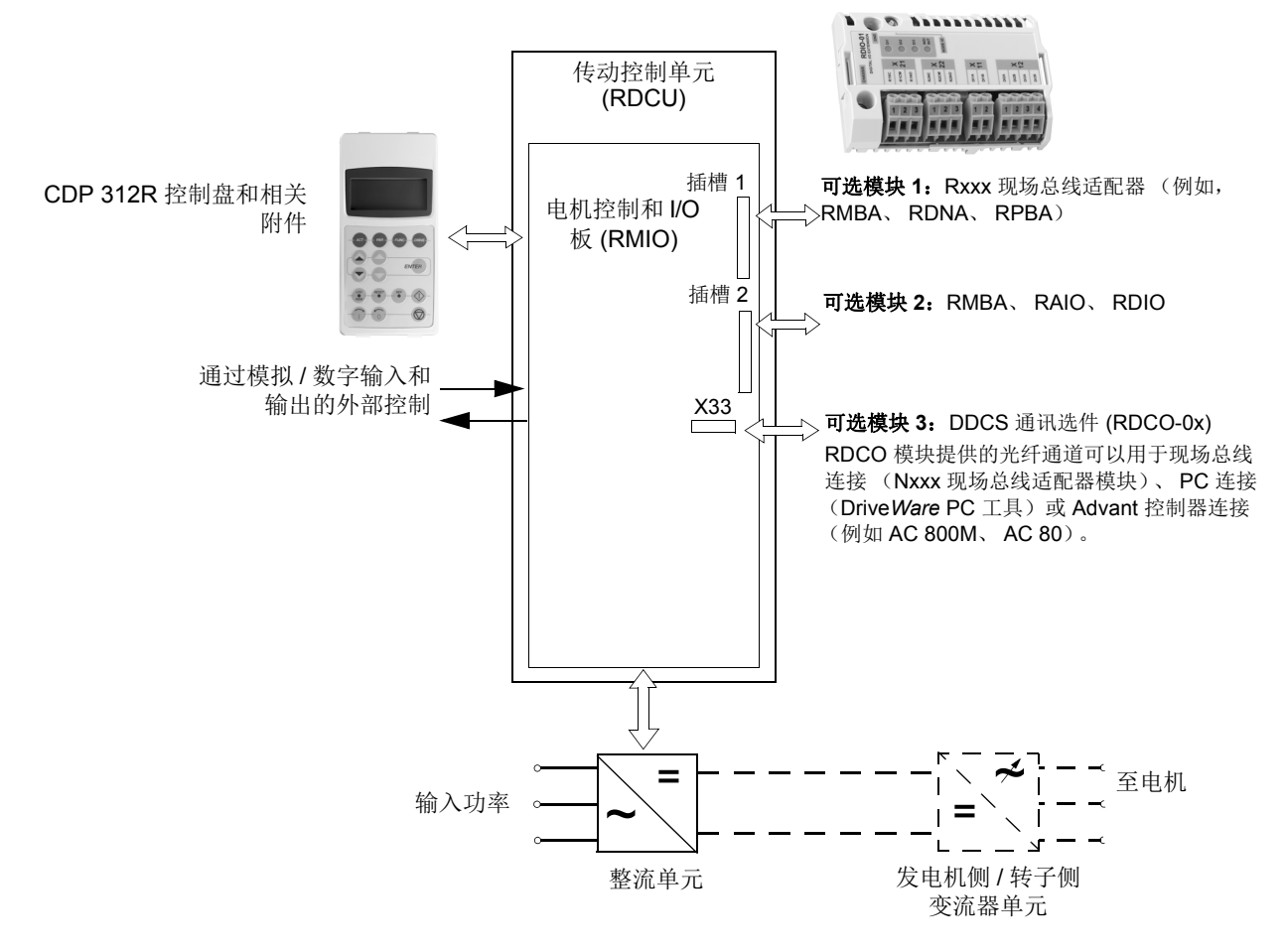

网侧变流器也可以由发电机侧 / 转子侧的其他变流器控制。

下表提供了有关 RDCO 模块的 DDCS (分布式传动通讯系统)通道 CH0...CH3 的信 息。

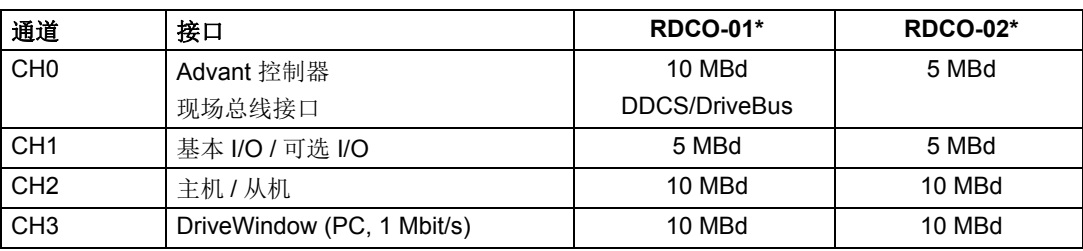

\*RDCO-01/02 连接到 RMIO 板。

## <span id="page-96-0"></span>通过现场总线建立通讯

现场总线适配器可支持多种通讯协议 (例如 PROFIBUS<sup>®</sup>和 Modbus)。 Rxxx 型现 场总线适配器模块安装在风力发电变流器的扩展插槽 1 中。 Nxxx 型现场总线适配器 模块连接到 RDCO 模块的通道 CH0。

注意:有关 RMBA-01 模块的设置说明,请参见章节通过标准 *Modbus* [连接建立通讯](#page-97-0) (第 *[98](#page-97-0)* 页)。

在对风力发电变流器进行现场总线控制配置之前,必须按照风力发电变流器硬件手册 和模块手册中给出的安装指导对适配器模块进行机械和电气安装。

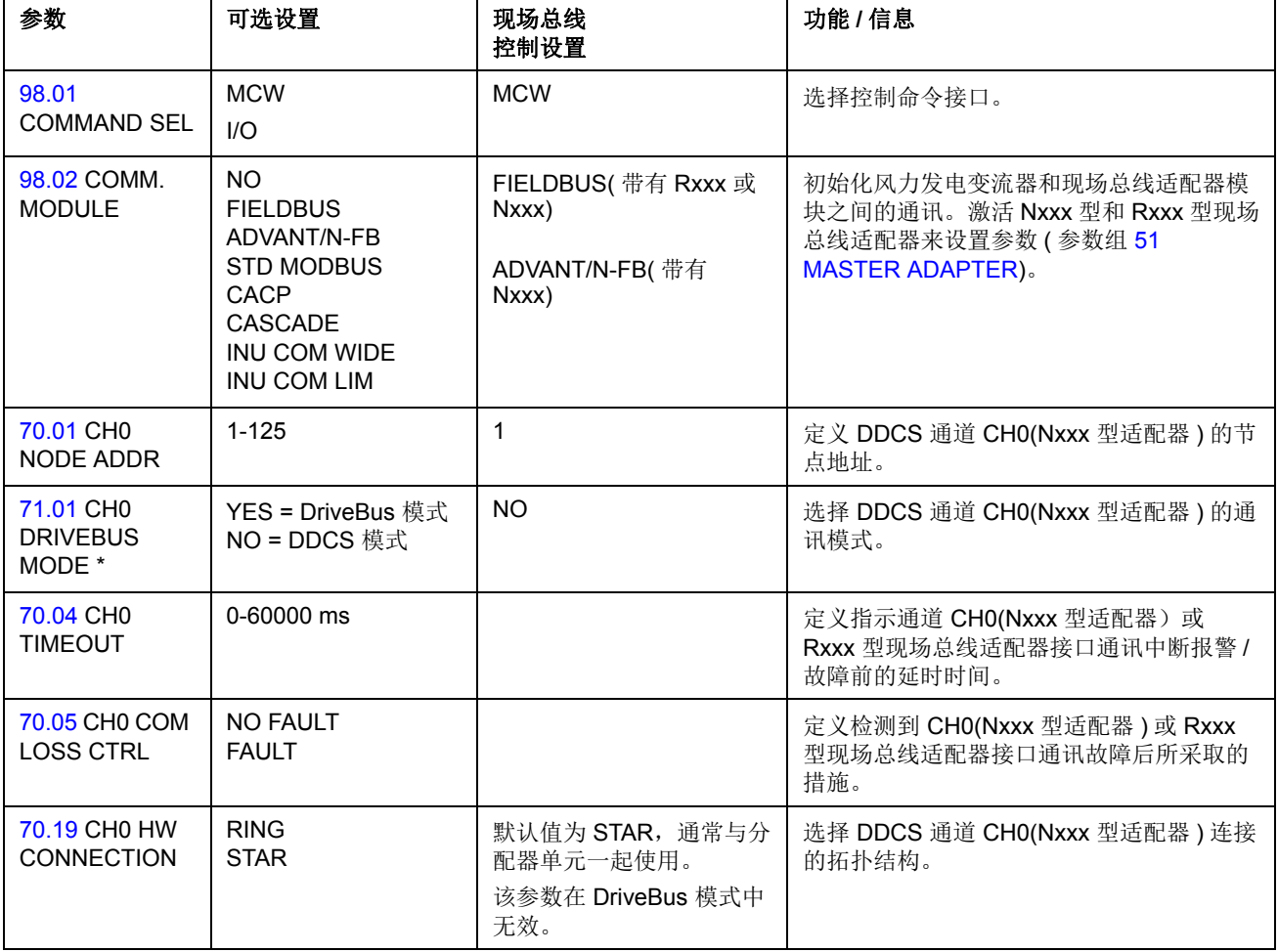

下表所列参数必须在通过现场总线适配器建立通讯时定义。

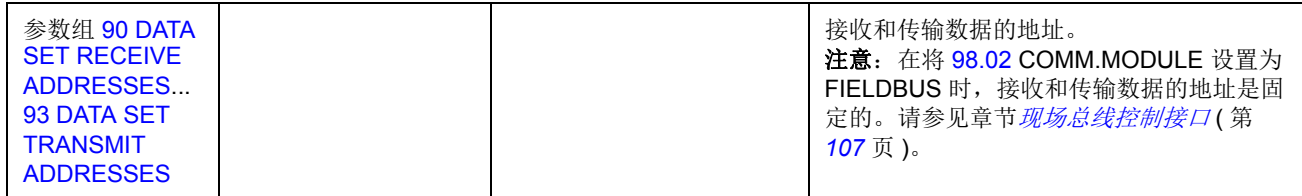

\* 参数在风力发电变流器控制板下次通电后生效。

### <span id="page-97-0"></span>通过标准 **Modbus** 连接建立通讯

连接到 RMIO 板插槽 1 的 RMBA-01 Modbus 适配器形成一个标准 Modbus 链路的接 口。标准 Modbus 连接可以用于通过 Modbus 控制器执行的风力发电变流器外部控制 (仅 RTU 协议)。

在对风力发电变流器进行 Modbus 控制配置之前,必须按照相应的风力发电变流器硬 件手册和模块手册中的指导完成适配器模块的机械和电气安装。

下表所列参数必须在通过标准 Modbus 连接建立通讯时定义。

注意:使用 NMBA-01 Modbus 适配器时,必须将参数 [98.02](#page-90-3) COMM.MODULE 设置 为 FIELDBUS 或 ADVANT/N-FB。请参见章节[通过现场总线建立通讯](#page-96-0) (第 *[97](#page-96-0)* 页)。

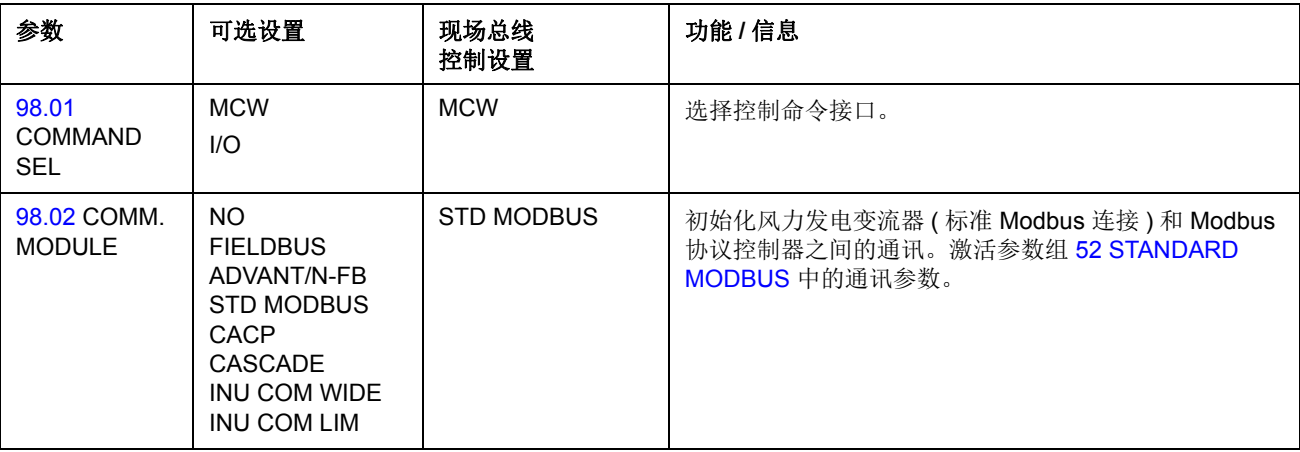

在将 [98.02](#page-90-3) COMM.MODULE 设置为 STD MODBUS 时,接收和传输数据的地址是固 定的。请参见章节[现场总线控制接口](#page-106-0) (第 *[107](#page-106-0)* 页)。

在 Modicon 网站 <http://www.modicon.com> 上提供了有关 Modbus 通讯的更多信息。

## 通过 **Advant** 控制器建立通讯

Advant 控制器通过 DDCS 连接连接到 RDCO 模块的通道 CH0。

### **• AC 800M Advant** 控制器

DriveBus 连接:需要 CI858 DriveBus 通讯接口。请参见 *CI858 DriveBus* 通讯接口 用户手册 [3AFE68237432 (英文) ]。

光学 ModuleBus 连接:需要 TB811 (5 MBd) 或 TB810 (10 MBd) 光学 ModuleBus 端 口接口。请参见下面的章节光学 *[ModuleBus](#page-98-0)* 连接。

有关详细信息,请参见 *AC 800M* 控制器硬件手册 [3BSE027941 (英文) ], *AC 800M/C* 通讯、协议和设计手册 [3BSE028811(英文) ] ABB 工业系统, Västerås, 瑞典。

### **• AC 80 Advant** 控制器

DriveBus 连接:可以使用 RDCO-01 连接 RMIO-01/02 板。

<u>光学 ModuleBus 连接:</u> 需要 TB811 (5 MBd) 或 TB810 (10 MBd) 光学 ModuleBus 端 口接口。请参见下面的章节光学 *[ModuleBus](#page-98-0)* 连接。

### **• CI810A** 现场总线通讯接口 **(FCI)**

<span id="page-98-0"></span>光学 ModuleBus 连接

需要 TB811 (5 MBd) 或 TB810 (10 MBd) 光学 ModuleBus 端口接口。

TB811 光学 ModuleBus Port 端口接口配备 5 MBd 光学元件, 而 TB810 配备 10 MBd 元件。由于 5 MBd 元件与 10 MBd 元件不匹配, 所以光纤连接上的所有光学元 件必须为相同类型。在 TB810 和 TB811 之间的选择取决于连接的设备。使用 RDCO 通讯选件模块时,如下选择接口:

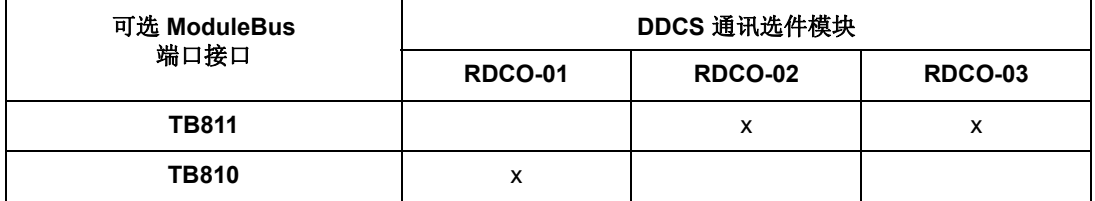

如果分配器单元 NDBU-85/95 与 CI810A 一起使用,必须使用 TB810 光学 ModuleBus 端口接口。

*100*

下表所列参数必须在风力发电变流器与 Advant 控制器之间建立通讯时定义。

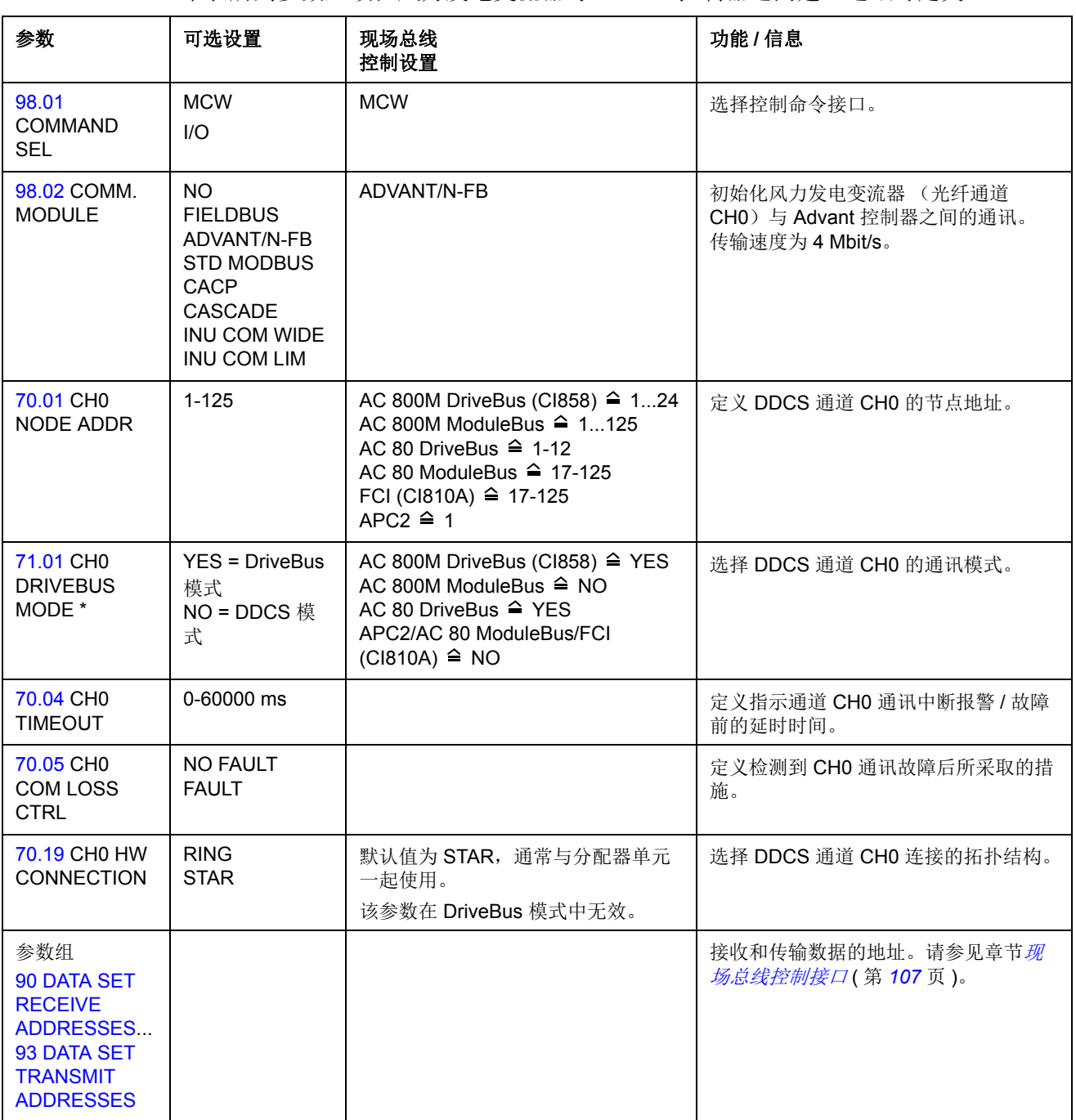

\* 参数在风力发电变流器控制板下次通电后生效。

## 通过发电机侧 **/** 转子侧变流器模块来建立通讯

在对风力发电变流器进行控制配置之前,连接发电机侧 / 转子侧变流器 DDCS 通道 CH1 和网侧变流器 DDCS 通道 CH0 之间的光缆。

下表所列参数必须在发电机侧 / 转子侧变流器通道 CH1 和网侧变流器通道 CH0 之间 建立通讯时定义。

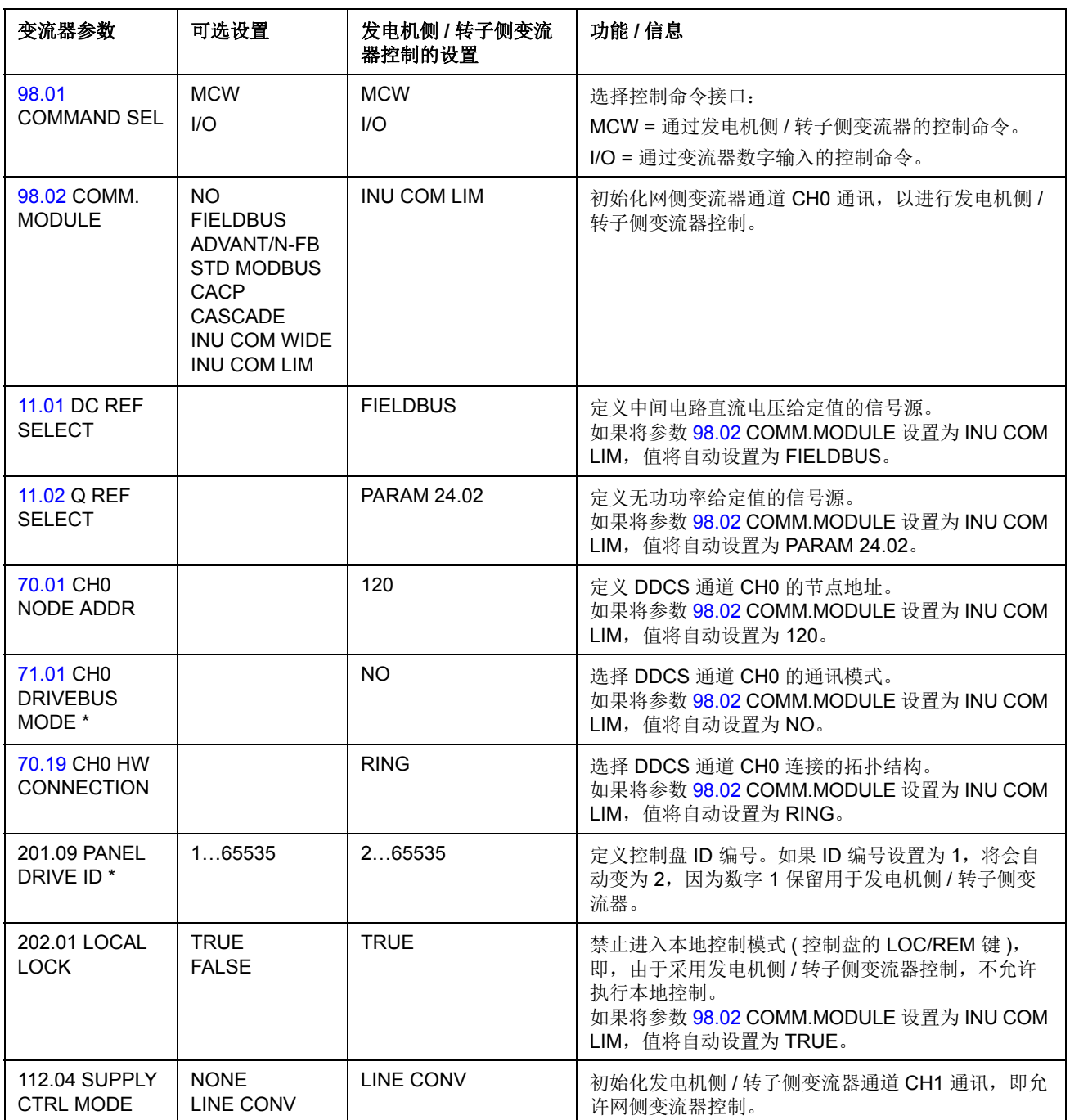

\* 参数在风力发电变流器控制板下次通电后生效。

# <span id="page-101-0"></span>通过 **CACP** 建立通讯

下表所列参数在将参数 [98.02](#page-90-3) COMM.MODULE 首次设置为 CACP 并按照并联配置 选择 [22.01](#page-56-1) SUB CONVERTER ID 时自动设置。在设置参数 [98.02](#page-90-3) COMM. MODULE 后,参数值是可以修改的。注意:空白单元格指单元的当前值没有更改。

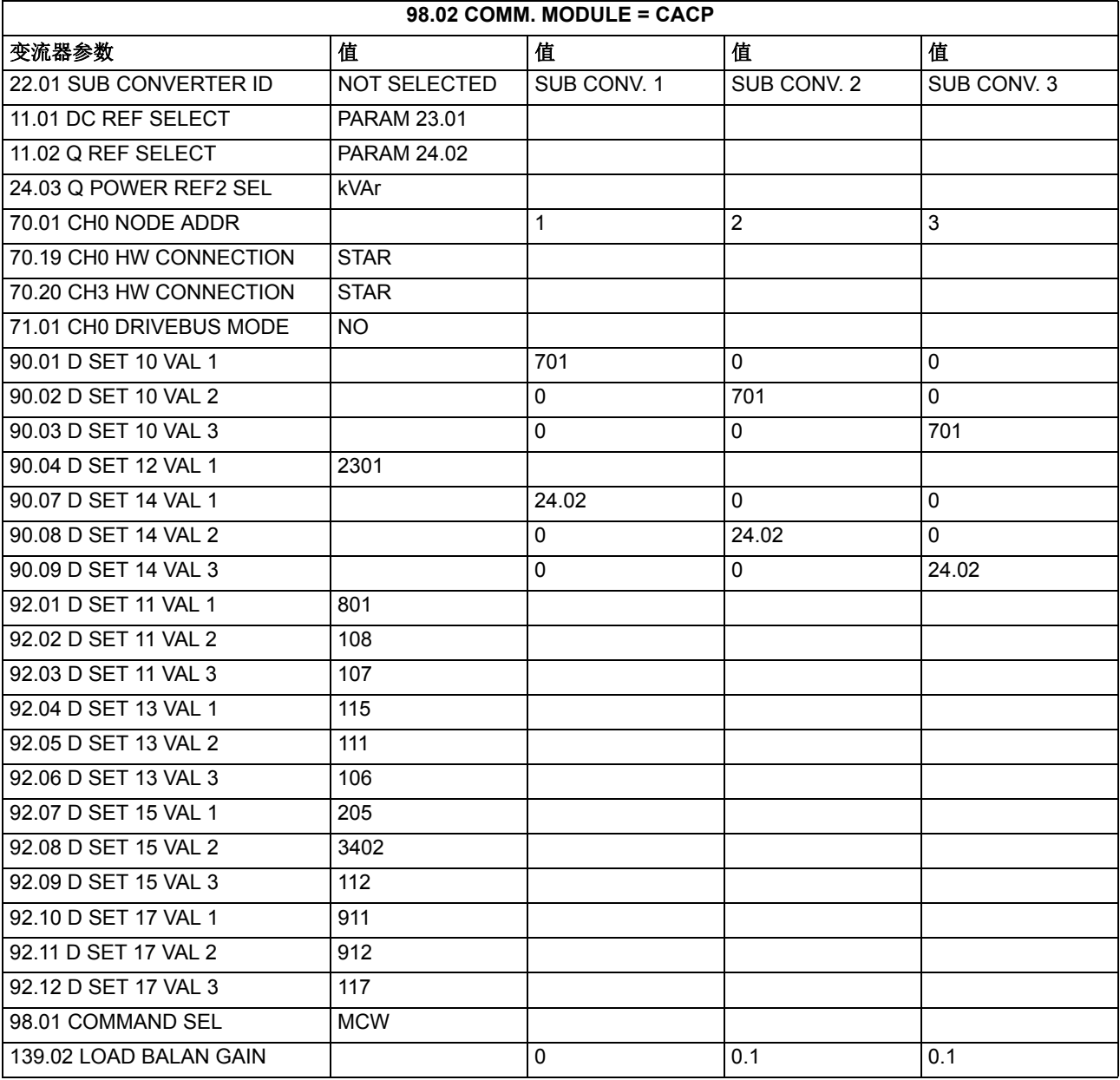

下表所列参数在将参数 [98.02](#page-90-3) COMM.MODULE 首次设置为 CACP 并按照并联配置 选择 [22.02](#page-56-2) POWER BAL MODE 时自动设置。注意:空白单元格指单元的当前值没 有更改。

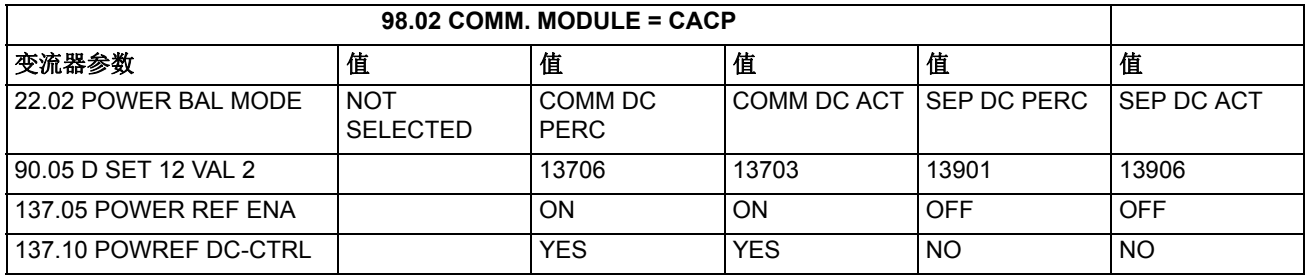

## 通过 **INU COM WIDE** 建立通讯

下表所列参数在将参数 [98.02](#page-90-3) COMM.MODULE 设置为 INU COM WIDE 时会自动设 置。注意:空白单元格指单元的当前值没有更改。

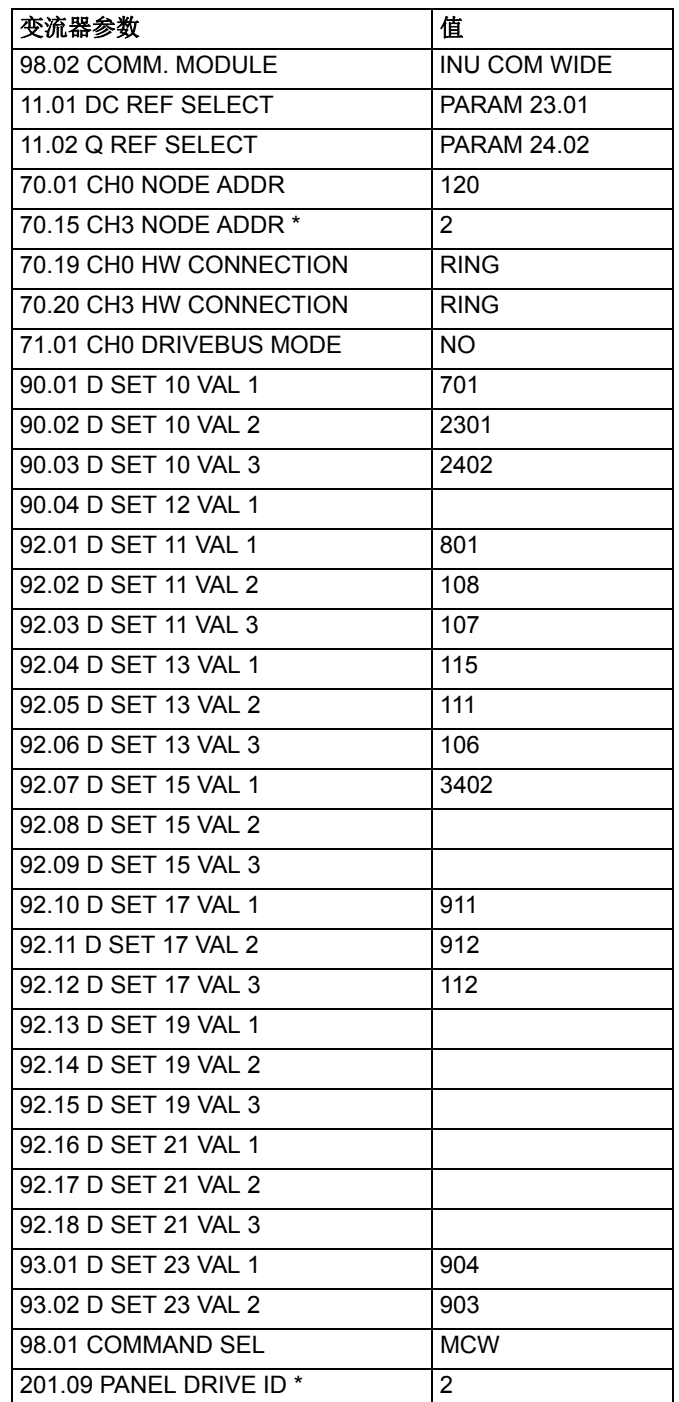

\* 参数在风力发电变流器控制板下次通电后生效。

# <span id="page-104-0"></span>通过 **CASCADE** 建立通讯

下表列出了将参数 98.02 COMM MODULE 设置为 CASCADE 时自动设置的参数。

| 变流器参数                   | 值                  | 注释                       |
|-------------------------|--------------------|--------------------------|
| 11.01 DC REF SELECT     | <b>PARAM 23.01</b> |                          |
| 11.02 Q REF SELECT      | PARAM 24.02        |                          |
| 14.05 DO2 BIT NUMBER    | 3                  |                          |
| 30.04 DI4 EXT EVENT     | DI4=1 ALARMS       |                          |
| 30.20 EXT TMP 1 AI1 SEL | 1xPT100            |                          |
| 30.21 EXT TMP 1 FLT LO  | $4^{\circ}$ C      |                          |
| 30.22 EXT TMP 1 ALM LO  | 7 °C               |                          |
| 30.23 EXT TMP 1 ALM HI  | 46 °C              |                          |
| 30.24 EXT TMP 1 FLT HI  | 56 °C              |                          |
| 30.25 EXT TMP 1 DELAY   | 4 s                |                          |
| 30.26 EXT TMP 1 AI1 SEL | 1xPT100            |                          |
| 30.27 EXT TMP 1 FLT LO  | 4 °C               |                          |
| 30.28 EXT TMP 1 ALM LO  | 7 °C               |                          |
| 30.29 EXT TMP 1 ALM HI  | 60 °C              |                          |
| 30.30 EXT TMP 1 FLT HI  | 65 °C              |                          |
| 30.31 EXT TMP 1 DELAY   | 4 s                |                          |
| 40.02 NAMU BOARD ENABLE | ON                 |                          |
| 40.09 RT U/Un MOD STOP  | 10%                |                          |
| 40.13 RT U/Un DELTA t1  | 2000 ms            |                          |
| 40.14 RT U/Un DELTA t2  | 1800 ms            |                          |
| 40.15 RT U/Un DELTA t3  | 11000 ms           |                          |
| 41.03 GS U/Un LEVEL 1   | 80%                |                          |
| 70.01 CH0 NODE ADDR     | 1                  |                          |
| 70.15 CH3 NODE ADDR*    | 21                 |                          |
| 70.19 CH0 HW CONNECTION | <b>RING</b>        |                          |
| 70.20 CH3 HW CONNECTION | <b>RING</b>        |                          |
| 71.01 CH0 DRIVEBUS MODE | NO.                |                          |
| 90.01 D SET 10 VAL 1    | 701                | <b>MAIN COMMAND WORD</b> |
| 90.02 D SET 10 VAL 2    | 2301               | DC VOLT REF              |
| 90.03 D SET 10 VAL 3    | 2402               | Q POWER REF2             |
| 90.04 D SET 12 VAL 1    | 15804              | FAN SPEED MIN RUN        |
| 92.01 D SET 11 VAL 1    | 801                | <b>MAIN STATUS WORD</b>  |
| 92.02 D SET 11 VAL 2    | 108                | <b>POWER</b>             |
| 92.03 D SET 11 VAL 3    | 107                | <b>REACTIVE POWER</b>    |
| 92.04 D SET 13 VAL 1    | 911                | SUPPLY FAULT WORD        |
| 92.05 D SET 13 VAL 2    | 912                | SUPPLY ALARM WORD        |
| 92.06 D SET 13 VAL 3    | 115                | DI6-1 STATUS             |
| 92.07 D SET 15 VAL 1    | 122                | RO3-1 STATUS             |
| 92.08 D SET 15 VAL 2    | 106.               | <b>LINE CURRENT</b>      |

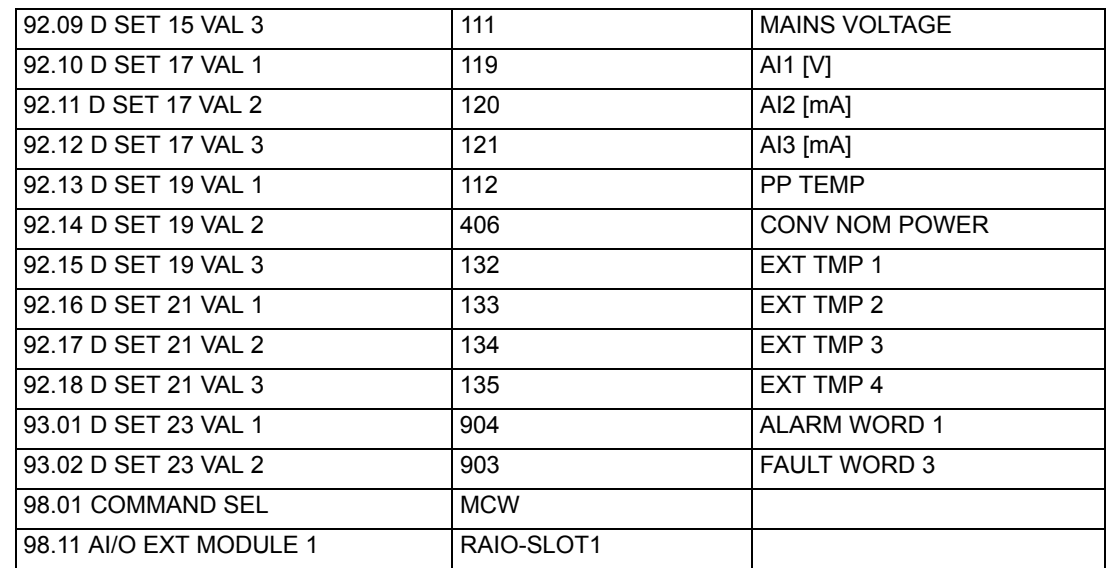

\* 参数会在下次为风力发电变流器上电后生效。

<span id="page-106-0"></span>风力发电控制器 (WTC) 与风力发电变流器之间的通讯由数据集组成。通讯链发送数 据集到风力发电变流器的数据集表中,并返回下一个数据集的内容到 WTC 中作为返 回信号。

如果使用 DriveBus 协议, DriveBus 主机在 1 ms 的时间周期中可以发送一条包含 1 个数据集 (10 台风力发电变流器) 的消息。

一个数据集 (DS)包含三个 16 位字,称为数据字 (DW)。网侧控制程序支持使用 数据集 1、2 或数据集 10...25。可以通过设置参数组 [51 MASTER ADAPTER](#page-81-3) 中的偏 置参数分配首先传输的数据集编号。例如,通过将偏置设置为 9,将第一个数据集写 入数据集 10。

### 数据集 **1** 和 **2**

数据集 1 和 2 的内容随着参数 [98.02](#page-90-3) COMM.MODULE 的设置变化。

在将参数 [98.02](#page-90-3) 设置为 FIELDBUS 并使用 Nxxx 型或 RMBA-0x 型模块时,数据集 1 和 2 的内容如下:

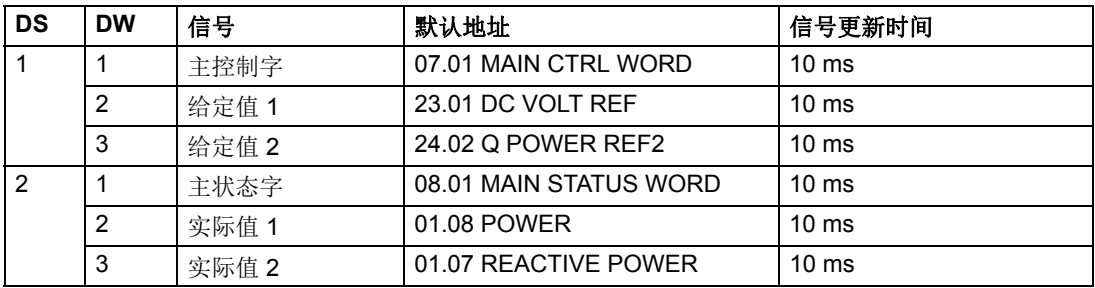

在将参数 [98.02](#page-90-3) 设置为 FIELDBUS 并使用 Anybus 模块 (例如 RPBA-0x, RDNA-0x…)时,数据集 1 和 2 的内容如下:

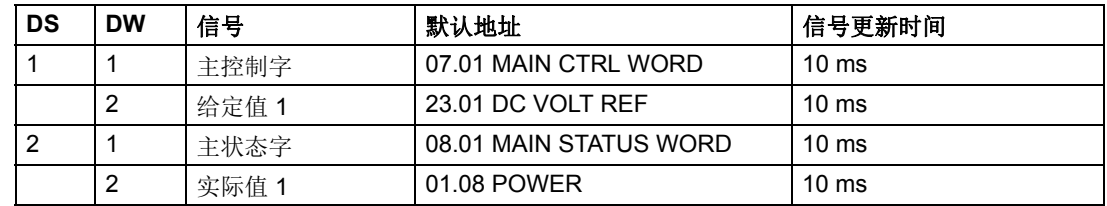

### 数据集 **10...25**

数据集 10...25 的内容可以通过参数组 [90 DATA SET RECEIVE ADDRESSES](#page-88-1)...93 [DATA SET TRANSMIT ADDRESSES](#page-90-4) 选择。在风电控制器应用程序中定义传输和接 收地址。

数据集 10…25 通常用于风力发电变流器系统中发电机侧 / 转子侧变流器控制板或 WTA 和网侧变流器之间的通讯。

### 接收的数据集

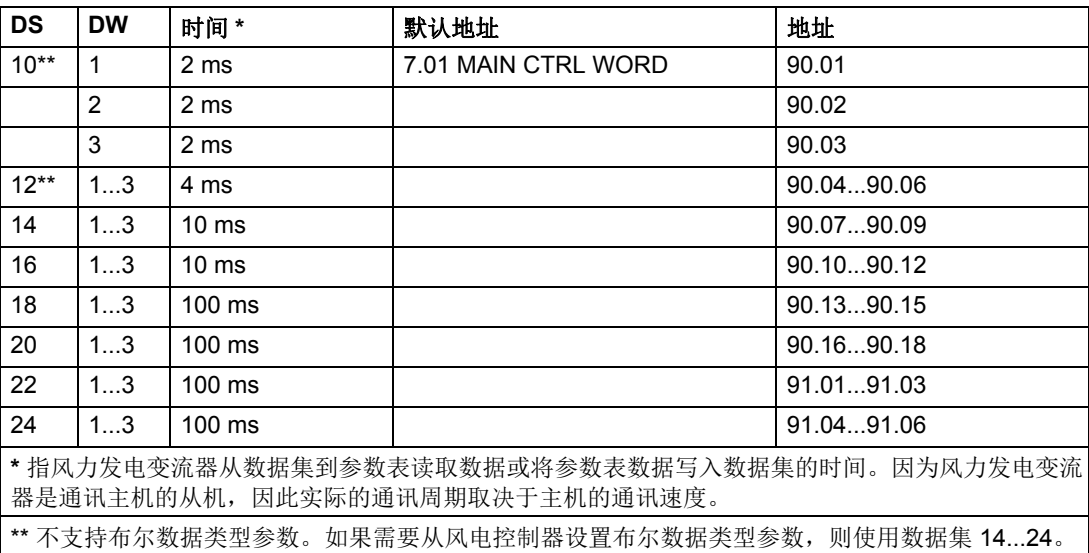
发送的数据集

| <b>DS</b>                                                                         | <b>DW</b>      | 时间*              | 默认地址                   | 地址         |
|-----------------------------------------------------------------------------------|----------------|------------------|------------------------|------------|
| $11***$                                                                           | $\mathbf{1}$   | 2 <sub>ms</sub>  | 8.01 MAIN STATUS WORD  | 92.01      |
|                                                                                   | 2              | 2 ms             | 1.10 DC VOLTAGE        | 92.02      |
|                                                                                   | 3              | 2 <sub>ms</sub>  |                        | 92.03      |
| $13**$                                                                            | $\mathbf{1}$   | 4 ms             |                        | 92.04      |
|                                                                                   | $\overline{2}$ | 4 ms             | 1.11 MAINS VOLTAGE     | 92.05      |
|                                                                                   | 3              | 4 ms             | 1.06 LINE CURRENT      | 92.06      |
| 15                                                                                | $\mathbf{1}$   | 10 <sub>ms</sub> | 9.11 SUPPLY FAULT WORD | 92.07      |
|                                                                                   | $\overline{2}$ | 10 <sub>ms</sub> |                        | 92.08      |
|                                                                                   | 3              | 10 <sub>ms</sub> |                        | 92.09      |
| 17                                                                                | $\mathbf{1}$   | 10 <sub>ms</sub> | 9.12 SUPPLY ALARM WORD | 92.10      |
|                                                                                   | $\overline{2}$ | 10 <sub>ms</sub> | 1.15 DI6-1 STATUS      | 92.11      |
|                                                                                   | 3              | 10 <sub>ms</sub> | 1.22 RO3-1 STATUS      | 92.12      |
| 19                                                                                | 13             | $100$ ms         |                        | 92.1392.15 |
| 21                                                                                | $\mathbf{1}$   | 100 ms           | <b>1.08 POWER</b>      | 92.16      |
|                                                                                   | $\overline{2}$ | $100 \text{ ms}$ | 1.12 ACS800 TEMP       | 92.17      |
|                                                                                   | 3              | $100$ ms         |                        | 92.18      |
| 23                                                                                | 13             | 100 ms           |                        | 93.0193.03 |
| 25                                                                                | 13             | 100 ms           |                        | 93.0493.06 |
| * 指风力发电变流器从数据集到参数表读取数据或将参数表数据写入数据集的时间。因为风力发电变流<br>器是通讯主机的从机, 因此实际的通讯周期取决于主机的通讯速度。 |                |                  |                        |            |
| ** 不支持布尔数据类型参数。如果需要将布尔数据类型参数传输至风电控制器,则使用数据集<br>1525.                              |                |                  |                        |            |

### 方框图: 给定值选择

下图显示直流和无功功率给定值选择的参数。

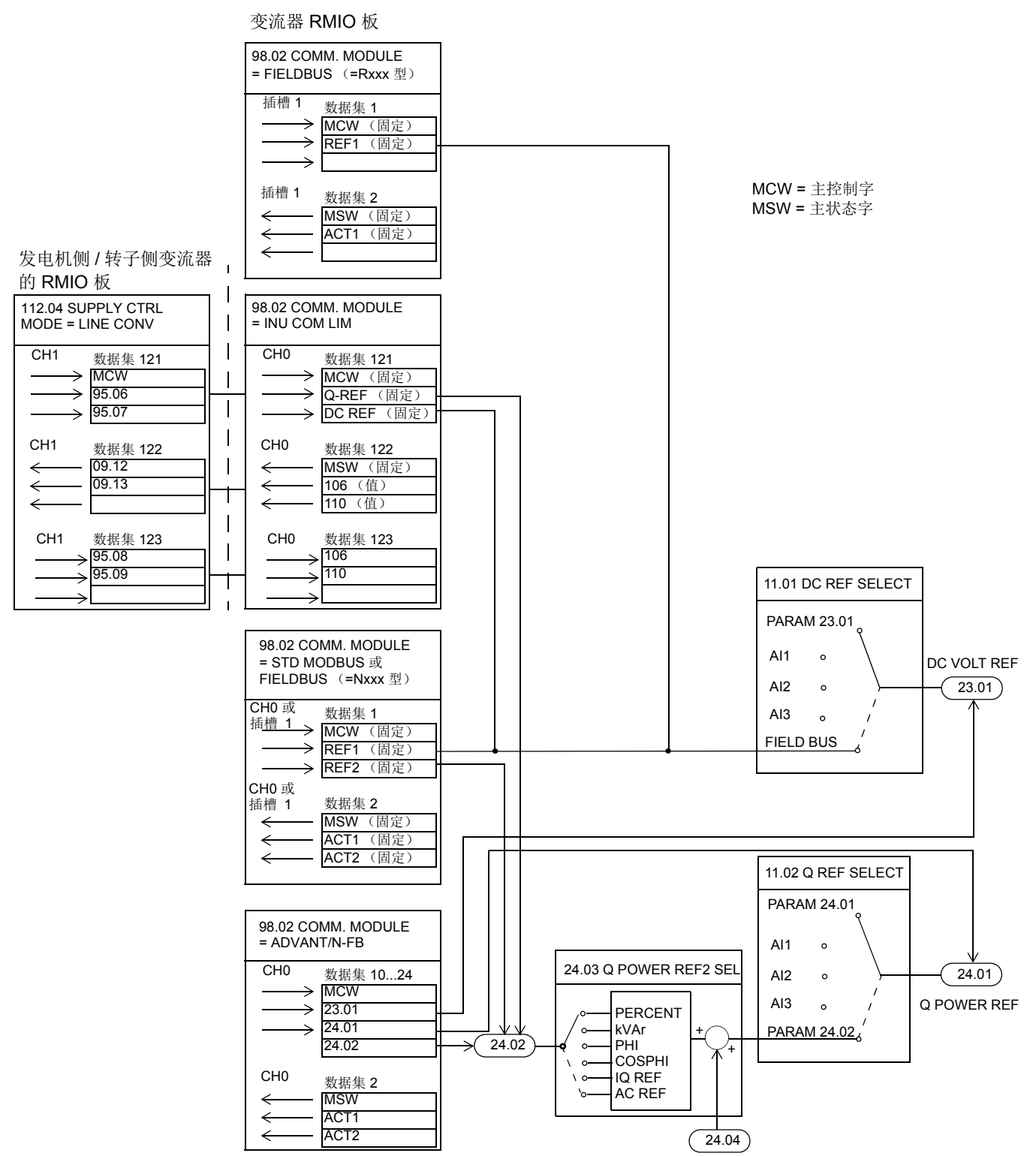

现场总线控制

## 本章内容

本章列出了所有的报警和故障消息,包括可能的原因和纠正措施。

安全

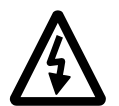

警告 **!** 只有具备资质的电气工程师才允许维护风力发电变流器。在对变流器进行任何 操作之前,请阅读相关硬件手册前几页介绍的安全须知或安全手册。

### 报警和故障指示

控制盘上显示的报警或故障信息表明变流器处于异常状态。大多数的报警和故障可以 使用本章的信息来识别和纠正。如果不能排除故障,请联系 ABB 代表处。 假设有一个连接到网侧变流器的控制盘。有关控制盘的使用方法,请参见电机侧变流 器应用程序的固件手册。如果在拆下控制盘的情况下操作变流器,控制盘安装平台上 的红色指示灯将指示故障条件。(注意:某些类型的变流器没有标准配备指示灯。) 故障信息后面的四位代码用于现场总线通讯。请参见*[现场总线控制](#page-94-0)*一章。

## 如何复位

按下键盘上的 *RESET* (复位)键、通过数字输入或现场总路线或稍微切断一会儿电 源电压,可将变流器复位。当故障排除之后,风力发电变流器可以重新启动。

### 故障历史

在检测到故障时,该故障信息被保存到故障历史记录中。最新故障和警告存储在一 起,并带有检测到事件时的时间戳。

故障记录器中收集了最近 64 个故障。当切断变流器电源时,存储前 16 个最近的故 障。

通过在实际信号显示模式中按下控制盘双箭头键 (金)或(,)可以查看故障历史。 然后,可以使用箭头键 ((4)和 (=))滚动浏览故障历史。要退出故障历史,按下箭 头键 ( (  $\hat{\boldsymbol{\epsilon}}$ ) 或 (  $\hat{\boldsymbol{\epsilon}}$ ) 。通过接下 *RESET* ( 复位 ) 键可以清除故障历史。

# 报警消息

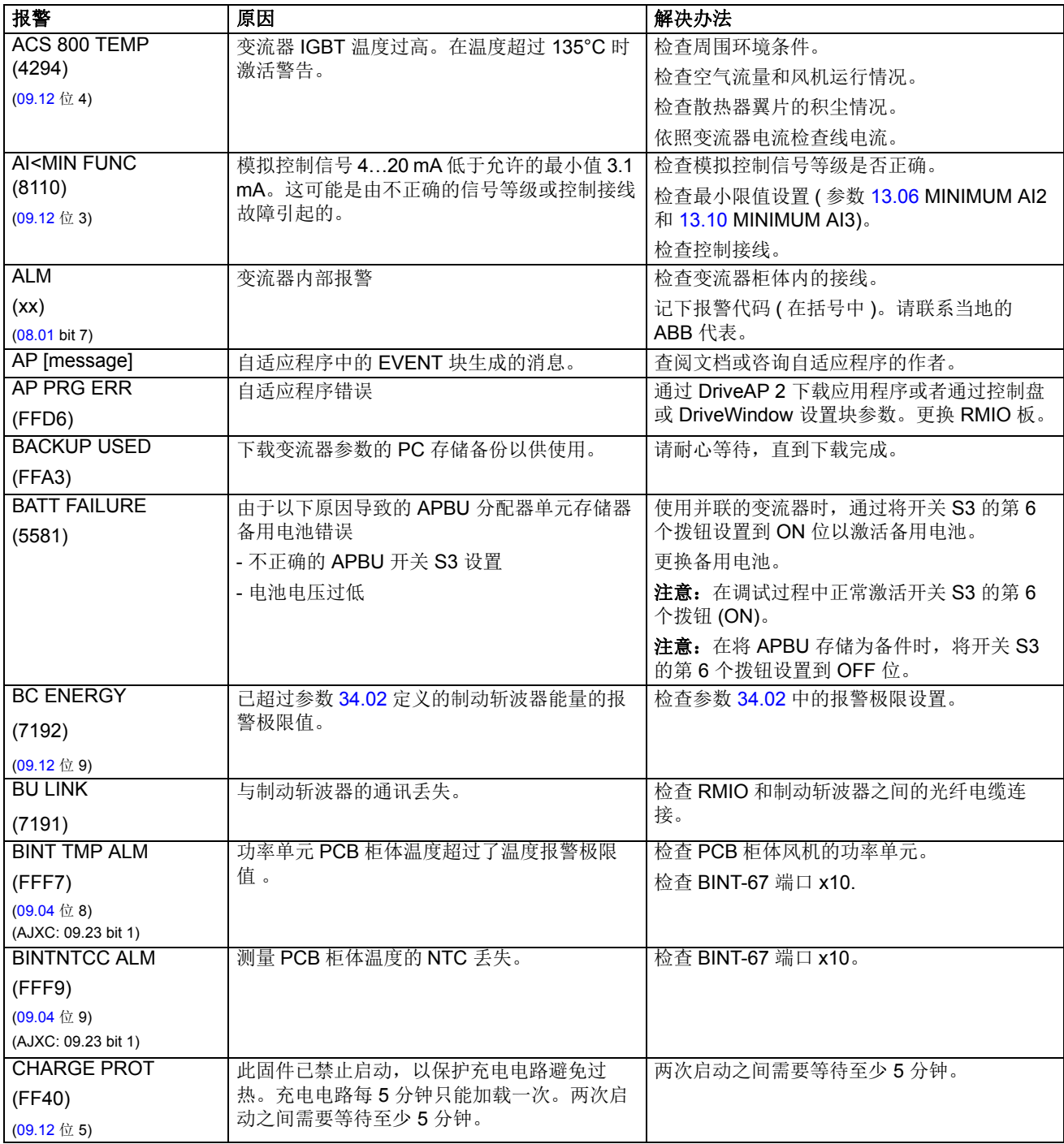

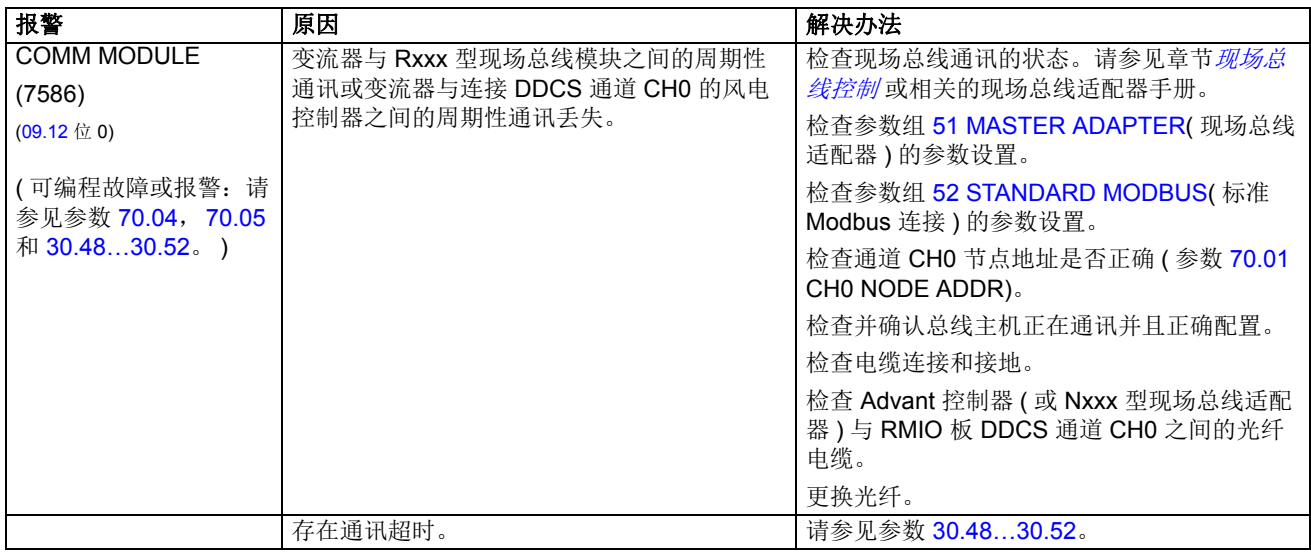

#### *114*

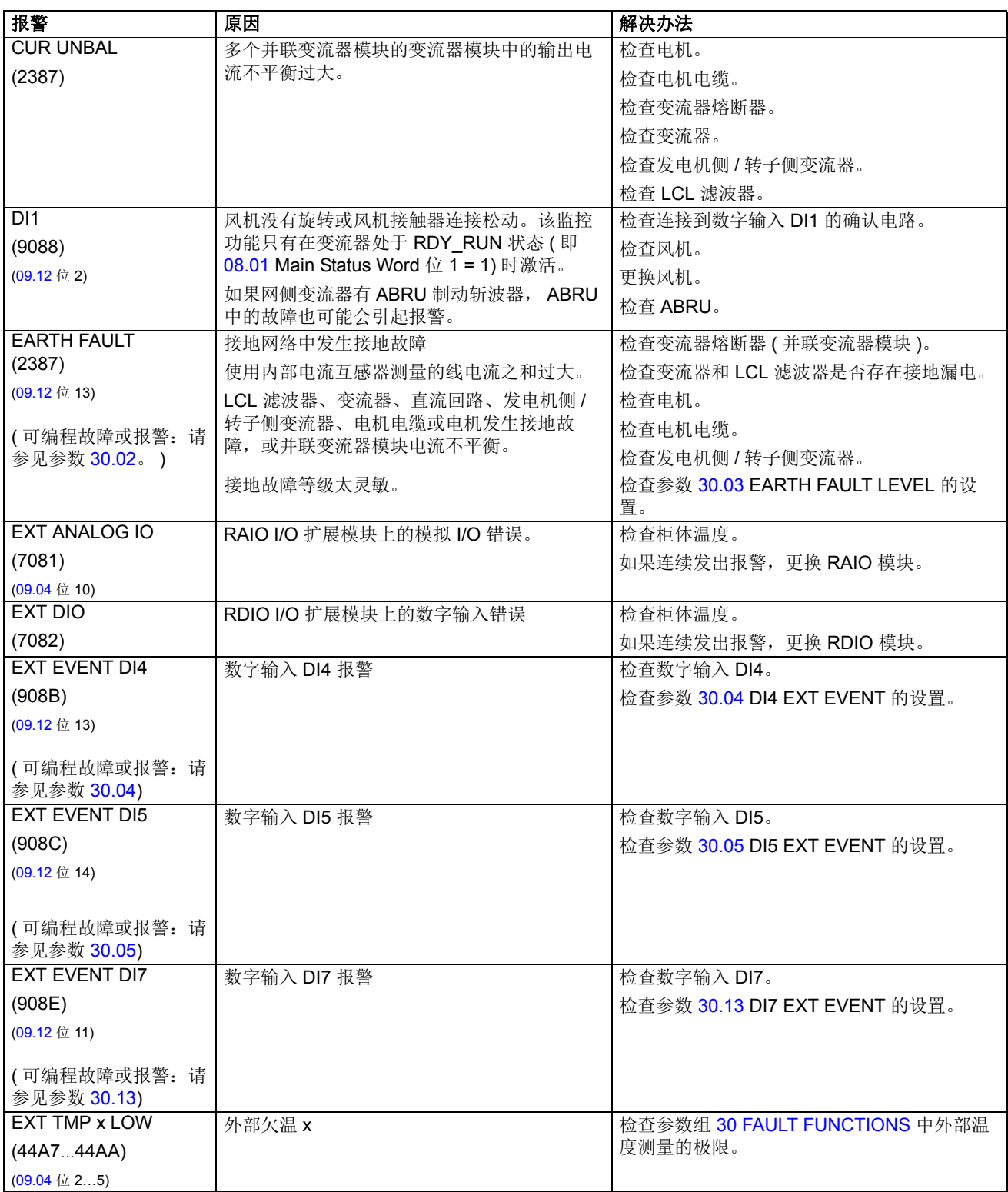

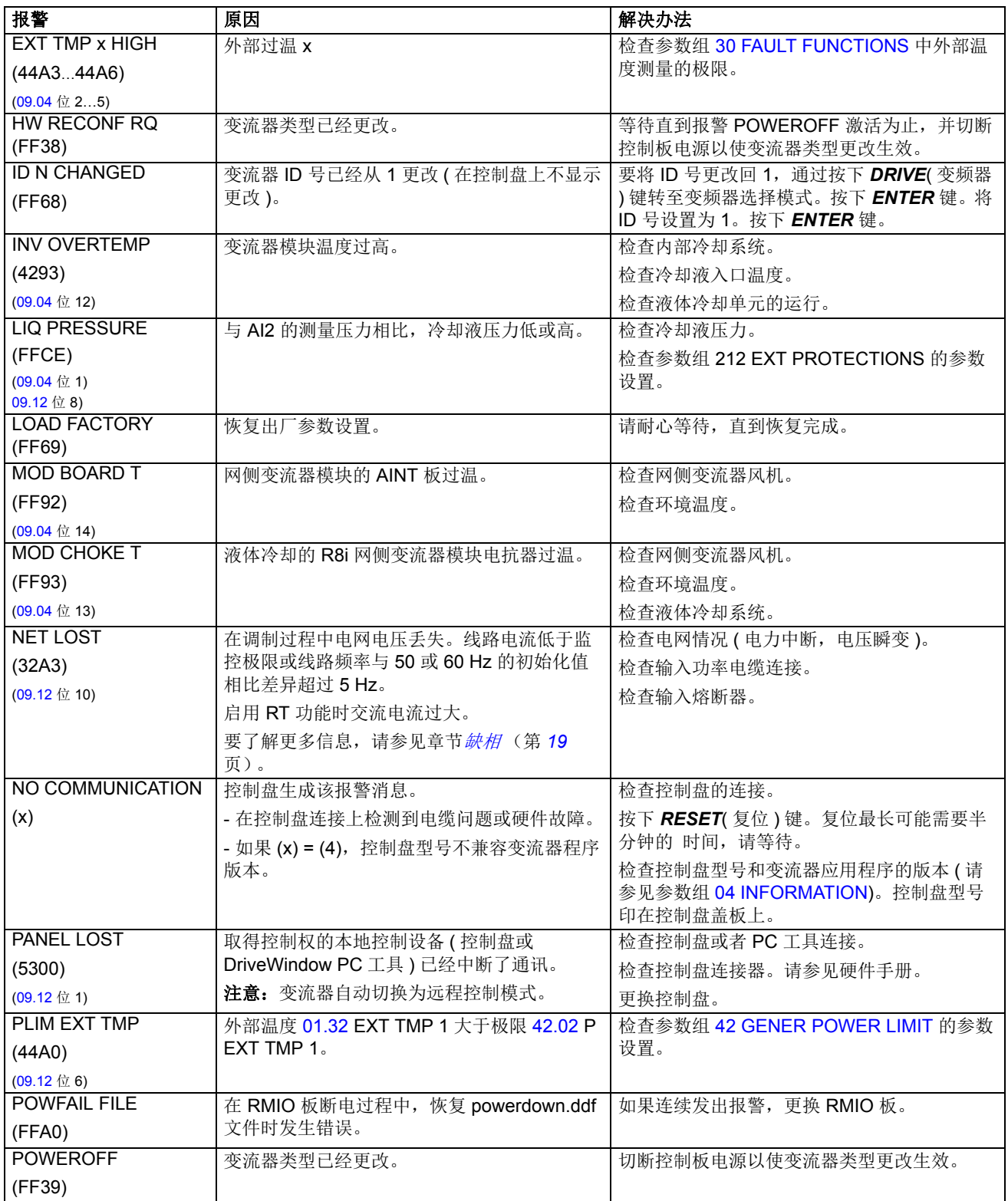

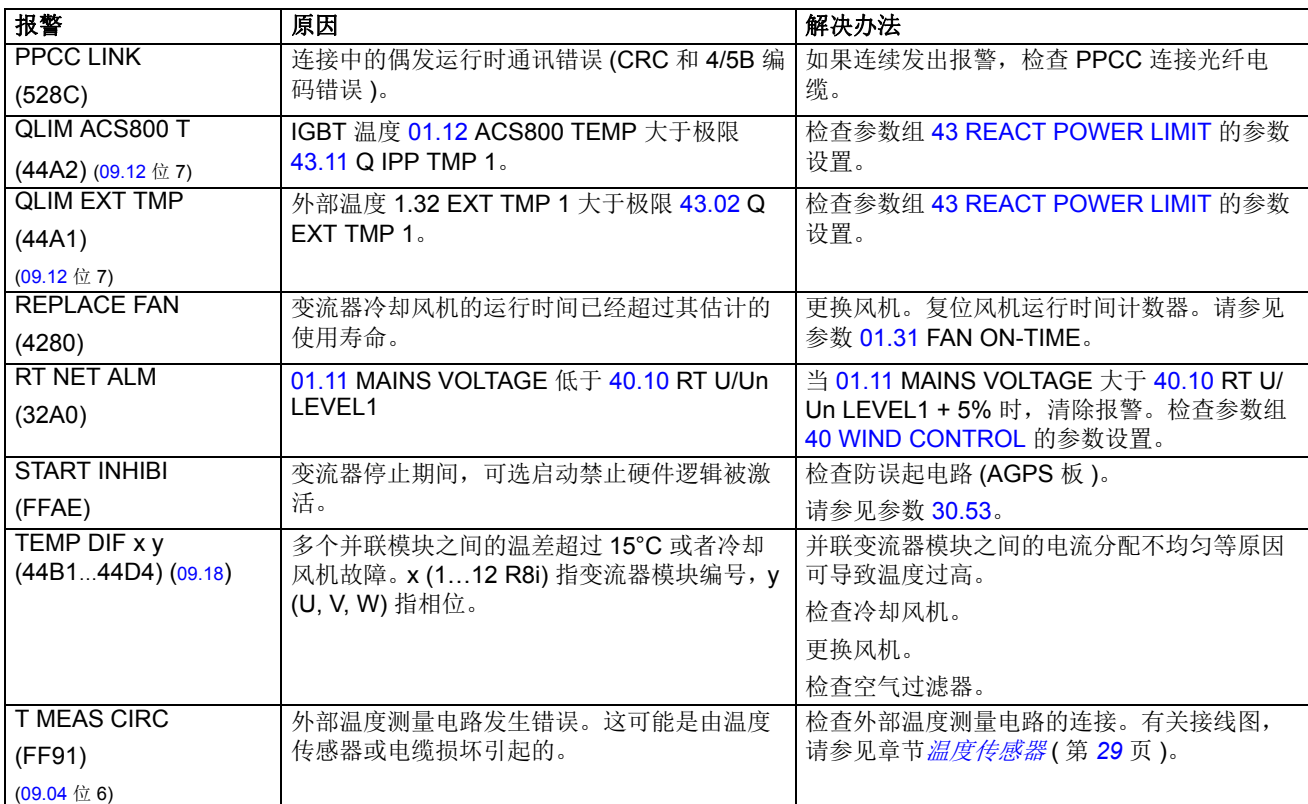

# 故障消息

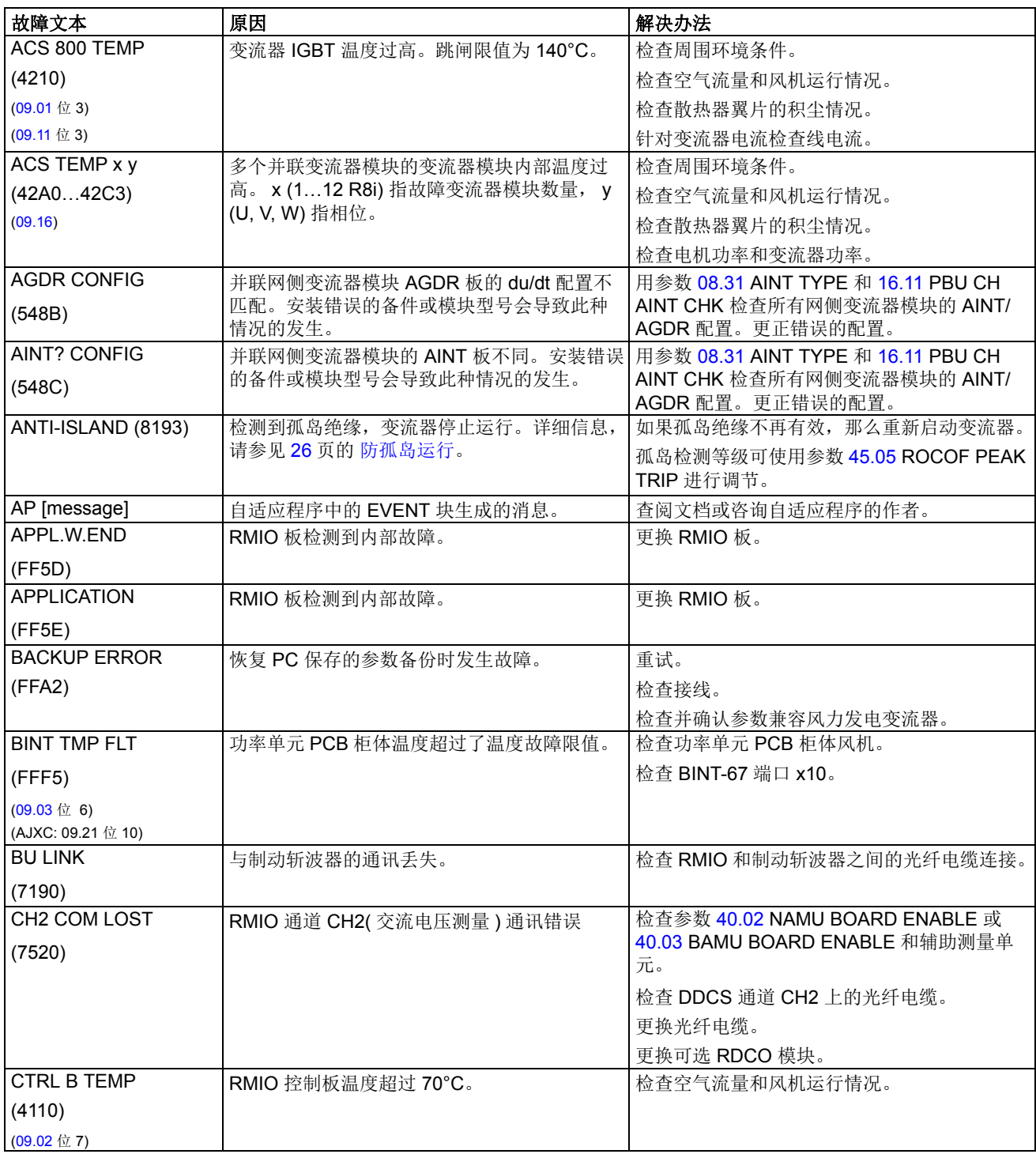

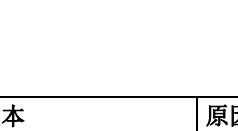

*118*

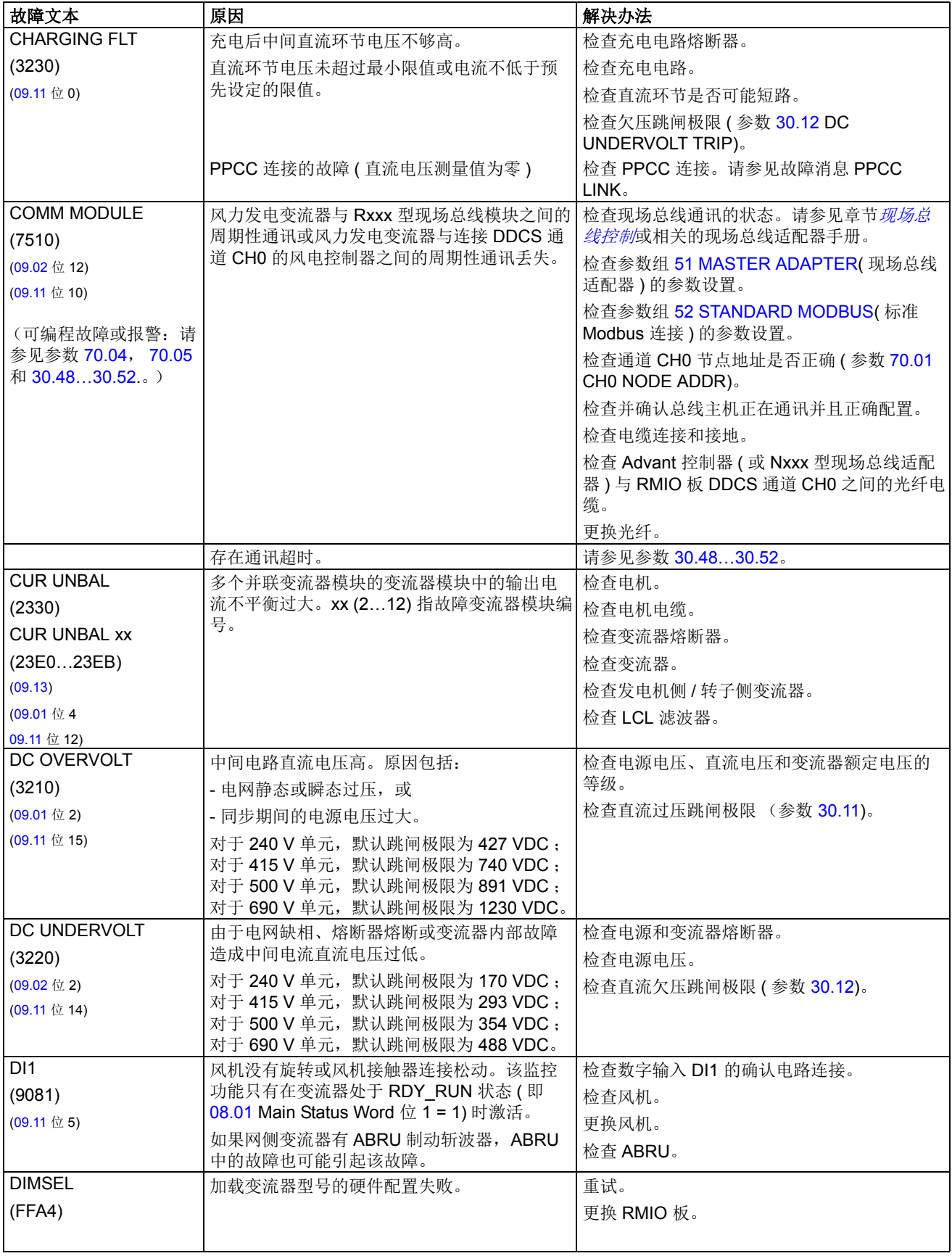

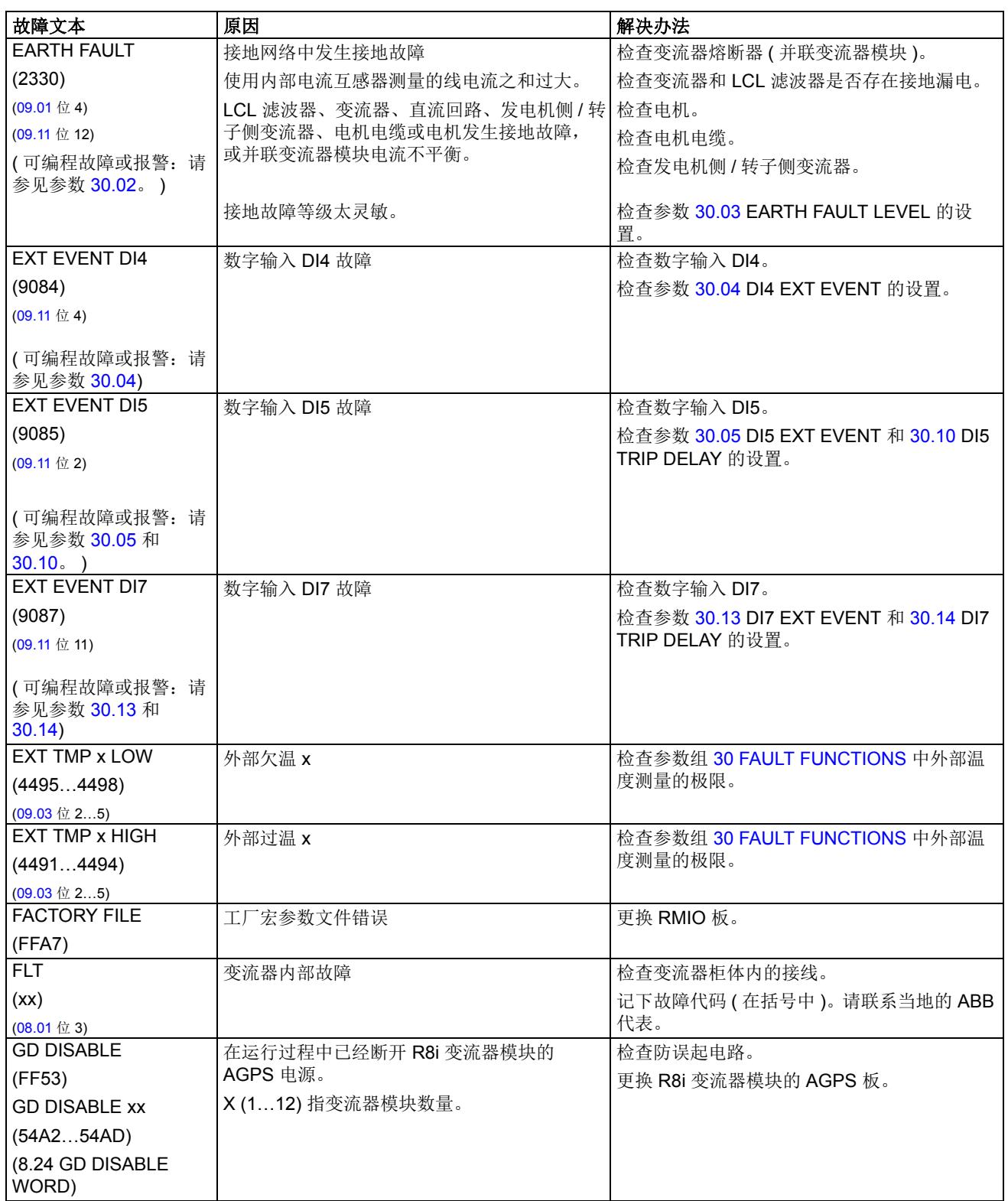

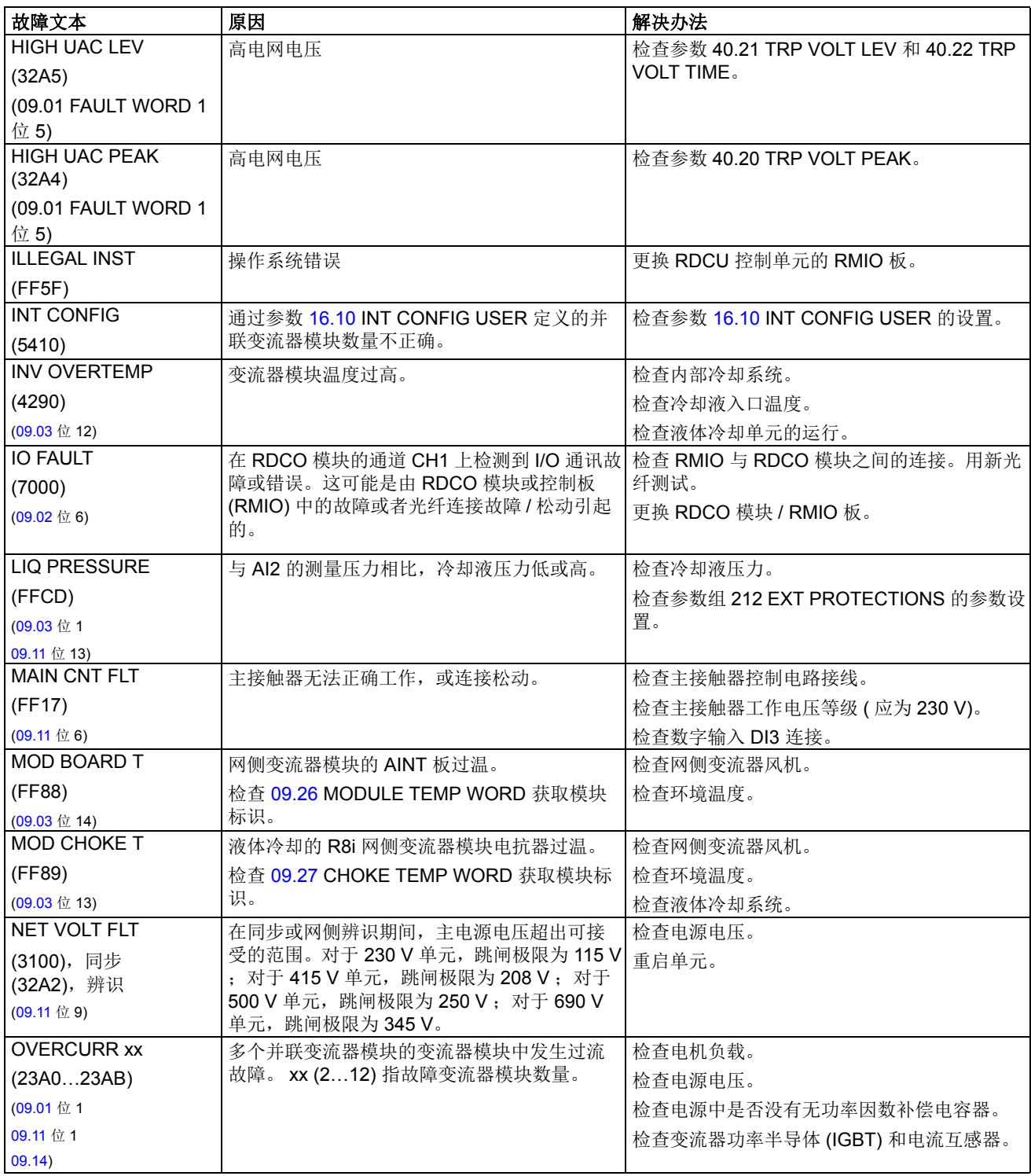

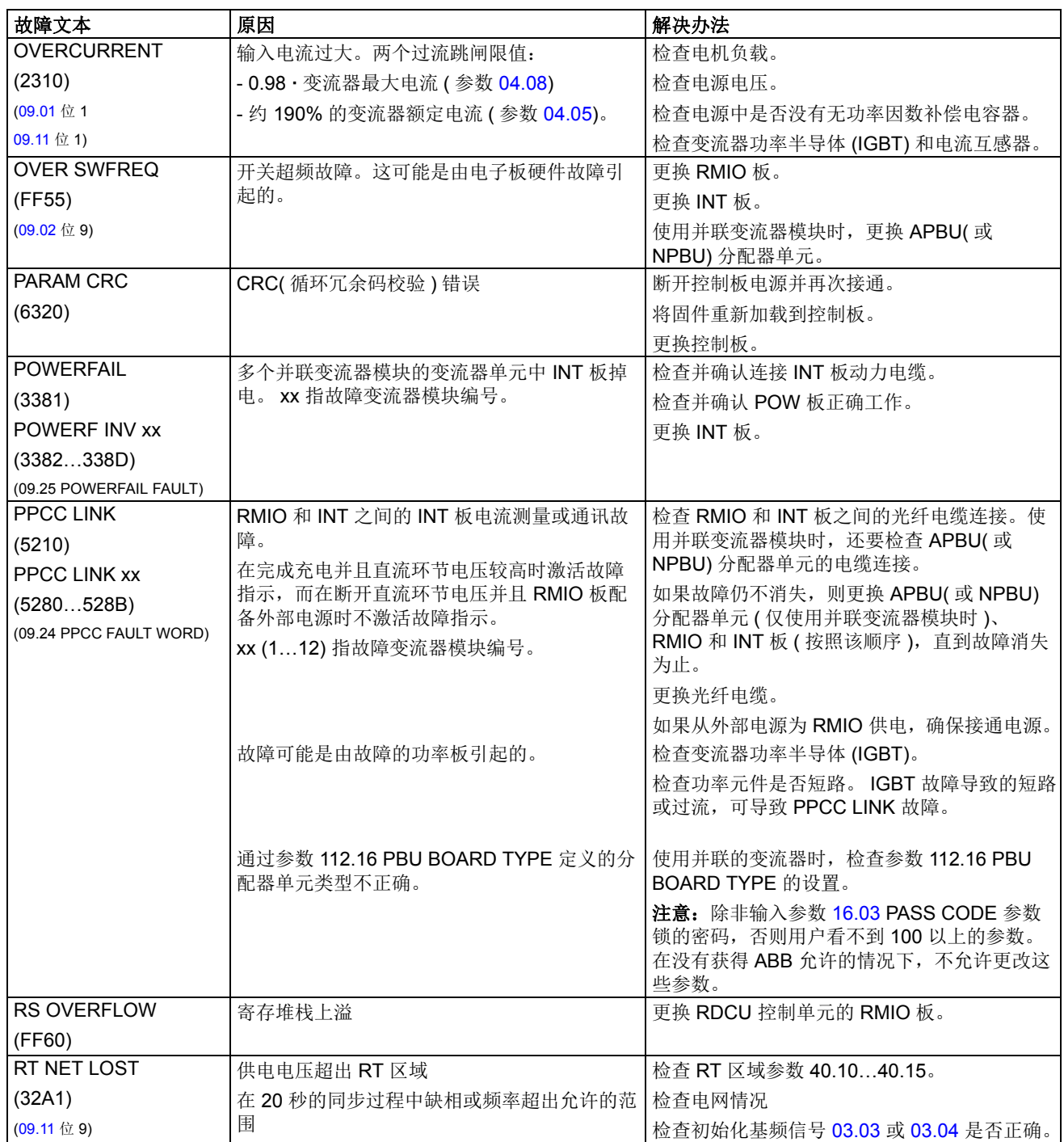

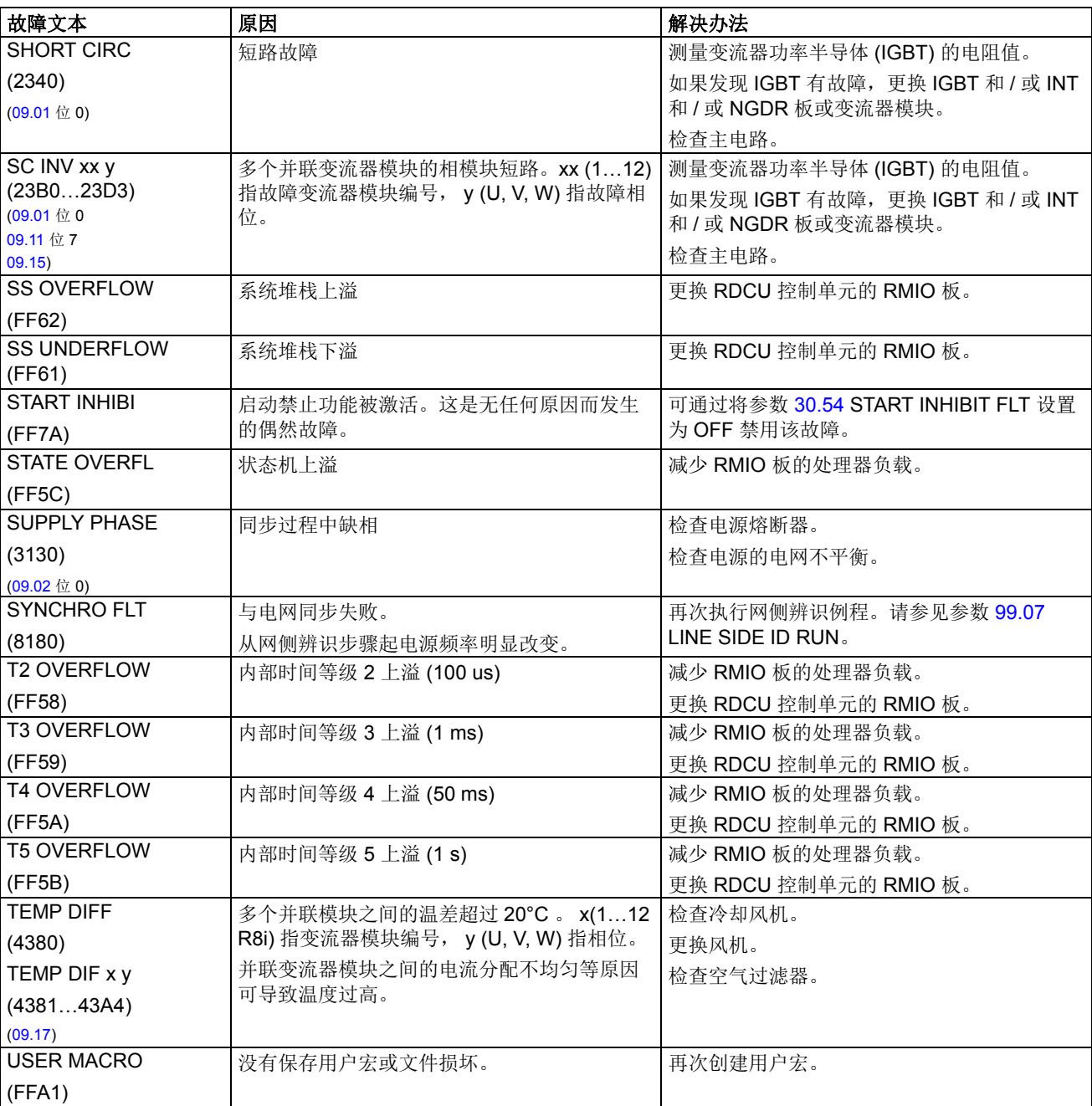

# 按照编号排列的报警和故障

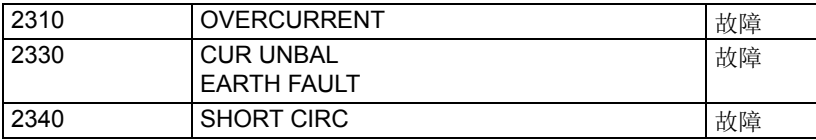

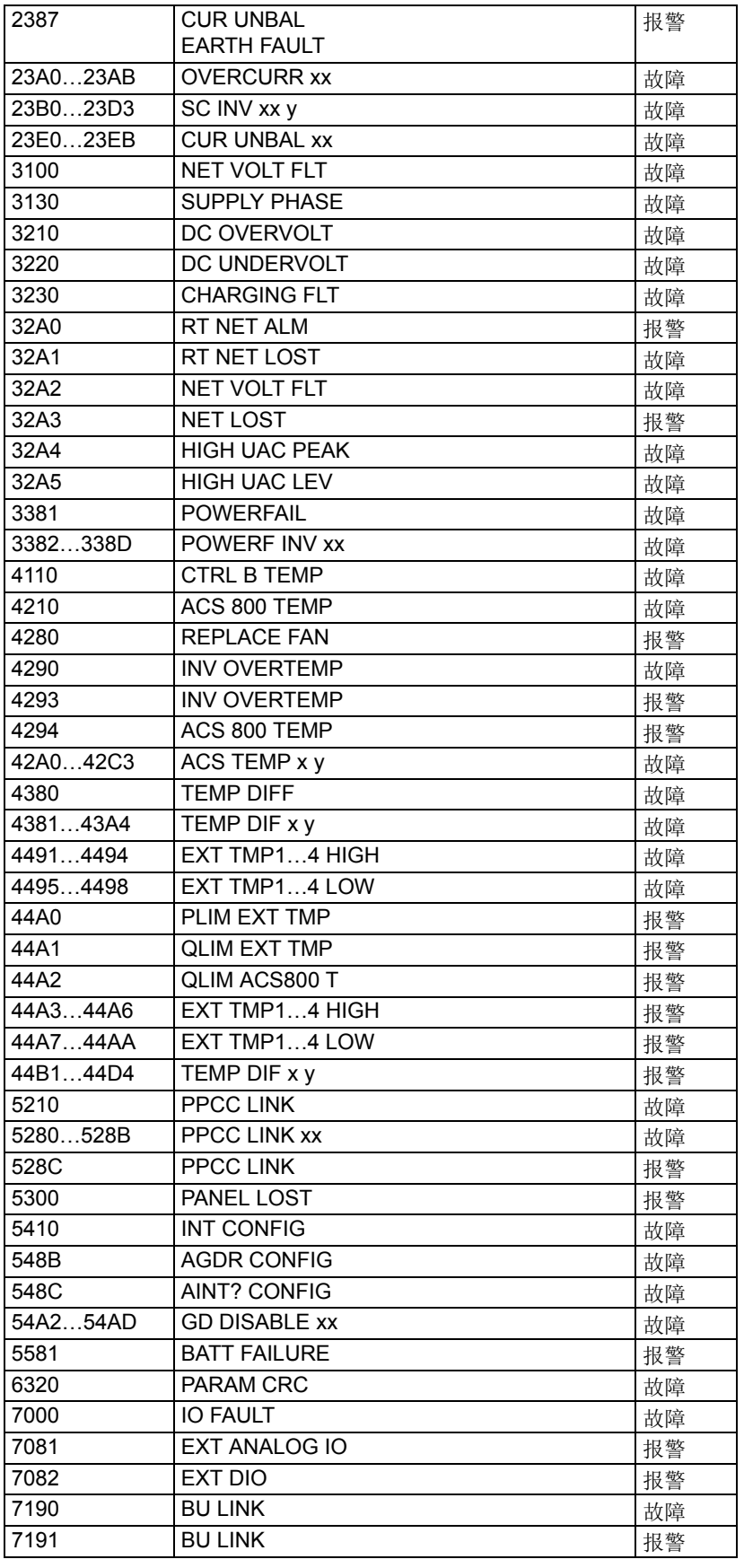

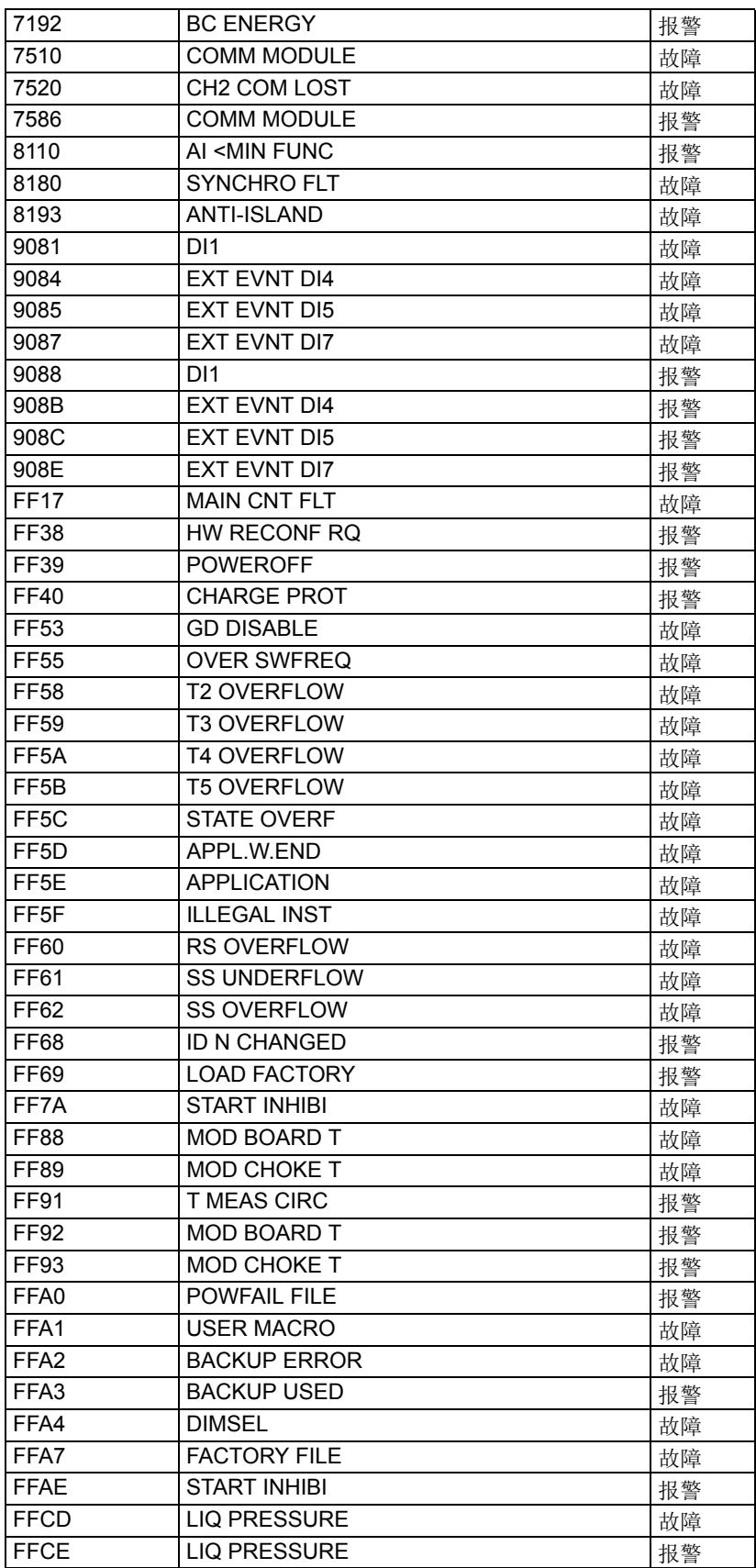

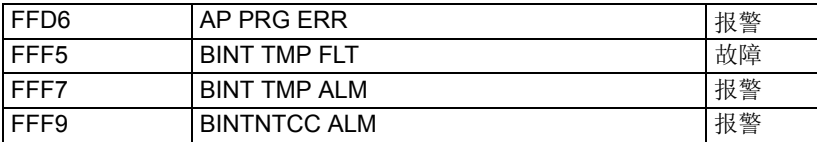

*126*

# 更多信息

### **ABB** 传动授权服务站 --- 为 **ABB** 变频器提供专业的维修、服务

ABB 传动有两种授权服务站:传动区域服务站、传动自助服务站。区域服务站为就近的客 户提供服务,自助服务站为自己的客户提供服务。为了得到专业的 ABB 变频器维修服务及 购买到原厂备件,请您选择ABB 传动授权的服务站,我们将为您提供优质的服务。

ABB 传动授权服务站的联系方式可以在 ABB 官网找到 , 具体方法如下:

进入 <http://new.abb.com/cn> 网页, 直接搜索"服务站", 即可进入"ABB 传动授权服 务站 " 页面

或者进入 <http://new.abb.com/cn> 网页 , 按照如下路径进入 ABB 传动授权服务站页面: [产品指南 >> 电](http://www.abb.com.cn/ProductGuide/)[气传动,逆变器和变流器 >> 传](http://www.abb.com.cn/product/zh/9AAC100211.aspx?country=CN)[动服务 >>](http://www.abb.com.cn/product/zh/9AAC113389.aspx?country=CN)ABB 传动授权服务站

关于 ABB 传动授权服务站的建议或意见,欢迎致电 ABB 传动技术支持与服务热线 4008108885 或发送邮件到 drive.service@cn.abb.com。

#### 产品和服务查询

请向当地的 ABB 代表提出有关产品的任何咨询,同时提供相关装置的型号命名和序列号。 浏览 [www.abb.com/searchchannels](http://www.abb.com/searchchannels) 可获取 ABB 销售、支持和服务部门的联系方式清单。

### 产品培训

有关 ABB 产品培训的信息,请浏览 [www.abb.com/drives](http://www.abb.com/drives) 并选择*培训课程* (Training courses)。

#### 提供有关 **ABB** 传动手册的反馈

欢迎您对我们的手册提出宝贵意见。请转到 [www.abb.com/drives](http://www.abb.com/drives) 并选择*文档库* (Document Library) – 手册反馈表 (*LV* 交流传动) (Manuals feedback form (LV AC drives))。

#### 互联网文档库

您可以从互联网上找到 PDF 格式的手册和其他产品文件。请转到 [www.abb.com/drives](http://www.abb.com/drives) 并 选择*文档库* (Document Library)。您可以浏览文档库或在搜索字段内输入选择标准,例如 文档代码。

# 联系我们

#### **www.abb.com/drives www.abb.com/drivespartners**

北京 ABB 电气传动系统有限公司 地址:北京市朝阳区酒仙桥北路甲 10 号 401 楼 100015 电话:+86 58217788 传真:+86 58217618 24 小时 ×365 天技术热线:+86 400 810 8885 网址:www.abb.com.cn/drives

全国各地区销售代表处联系方式 :

上海办事处 中国 上海市 200023 黄浦区蒙自路 763 号丰盛创建大厦 16 层 电话:+86 21 2328 8888 传真:+86 21 2328 8678

沈阳办事处 中国 辽宁省沈阳市 110001 和平区南京北街 206 号假日城市广场 2 座 16 层 中国 四川省成都市 610041 电话:+86 24 3132 6688 传真:+86 24 3132 6699

#### 乌鲁木齐办事处 中国 新疆乌鲁木齐市 830002

中山路 339 号中泉广场国家开发银行大厦 6B 电话:+86 991 283 4455 传真:+86 991 281 8240

重庆办事处 中国 重庆市 400021 北部新区星光大道 62 号海王星科技大厦 A 区 6 层 电话:+86 023 6788 5732 传真:+86 023 6280 5369

深圳办事处 中国 广东省深圳市 518031 福田区华富路 1018 号中航中心 1504A 电话:+86 755 8831 3038 传真:+86 755 8831 3033

杭州办事处 中国 浙江省杭州市 310000 钱江路 1366 号华润大厦 A 座 8 层 电话:+86 571 8763 3967 传真:+86 571 8790 1151

长沙办事处 中国 湖南省长沙市 410005 黄兴中路 88 号平和堂商务楼 12B01 电话:+86 731 8268 3005 传真:+86 731 8444 5519

广州办事处 中国 广州市 519623 珠江新城珠江西路 15 号珠江城大厦 29 层 01-06A 经济技术开发区文景路中段 158 号 3 层 单元 电话:+86 20 3785 0688 传真:+86 20 3785 0608

成都办事处 人民南路四段三号来福士广场 T1-8 层 电话:+86 28 8526 8800 传真:+86 28 8526 8900

#### 厦门办事处 中国 福建省厦门市 361009 湖里火炬高新区信息光电园围里路 559 号 电话:+86 592 630 3058

昆明办事处 中国 云南省昆明市 650032 崇仁街 1 号东方首座 2404 室 电话:+86 871 6315 8188 传真:+86 871 6315 8186

传真:+86 592 630 3531

郑州办事处 中国 河南省郑州市 450007 中原中路 220 号裕达国际贸易中心 A 座 1006 室 电话:+86 371 6771 3588 传真:+86 371 6771 3873

贵阳办事处 中国 贵州省贵阳市 550022 观山湖区金阳南路 6 号世纪金源购物中心 5 号楼 10 层 电话:+86 851 8221 5890 传真:+86 851 8221 5900

西安办事处 中国 陕西省西安市 710075 电话:+86 29 8575 8288 传真:+86 29 8575 8299

武汉办事处 中国 湖北省武汉市 430060 武昌区临江大道 96 号武汉万达中心 21 层 电话:+86 27 8839 5888 传真:+86 27 8839 5999

福州办事处 中国 福建省福州市 350028 仓山万达广场 A1 座 706-709 室 电话:+86 591 8785 8224 传真:+86 591 8781 4889

哈尔滨办事处 中国 黑龙江省哈尔滨市 150090 哈尔滨市南岗区长江路 99-9 号辰能大厦 14 层 电话:+86 451 5556 2291 传真:+86 451 5556 2295

兰州办事处 中国 甘肃省兰州市 730030 城关区张掖路 87 号中广大厦 23 层 电话:+86 931 818 6466 传真:+86 931 818 6755

济南办事处 中国 山东省济南市 250011 泉城路 17 号华能大厦 6 楼 8601 室 电话:+86 531 8609 2726 传真:+86 531 8609 2724

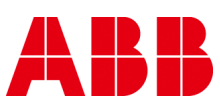